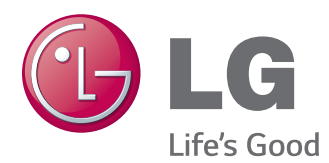

# NÁVOD K OBSLUZE MONITOR PRO REKLAMNÍ PANELY

Před uvedením zařízení do provozu si pečlivě prostudujte tento návod a uložte jej pro budoucí potřebu.

## MODELY MONITORŮ PRO REKLAMNÍ PANELY

32LS33A 42LS33A 47LS33A 55LS33A 65LS33A 42LS35A 47LS35A 55LS35A

# **OBSAH**

## **[LICENCE](#page-2-0)**

#### **[MONTÁŽ](#page-3-0) A PŘÍPRAVA**

- [Vybalení](#page-3-0)
- [Volitelné](#page-4-0) příslušenství
- [Součásti](#page-5-0) a tlačítka
- [Připojení](#page-6-0) stojanu
- [Připojení](#page-7-0) reproduktorů
- [Přijímač](#page-8-0) IR
- [Rozvržení](#page-8-0) na výšku
- [Montáž](#page-9-0) na stěnu

## **[DÁLKOVÝ](#page-11-0) OVLADAČ**

#### **[VYTVÁŘENÍ](#page-13-0) SPOJENÍ**

- [Připojení](#page-14-0) RGB
- [Připojení](#page-15-0) HDMI
- [Připojení](#page-15-0) přijímače IR
- [Připojení](#page-16-0) k portu USB
- [Připojení](#page-16-0) k síti LAN

#### **[POUŽÍVÁNÍ](#page-17-0) MONITORU**

- [Použití](#page-17-0) seznamu vstupů
- [Úprava](#page-17-0) poměru stran

#### **[ZÁBAVA](#page-19-0)**

- [Používání](#page-19-0) sítě
- 20 Připojení k pevné síti
- 21 Stav sítě
- [Používání](#page-21-0) funkce Moje média
- 22 Připojování paměťových zařízení USB
- 24 Procházení souborů
- 27 Sledování filmů
- [- Prohlížení](#page-29-0) fotografií
- 32 Poslech hudby
- 35 Zobrazování seznamu obsahu

#### **ÚPRAVA [NASTAVENÍ](#page-35-0)**

- [Přechod](#page-35-0) do hlavní nabídky
- 37 Nastavení pro OBRAZ
- [- Nastavení](#page-39-0) pro ZVUK
- 41 Nastavení pro ČAS
- 42 Nastavení pro MOŽNOSTI
- 43 Nastavení pro SÍŤ

## **[ODSTRAŇOVÁNÍ](#page-43-0) POTÍŽÍ**

## **[TECHNICKÉ](#page-45-0) ÚDAJE**

#### **[KÓDY](#page-61-0) IR**

## **[OVLÁDÁNÍ](#page-62-0) VÍCE PRODUKTŮ**

- [Zapojení](#page-62-0) kabelů
- [Konfigurace](#page-62-0) sériového rozhraní RS-232C
- [Komunikační](#page-62-0) parametry
- [Referenční](#page-63-0) seznam příkazů
- Protokol [příkazu/odpovědi](#page-65-0)

## <span id="page-2-0"></span>**LICENCE**

U různých modelů se podporované licence mohou lišit. Další informace o licencích naleznete na webové stránce www.lg.com.

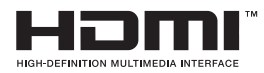

Pojmy HDMI a HDMI High-Definition Multimedia Interface a rovněž logo HDMI jsou ochranné známky nebo zapsané ochranné známky společnosti HDMI Licensing, LLC ve Spojených státech a dalších zemích.

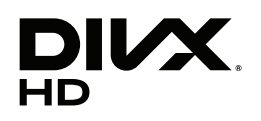

INFORMACE O DIVX VIDEO: DivX® je digitální formát videa vytvořený společností DivX, LLC, dceřinou firmou společnosti Rovi Corporation. Toto je oficiálně certifikované zařízení DivX Certified®, které prošlo přísným testováním, aby se ověřilo, že přehrává video ve formátu DivX. Další informace a softwarové nástroje pro konverzi souborů na videa ve formátu DivX naleznete na webové stránce www.divx.com.

INFORMACE O DIVX VIDEO-ON-DEMAND: Toto certifikované zařízení DivX Certified® musí být pro přehrávání filmů DivX Video-on-Demand (VOD) zaregistrováno. Chcete-li získat registrační kód, přejděte do části DivX VOD v nabídce nastavení zařízení. Další informace o dokončení registrace naleznete na adrese vod.divx.com.

Certifikované zařízení DivX Certified® pro přehrávání videa ve formátu DivX® až do rozlišení HD 1080p, včetně prémiového obsahu.

Loga DivX®, DivX Certified® a související loga jsou ochranné známky společnosti Rovi Corporation a jejích dceřiných firem a jsou používána na základě licence.

Podléhají jednomu nebo několika následujícím patentům platným v USA: 7,295,673; 7,460,668; 7,515,710; 7,519,274

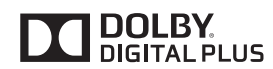

Vyrobeno na základě licence poskytnuté společností Dolby Laboratories. Dolby a symbol dvojitého D jsou ochranné známky společnosti Dolby Laboratories.

# <span id="page-3-0"></span>**MONTÁŽ A PŘÍPRAVA**

## **Vybalení**

Zkontrolujte, zda výrobek obsahuje následující položky. Pokud některé příslušenství chybí, obraťte se na místního prodejce, od něhož jste výrobek zakoupili. Vyobrazení v tomto návodu se může lišit od skutečného výrobku nebo příslušenství.

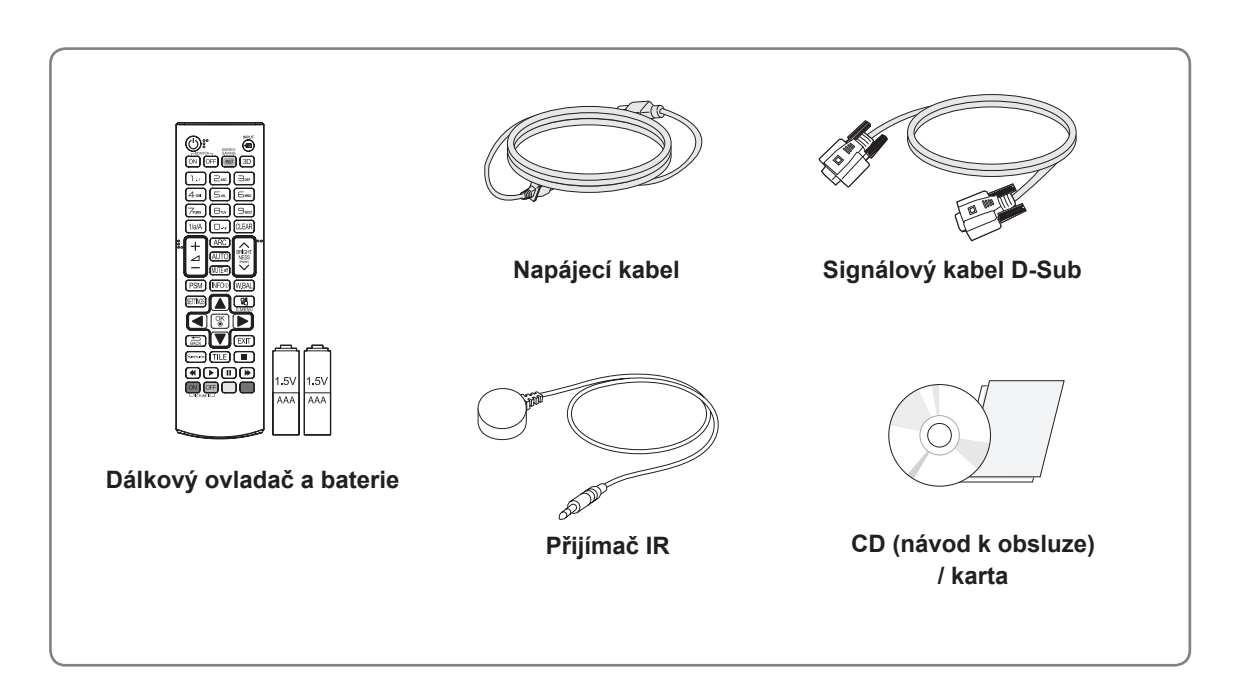

## **UPOZORNĚNÍ**

- Nepoužívejte jiné než schválené položky, jinak není zaručena bezpečnost a životnost výrobku.
- Záruka se nevztahuje na poškození a zranění způsobená neschválenými položkami.

## **POZNÁMKA**

- Příslušenství dodané se zařízením se může v závislosti na modelu lišit.
- Specifikace výrobku nebo obsah v tomto návodu se mohou za účelem zlepšení funkcí výrobku změnit bez předchozího upozornění.
- Software SuperSign a příručka
	- Stahování z webu společnosti LG Electronics.
	- Navštivte webovou stránku společnosti LG Electronics (http://www.lgecommercial.com/supersign) a stáhněte si nejnovější software pro svůj model.

## <span id="page-4-0"></span>**Volitelné příslušenství**

Volitelné příslušenství se může bez předchozího upozornění měnit v zájmu vylepšení výkonu produktu a může být přidáno nové příslušenství. Vyobrazení v tomto návodu se může lišit od skutečného produktu nebo příslušenství.

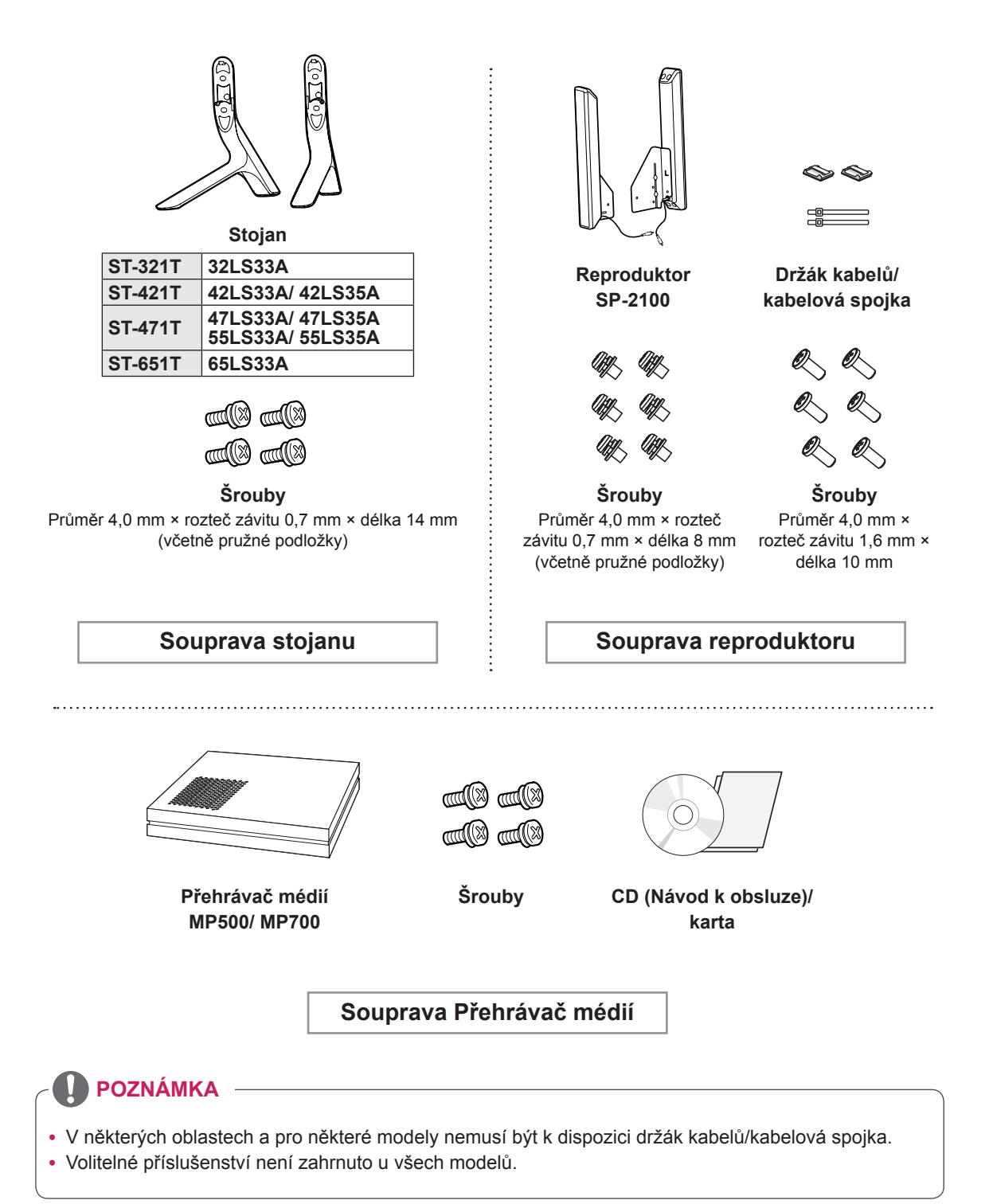

## <span id="page-5-0"></span>**Součásti a tlačítka**

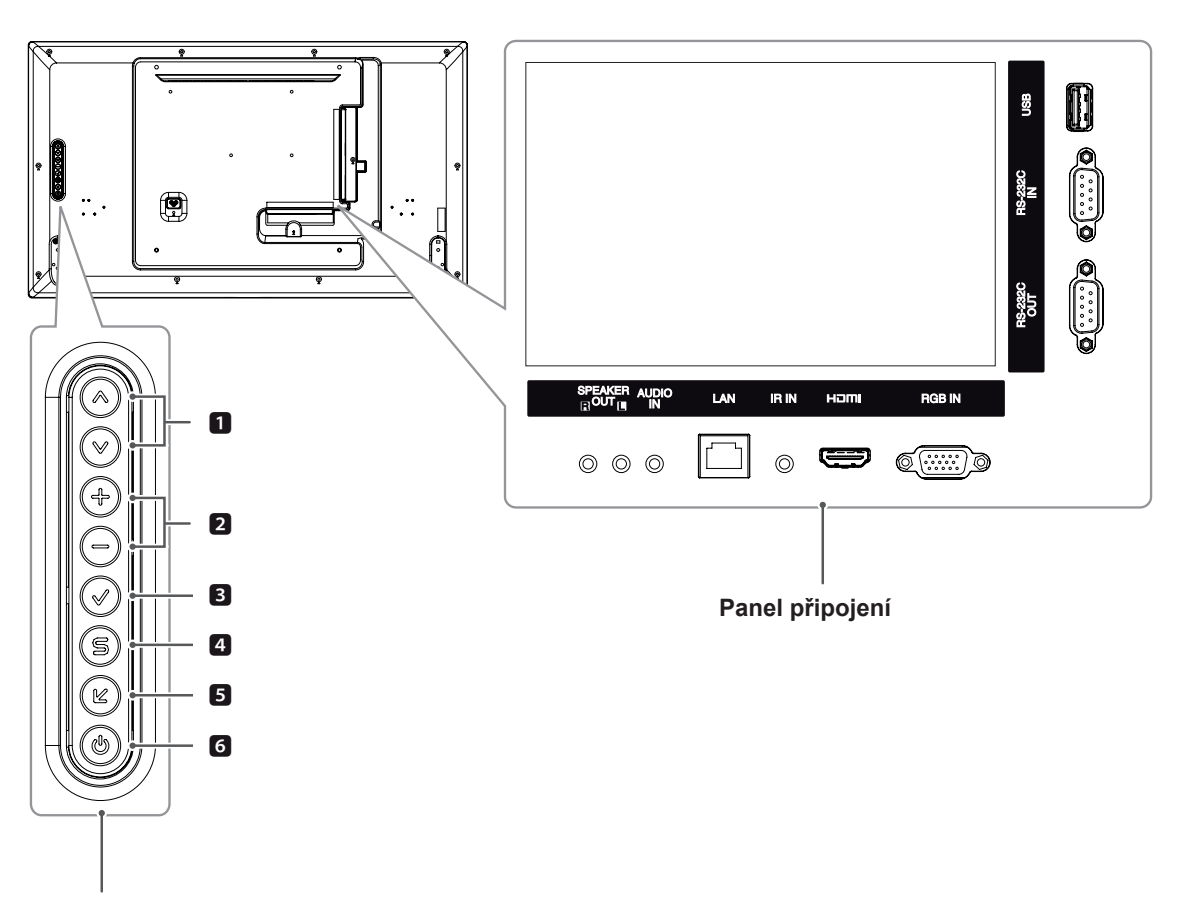

**Tlačítka monitoru**

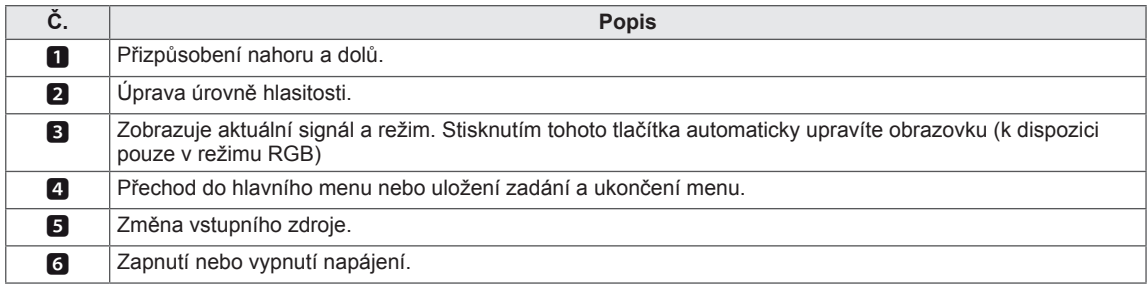

## <span id="page-6-0"></span>**Připojení stojanu**

– pouze u některých modelů.

1 Umístěte na stůl měkkou látku a položte produkt obrazovkou dolů. Připevněte

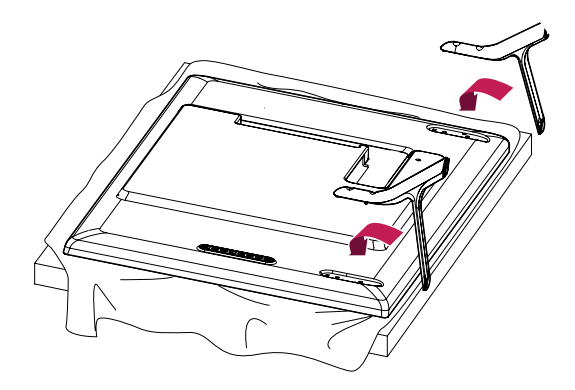

2 Pomocí šroubů upevněte podstavec na zadní stranu produktu podle obrázku.

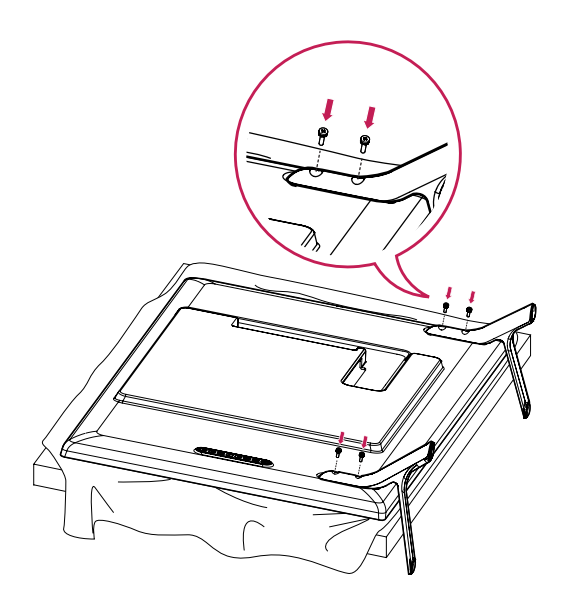

## <span id="page-7-0"></span>**Připojení reproduktorů**

– pouze u některých modelů.

#### 32LS33A

1 Připojuje vstupní signálový kabel určený k použití před instalací reproduktorů. K uspořádání a připevnění kabelů použijte kabelovou spojku.

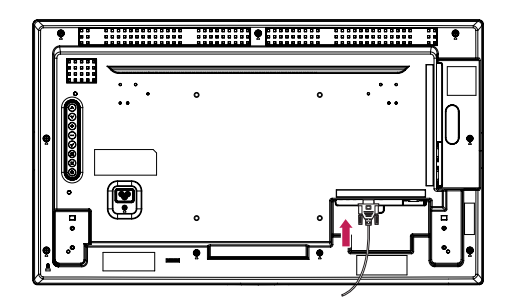

2 Připevněte reproduktor pomocí šroubu dle následujícího obrázku. Poté připojte kabel reproduktoru. Ujistěte se, že je napájecí kabel odpojen.

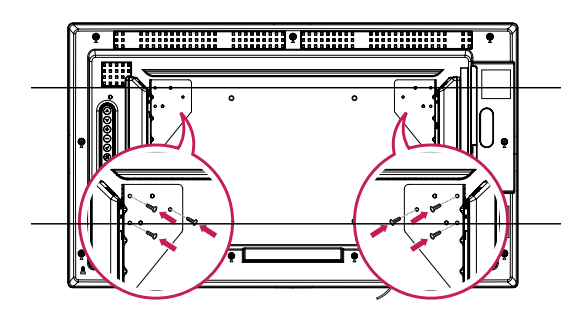

3 Při připojení konektorů reproduktorů musíte dodržet správnou polaritu.

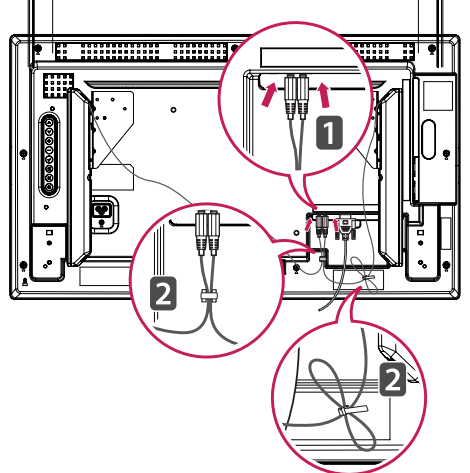

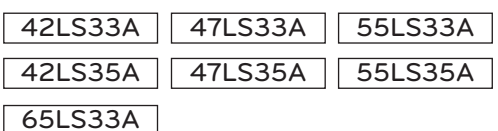

Připojuje vstupní signálový kabel určený k použití před instalací reproduktorů. K uspořádání a připevnění kabelů použijte kabelovou spojku.

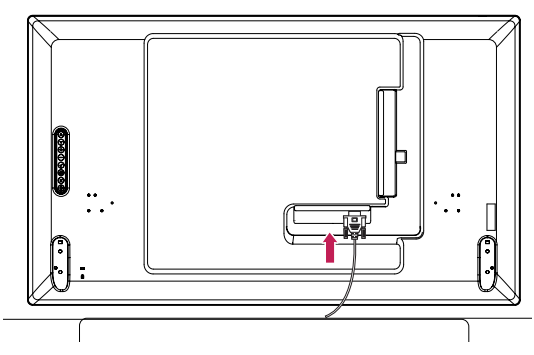

2 Připevněte reproduktor pomocí šroubu dle následujícího obrázku. Poté připojte kabel reproduktoru. Ujistěte se, že je napájecí kabel odpojen.

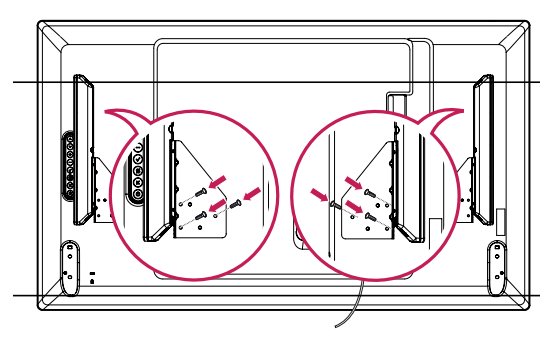

3 Při připojení konektorů reproduktorů musíte dodržet správnou polaritu.

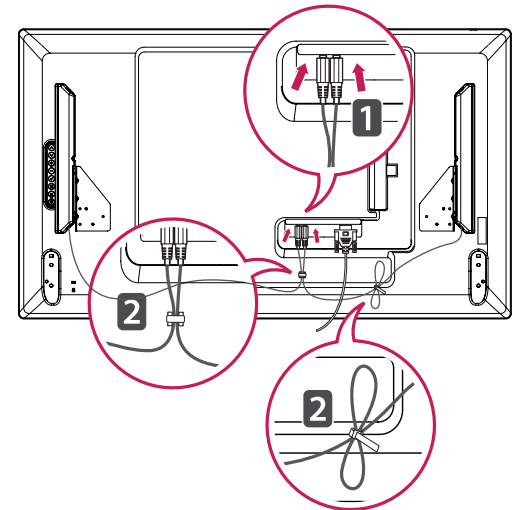

## <span id="page-8-0"></span>**Přijímač IR**

To umožňuje umístění čidla dálkového ovladače na vlastní umístění. Přijímač IR je opatřen magnetem. Připevněte magnetickou lištu na produkt v požadované pozici. Můžete ho připevnit k okraji monitoru.

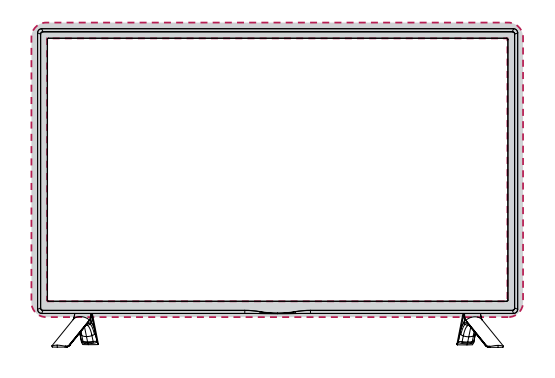

#### **Použití bezpečnostního systému Kensington**

Konektor bezpečnostního systému Kensington se nachází na zadní straně monitoru.

Další informace o instalaci a používání naleznete v návodu přiloženém k bezpečnostnímu systému Kensington nebo na webové stránce *http://www. kensington.com.*

Lankem bezpečnostního systému Kensington spojte monitor a stolek.

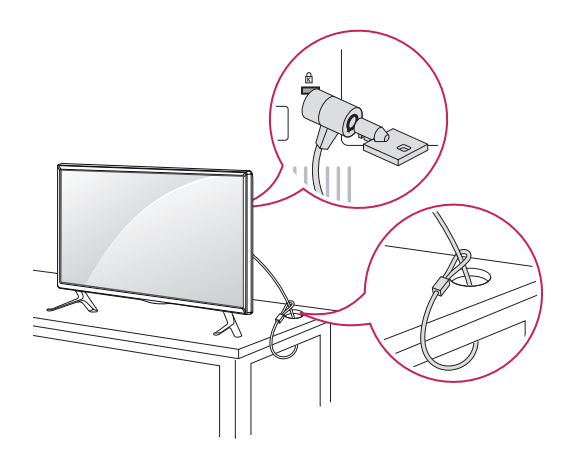

## **Rozvržení na výšku**

Při instalaci v režimu Rozvržení na výšku monitor otočte po směru hodinových ručiček o 90 stupňů (pokud jste čelem k obrazovce).

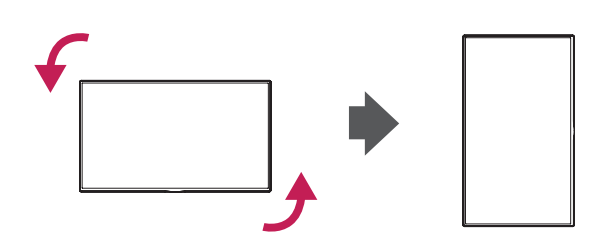

## **POZNÁMKA**

• Bezpečnostní systém Kensington je volitelné příslušenství. Doplňkové příslušenství můžete zakoupit ve většině obchodů s elektronikou.

## <span id="page-9-0"></span>**Montáž na stěnu**

Kvůli řádnému větrání zachovejte mezi jednotlivými stranami přístroje a zdí volný prostor minimálně 10 cm. Podrobné pokyny k instalaci můžete získat od prodejce. Viz také instalační příručka k doplňkovému držáku pro montáž na stěnu s možností náklonu.

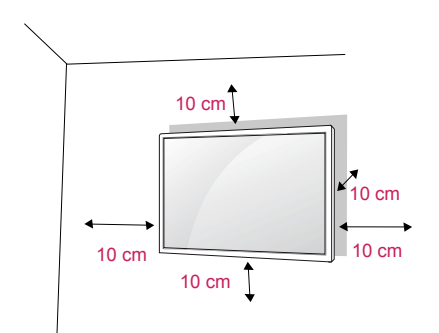

Pokud máte v úmyslu připevnit televizor na zeď, připevněte k jeho zadní straně propojovací mezičlánek pro montáž na stěnu (volitelné součásti).

Při instalaci televizoru pomocí propojovacího mezičlánku pro montáž na stěnu (volitelné součásti) je nutné jej připevnit pečlivě, aby nespadl.

- 1 Šroub a propojovací mezičlánek používejte v souladu se standardy VESA.
- 2 Použijete-li nadstandardně dlouhý šroub, můžete jím poškodit vnitřní části monitoru.
- 3 Použijete-li nevhodný šroub, výrobek jím může být poškozen a mohl by upadnout ze stojanu. Za takovou událost neodpovídá společnost LG Electronics.
- 4 Použijte montážní materiál vyhovující níže uvedeným standardům VESA.
	- 785 mm nebo větší
		- \* Upevňovací šroub: průměr 6,0 mm × rozteč závitu 1,0 mm × délka 12 mm

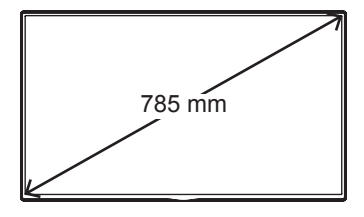

## **UPOZORNĚNÍ**

- Nejprve odpojte napájecí kabel a teprve poté přemísťujte nebo instalujte monitor. Jinak může dojít k úrazu elektrickým proudem.
- Pokud instalujete monitor na strop nebo nakloněnou stěnu, může spadnout a způsobit vážné zranění.
- Používejte schválený držák pro montáž na stěnu od společnosti LG a obraťte se na místního prodejce nebo kvalifikované pracovníky.
- Šrouby neutahujte příliš velkou silou, jinak se monitor poškodí a záruka pozbude platnost.
- Použijte šrouby a nástěnné držáky, které vyhovují standardu VESA. Záruka se nevztahuje na poškození a zranění způsobená nesprávným použitím nebo nevhodným příslušenstvím.

## **POZNÁMKA**

- Sada pro montáž na stěnu obsahuje návod na instalaci a potřebné součásti.
- Držák pro montáž na stěnu je doplňkové příslušenství. Doplňkové příslušenství si můžete zakoupit od místního prodejce.
- y Délka šroubů se může lišit v závislosti na nástěnném držáku. Dbejte, abyste použili správnou délku.
- Další informace naleznete v pokynech přiložených k nástěnnému držáku.
- Záruka se nevztahuje na žádná poškození způsobená používáním produktu v nadměrně prašném prostředí.

#### **VAROVÁNÍ Zajištění produktu na stěně (volitelné)**

(Závisí na modelu)

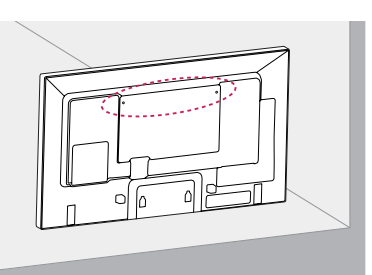

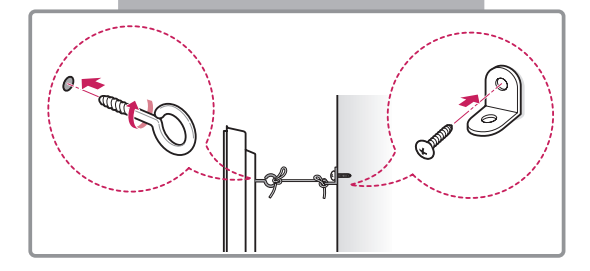

- 1 Zasuňte a utáhněte šrouby s okem nebo produktové držáky a šrouby na zadní straně produktu.
	- Jsou-li v místě šroubů s okem zasunuté šrouby, nejprve je vyjměte.
- 2 Držáky připevněte ke stěně pomocí šroubů. Poloha nástěnného držáku musí odpovídat poloze šroubů s okem na zadní straně produktu.
- 3 Spojte šrouby s okem a nástěnné držáky pomocí pevného provazu. Dbejte, aby byl provaz natažen rovnoběžně s vodorovným povrchem.

## **UPOZORNĚNÍ**

• Dbejte, aby děti nešplhaly nebo se nevěšely na produkt.

#### **POZNÁMKA**

- Použijte podložku nebo skříňku, která je dostatečně pevná a velká, aby produkt unesla.
- Lišty, šrouby a provazy jsou volitelné. Doplňkové příslušenství si můžete zakoupit od místního prodejce.

- Pokud není produkt umístěn na dostatečně stabilním místě, může být potenciálně nebezpečný, neboť může dojít k jeho pádu. Mnohým zraněním, zvláště u dětí, je možné se vyhnout, pokud budete dodržovat jednoduchá bezpečnostní opatření, například:
	- » Používejte skříňky a stojany doporučené výrobcem produktu.
	- » Používejte pouze nábytek, který poskytne produktu bezpečnou podpěru.
	- » Ujistěte se, že produkt nepřesahuje hranu podpěrného nábytku.
	- » Neumísťujte produkt na vysoký nábytek (například na příborníky či knihovny), pokud nábytek i produkt neukotvíte ke stabilní podpěře.
	- » Nestavte produkt na textilní nebo jiné materiály, které jsou umístěny mezi produktem a podpěrným nábytkem.
	- » Poučte děti o nebezpečí šplhání na nábytek za účelem dosáhnout na produkt nebo na jeho ovládací prvky.

# <span id="page-11-0"></span>**DÁLKOVÝ OVLADAČ**

Popisy v tomto návodu se týkají tlačítek dálkového ovladače. Prostudujte si pozorně tento návod, abyste monitor správně používali.

Pokud chcete provést výměnu baterií, otevřete kryt baterie, vložte baterie (1,5 V typu AAA) tak, aby koncovky  $\oplus$  a  $\ominus$  odpovídaly štítku umístěnému uvnitř prostoru pro baterie, poté kryt baterií zavřete. Při vyjímání baterií proveďte stejný postup v opačném pořadí.

#### **UPOZORNĚNÍ**

- Nepoužívejte současně staré a nové baterie, jinak se dálkový ovladač může poškodit.
- y Dálkový ovladač musíte namířit na čidlo dálkového ovládání na monitoru.

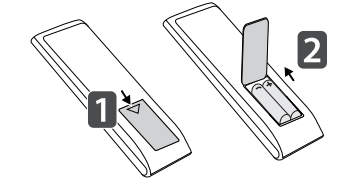

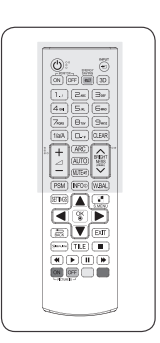

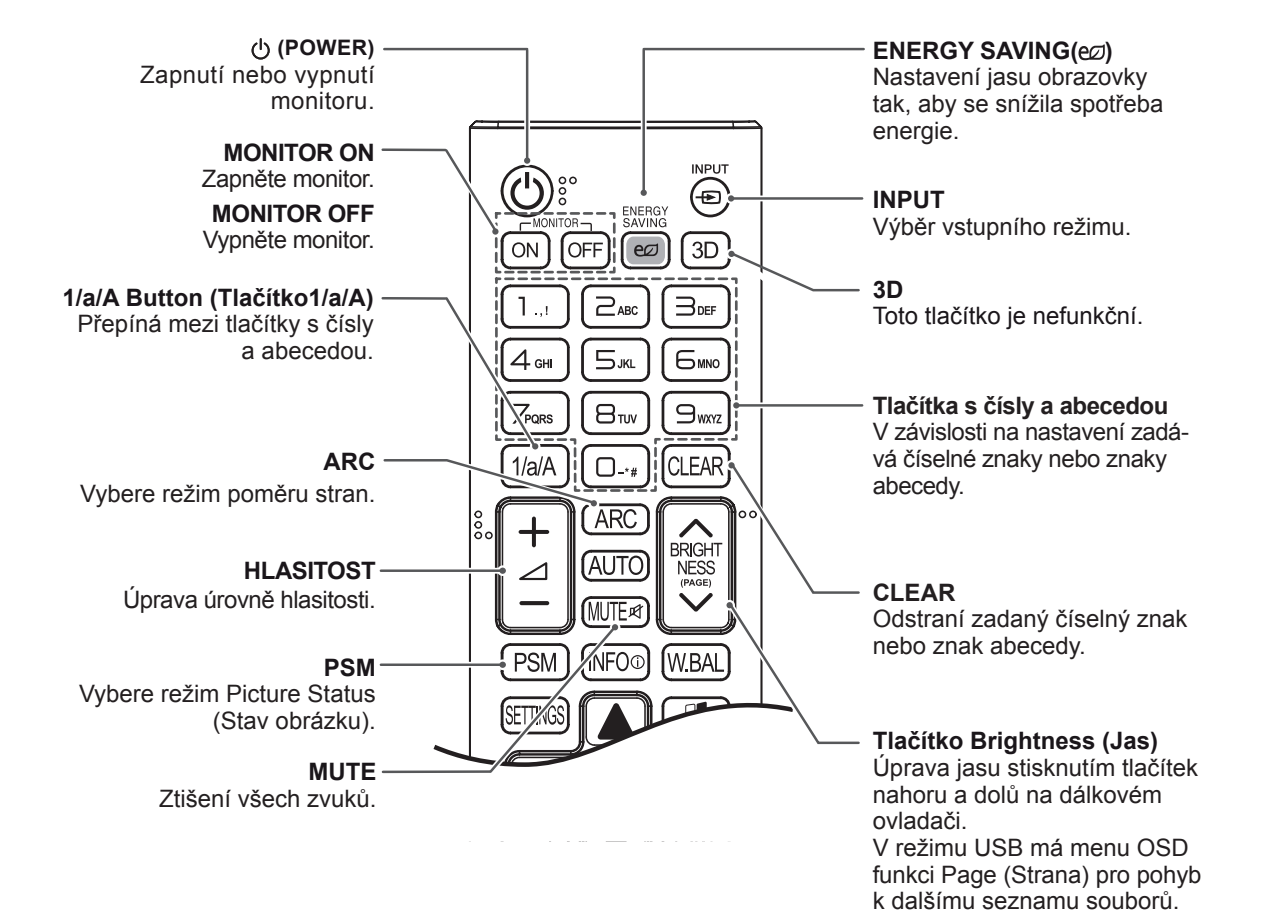

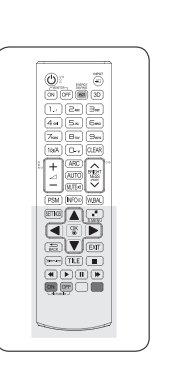

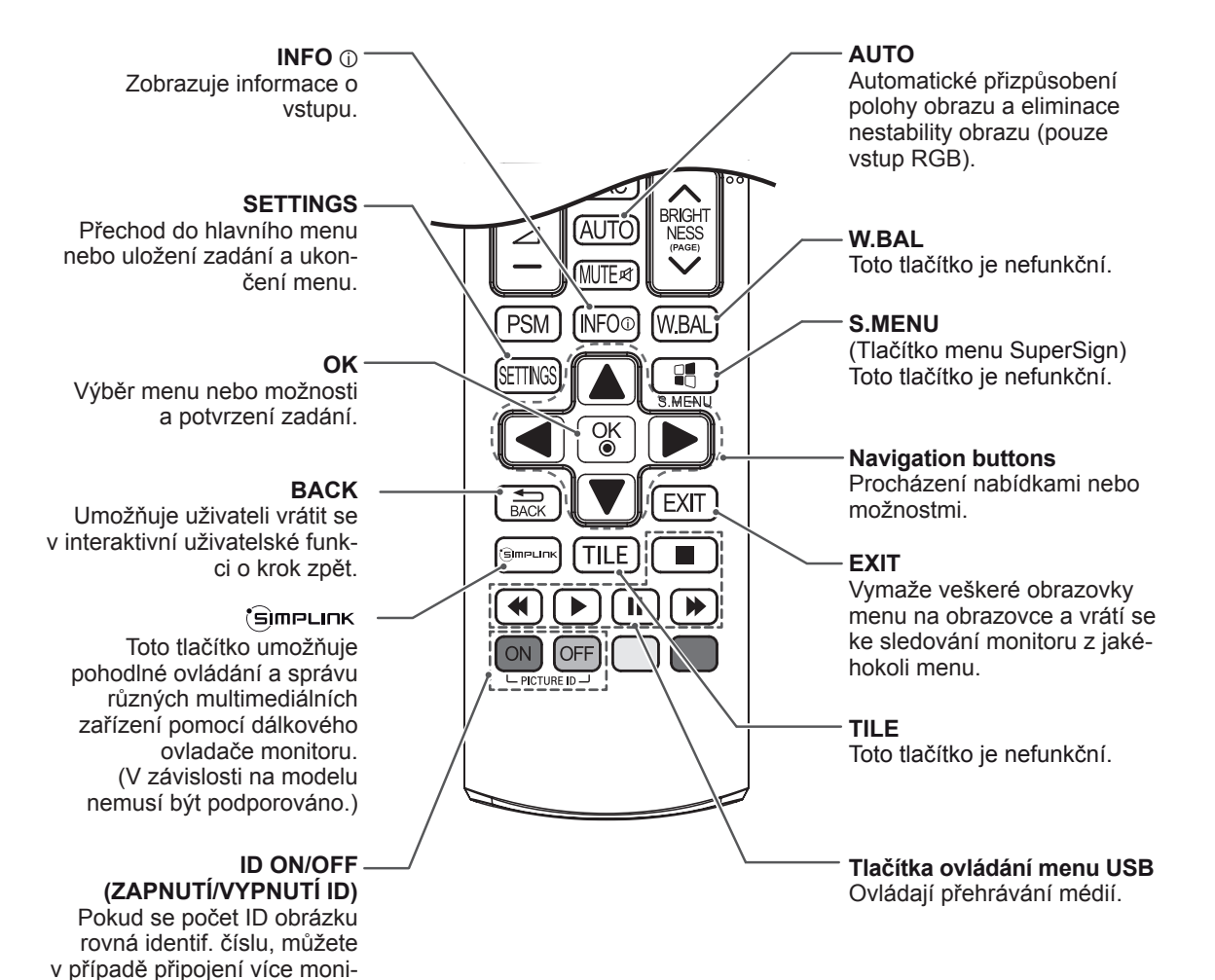

torů ovládat libovolný monitor.

**CS ČESKY**

# <span id="page-13-0"></span>**VYTVÁŘENÍ SPOJENÍ**

K portům na zadním panelu monitoru lze připojit různá externí zařízení.

- 1 Externí zařízení, které chcete připojit k monitoru, najděte podle následujícího vyobrazení.
- 2 Zkontrolujte typ připojení externího zařízení.
- 3 Přejděte na příslušné vyobrazení a zkontrolujte podrobné údaje o připojení.

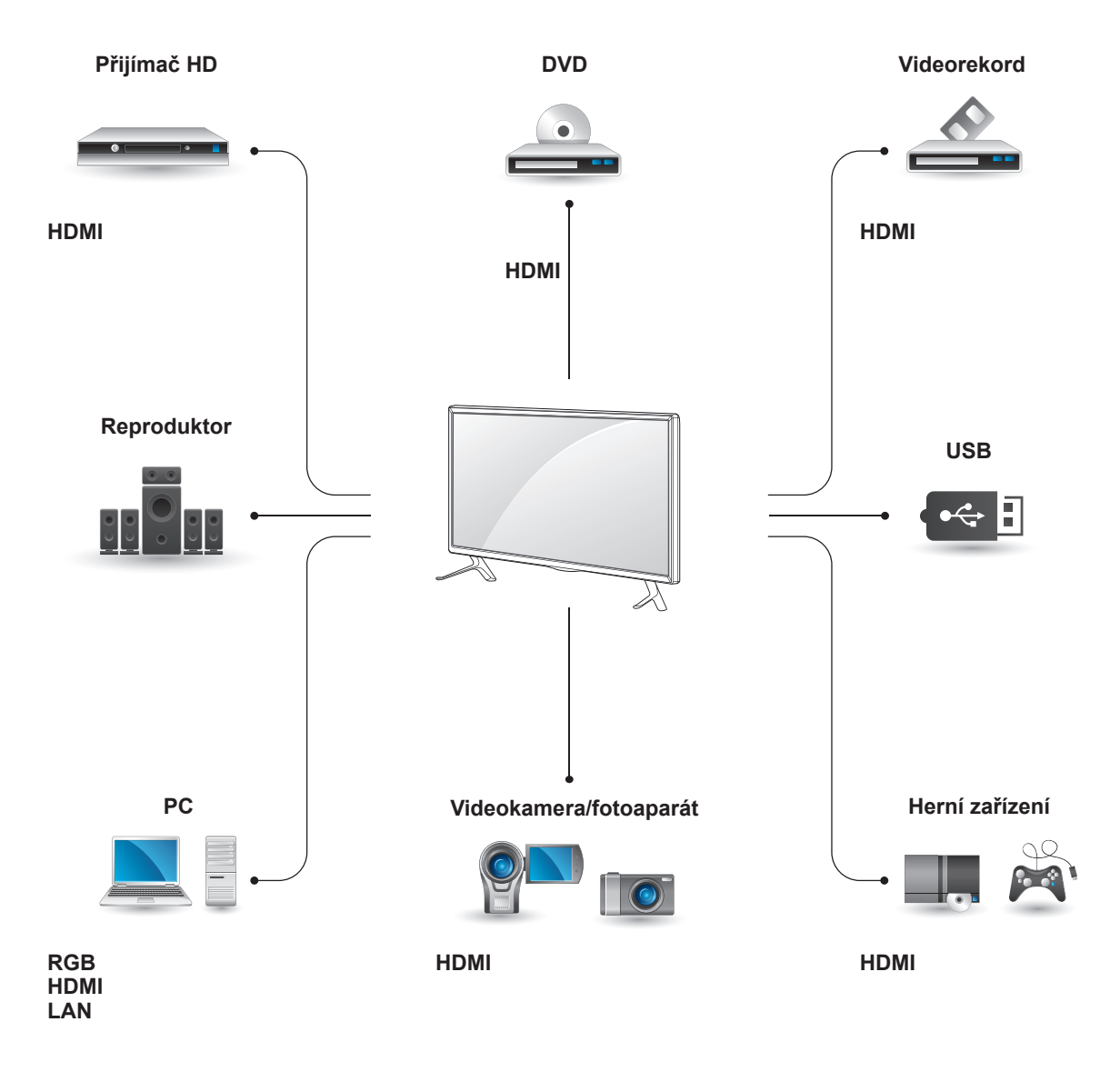

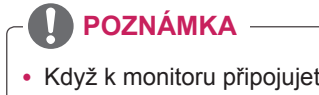

- Když k monitoru připojujete herní zařízení, použijte kabel dodaný společně s herním zařízením.
- Doporučujeme použít dodaný dodatečný reproduktor.

#### <span id="page-14-0"></span>**Pokyny pro připojení k počítači**

Tento monitor podporuje funkci Plug & Play\*.

\* Plug & Play: jedná se o funkci, která počítači umožňuje používat monitor bez instalace ovladače.

## **Připojení RGB**

Přenáší signál analogového videa z počítače do monitoru. Propojte počítač a monitor pomocí 15kolíkového signálového kabelu D-sub podle následujícího vyobrazení. Vyberte zdroj vstupu RGB.

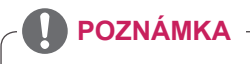

- Pro dosažení co nejlepší kvality obrazu se doporučuje monitor používat s připojením HDMI.
- V souladu se standardními předpisy pro tento produkt používejte stíněný signálový kabel rozhraní, například 15kolíkový signálový kabel D-sub a kabel DVI s feritovým jádrem.
- Při zapnutí monitoru v chladném prostředí může obrazovka blikat. Jedná se o normální jev.
- Na obrazovce se mohou objevit červené, zelené nebo modré body. Jedná se o normální jev.
- Použijete-li delší kabel než dodaný 15kolíkový signálový kabel D-sub, některé scény se mohou zobrazovat rozmazaně.

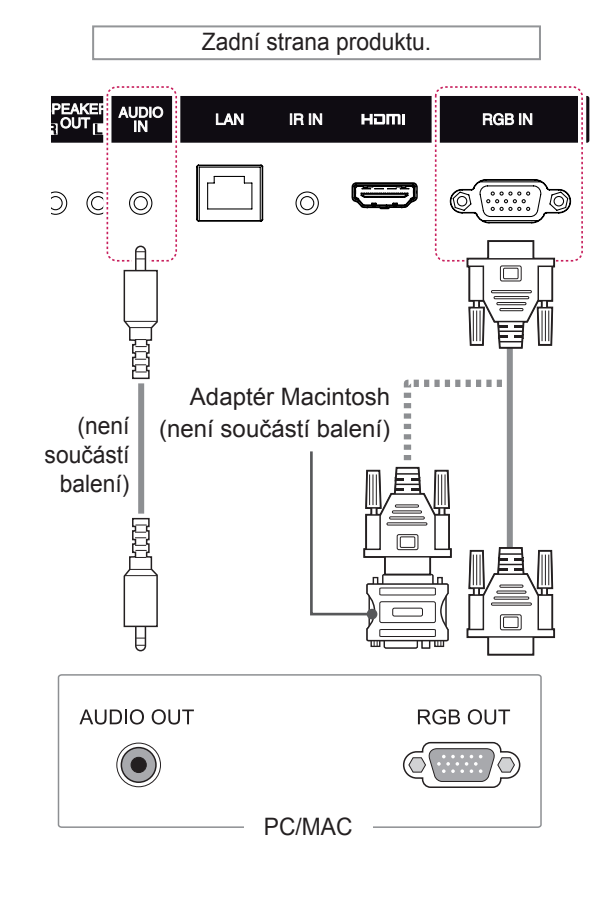

## **UPOZORNĚNÍ**

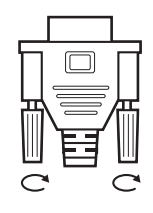

- Připojte kabel vstupního signálu a utáhněte jej otáčením šroubů ve směru hodinových ručiček.
- Netlačte na obrazovku prstem delší dobu, protože to může dočasně způsobit zkreslení obrazu na obrazovce.
- Abyste předešli vypálení obrazu, nezobrazujte na monitoru dlouho statický obraz. Pokud je to možné, používejte spořič obrazovky.
- Použijte standardní adaptér Macintosh – na trhu je k dispozici nekompatibilní adaptér. (Jiná soustava signálů.) • Počítače Apple mohou pro připojení k tomuto **POZNÁMKA**
- monitoru vyžadovat adaptér. Další informace naleznete na jejich webových stránkách.

## <span id="page-15-0"></span>**Připojení HDMI**

Přenáší signál digitálního videa nebo zvuku z počítače do monitoru. Propojte počítač a monitor pomocí kabelu HDMI podle následujícího vyobrazení. Vyberte zdroj vstupu HDMI.

## **Připojení přijímače IR**

Umožňuje používání kabelového dálkového ovládání nebo rozšíření přijímače IR.

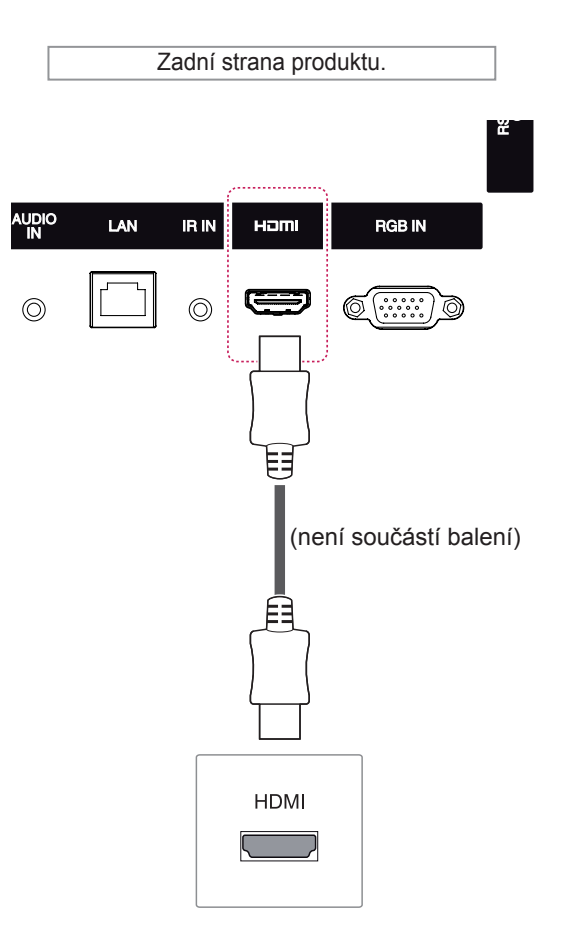

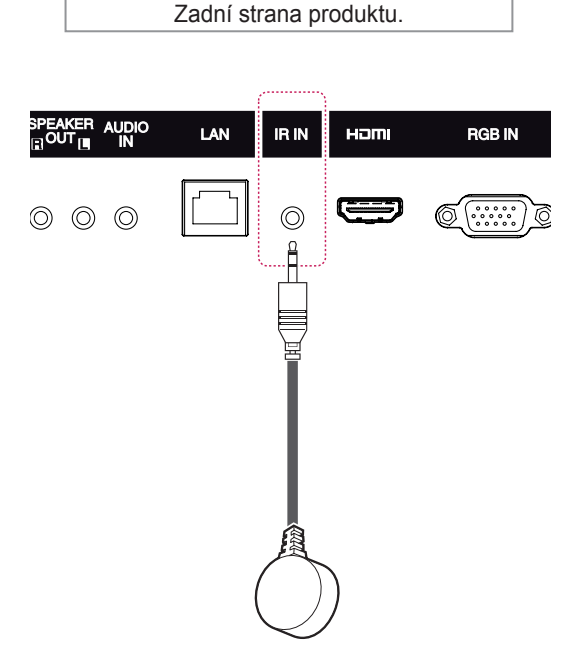

#### Ţ **POZNÁMKA**

- Použijte vysokorychlostní kabel HDMI™.
- Pokud neslyšíte zvuk v režimu HDMI, zkuste nejprve problém vyřešit v prostředí počítače. Některé počítače vyžadují ruční změnu výchozího zvukového výstupu na HDMI.
- Chcete-li používat režim HDMI-PC, je nutné PC/DTV nastavit na režim PC.
- · Pokud je použit kabel HDMI-PC, může docházet k potížím s kompatibilitou.

#### **POZNÁMKA**

• Ujistěte se, že je napájecí kabel odpojen.

## <span id="page-16-0"></span>**Připojení k portu USB Připojení k síti LAN**

K monitoru lze připojit paměťové zařízení USB, jako například paměť flash USB, externí pevný disk nebo přehrávač MP3 nebo čtečku paměťových karet USB, a potom prostřednictvím nabídky USB používat různé multimediální soubory.

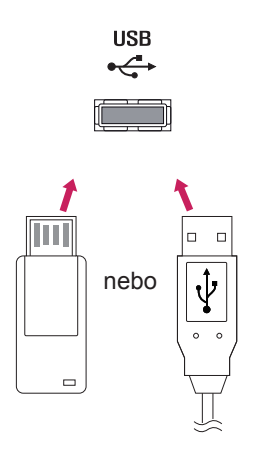

A Používáte směrovač (přepínač)

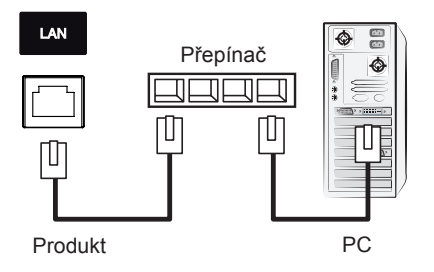

B Používáte připojení k internetu.

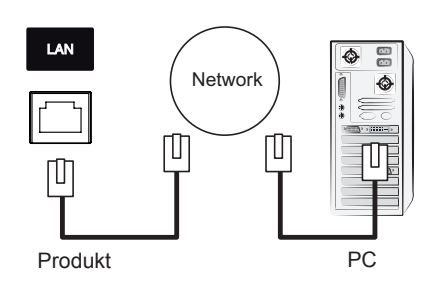

# <span id="page-17-0"></span>**POUŽÍVÁNÍ MONITORU**

## **Použití seznamu vstupů**

- 1 Stisknutím tlačítka **INPUT (VSTUP)** přejděte na seznam zdrojů vstupu.
- 2 Pomocí navigačních tlačítek přejděte na jeden ze zdrojů vstupu a stiskněte tlačítko **OK**.

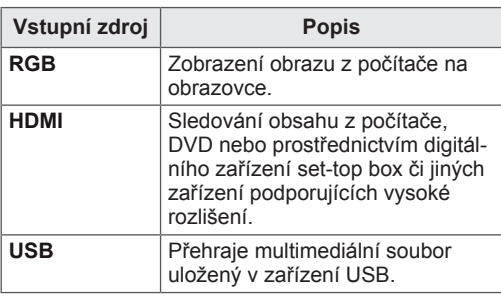

## **Úprava poměru stran**

Při sledování monitoru můžete rozměry sledovaného obrazu změnit na optimální velikost tlačítkem **ARC (Poměr stran)**.

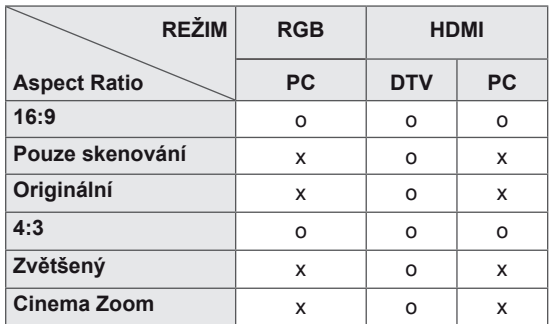

## **POZNÁMKA**

- Rozměry obrazu můžete také změnit pomocí hlavní nabídky.
- Režim Pouze skenování funguje, pokud má videosignál rozlišení 720p nebo vyšší.

## **UPOZORNĚNÍ**

- Pokud obrazovka monitoru dlouhou dobu zobrazuje statický obrázek, může se obrázek "obtisknout" do obrazovky a trvale naruší obraz na obrazovce. Jedná se o tzv. "vypálení obrazu", na které se nevztahuje záruka.
- Pokud monitor nepoužíváte, vypněte ho nebo nastavte spořič obrazovky z počítače nebo ze systému, abyste předešli retenci obrazu.
- Pokud je poměr stran monitoru dlouhou dobu nastaven na 4:3, může se na obrazovku vypálit obdélníková plocha.

- **16:9**: tato volba umožňuje nastavit obraz horizontálně, v lineárním poměru, tak aby vyplnil celou obrazovku (vhodné pro DVD ve formátu 4:3).

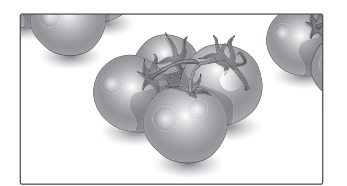

- **Pouze skenovaní**: tato volba umožňuje sledovat obraz v nejlepší kvalitě beze ztráty původního obrazu ve vysokém rozlišení.

 Poznámka: Pokud má původní obraz šum, bude šum patrný na okraji.

- **4:3**: tato volba umožní sledovat obraz s původním poměrem stran 4:3. Na levé a pravé straně obrazovky se objeví šedé pruhy.

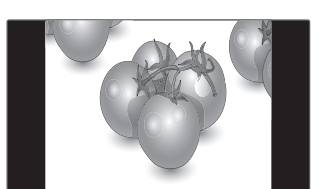

- **Zvětšený**: tato volba umožňuje sledovat obraz bez zkreslení, přičemž obraz vyplní celou obrazovku. Dojde však k oříznutí horní a dolní části obrazu.

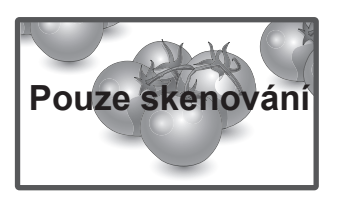

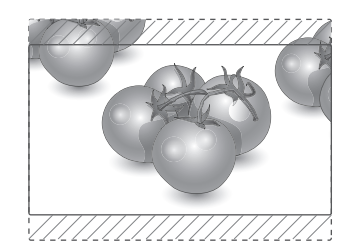

– **Originální** : V závislosti na vstupním signálu se poměr stran obrazovky mění na 4:3 nebo 16:9.

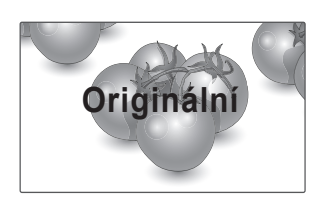

- **Cinema Zoom** : Chcete-li zvětšit obraz při zachování proporcí, vyberte možnost Cinema Zoom. Poznámka: Při zvětšování nebo zmenšování obrazu může dojít k deformaci obrazu.

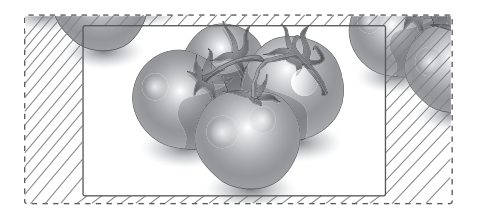

# <span id="page-19-0"></span>**ZÁBAVA**

## **Používání sítě**

#### **Připojení k pevné síti**

Monitor připojte k místní síti (LAN) prostřednictvím portu sítě LAN podle následujícího vyobrazení a proveďte nastavení sítě.

Podporuje pouze připojení k pevné síti. Po provedení fyzického připojení je u některých domácích sítí třeba upravit nastavení sítě v monitoru. U většiny domácích sítí se však monitor připojí automaticky bez nutnosti dalšího nastavení. Podrobné informace si vyžádejte u poskytovatele služeb sítě internet nebo nahlédněte do návodu k obsluze směrovače.

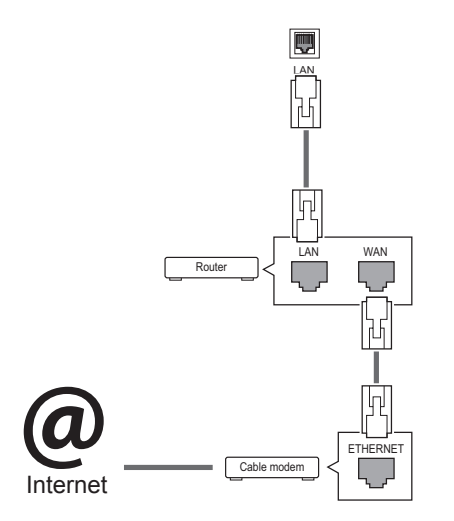

- K portu sítě LAN nepřipojujte modulární telefonní kabel.
- Vzhledem k tomu, že existují různé způsoby připojení, postupujte podle pokynů telekomunikační společnosti nebo poskytovatele služeb sítě internet.

Postup úpravy nastavení sítě: (I když se monitor připojí automaticky, nebude na škodu, když nastavení znovu projdete)

- 1 Stisknutím tlačítka **SETTINGS** přejděte do hlavní nabídky.
- 2 Pomocí navigačních tlačítek přejděte na položku **SÍŤ** a stiskněte tlačítko **OK**.
- 3 Pomocí navigačních tlačítek přejděte na položku **Nastavení sítě** a stiskněte tlačítko **OK**.
- 4 Pokud jste již provedli nastavení sítě, vyberte možnost **Resetting (Obnovení)**. Nové nastavení připojení vymaže aktuální nastavení sítě.
- 5 Vyberte možnost **Automatické nastavení IP adresy** nebo **Ruční nastavení IP adresy**.
	- –**Ruční nastavení IP adresy** : Použijte navigační tlačítka a číselná tlačítka. Adresy IP bude třeba zadat ručně.
	- –**Automatické nastavení IP adresy** : Tuto možnost vyberte, pokud je v místní síti (LAN) server DHCP (směrovač) připojený prostřednictvím pevného připojení. Monitoru bude automaticky přiřazena adresa IP. Postup při použití širokopásmového směrovače nebo širokopásmového modemu vybaveného funkcí serveru DHCP (Dynamic Host Configuration Protocol). IP adresa bude určena automaticky.
- 6 Po dokončení stiskněte tlačítko **EXIT (KONEC)**.

## **UPOZORNĚNÍ UPOZORNĚNÍ**

- Nabídka nastavení sítě nebude k dispozici, dokud monitor nebude připojen k fyzické síti.
- Vzhledem k tomu, že existují různé způsoby připojení, postupujte podle pokynů telekomunikační společnosti nebo poskytovatele služeb sítě internet.

## <span id="page-20-0"></span>**POZNÁMKA**

- Chcete-li přímo z monitoru přistupovat k síti internet, musí být po celou dobu zapnuté internetové připojení.
- Pokud je internet nepřístupný, zkontrolujte stav sítě z počítače připojeného k místní síti.
- y Když pracujete s **Nastavení sítě**, zkontrolujte kabel sítě LAN nebo zkontrolujte, zda je služba DHCP v směrovači zapnutá.
- Pokud nedokončíte nastavení sítě, nebude síť správně pracovat.

#### **Tipy pro nastavení sítě**

- Pro tento monitor použijte standardní kabel LAN. Kategorie Cat5 nebo vyšší s konektorem RJ45.
- y Mnoho problémů s připojením k síti vzniklých během nastavení lze často vyřešit obnovou nastavení směrovače nebo modemu. Po připojení monitoru k domácí síti rychle vypněte směrovač domácí sítě nebo kabelový modem, případně odpojte jeho napájecí kabel. Pak jej znovu zapněte nebo připojte napájecí kabel.
- Počet zařízení, která mohou přijímat internetové služby, může být omezený v závislosti na smlouvě uzavřené s poskytovatelem přístupu k síti internet (ISP). S žádostí o podrobné informace se obraťte na příslušného poskytovatele přístupu k síti internet.
- Společnost LG neodpovídá za žádné chyby funkce monitoru nebo připojení k síti internet vzniklé v důsledku chyb komunikace souvisejících s širokopásmovým připojením k internetu nebo jinými připojenými zařízeními.
- Společnost LG neodpovídá za problémy vzniklé připojením k síti internet.
- Pokud rychlost připojení k síti neodpovídá požadavkům obsahu, ke kterému přistupujete, mohou být výsledky neuspokojivé.
- Některé operace připojení k síti internet nemusí být možné z důvodu omezení nastavených vaším poskytovatelem připojení k síti internet.
- Za všechny poplatky účtované poskytovatelem přístupu k síti internet, zejména za poplatky za připojení, zodpovídá uživatel.
- Pro pevné připojení k monitoru je vyžadován port sítě LAN 10 Base-T nebo 100 Base-TX. Pokud vaše služba připojení k síti internet takové připojení neumožňuje, nebude možné monitor připojit.
- Pro využívání služby DSL je třeba modem DSL, pro využívání služeb kabelového modemu je třeba kabelový modem. V závislosti na způsobu přístupu a smlouvě s poskytovatelem přístupu k síti internet je možné, že uživatel nebude moci používat funkce připojení k síti internet, jimiž je monitor vybaven, nebo bude omezen počet zařízení, která lze připojit současně. (Pokud poskytovatel přístupu k síti internet omezuje službu připojení na jedno zařízení, je možné, že monitor nebude možné připojit v situaci, kdy je již připojen počítač.)
- · Je možné, že nebude povoleno použití směrovače nebo bude jeho použití omezeno podle zásad a omezení poskytovatele služeb sítě internet. S žádostí o podrobné informace se obraťte přímo na daného poskytovatele služeb sítě internet.

## **Stav sítě**

- 1 Stisknutím tlačítka **SETTINGS** přejděte do hlavní nabídky.
- 2 Pomocí navigačních tlačítek přejděte na položku **SÍŤ** a stiskněte tlačítko **OK**.
- 3 Pomocí navigačních tlačítek zvolte možnost **Stav sítě**.
- 4 Stisknutím tlačítka **OK** zkontrolujete stav sítě.
- 5 Po dokončení stiskněte tlačítko **EXIT (KONEC).**

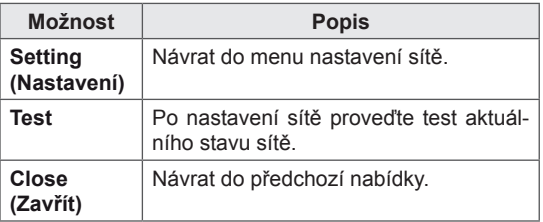

## <span id="page-21-0"></span>**Používání funkce Moje média**

#### **Připojování paměťových zařízení USB**

K monitoru připojte paměťové zařízení USB, například paměť flash USB nebo externí pevný disk, a použijte funkci multimédií.

Paměť flash USB nebo paměťovou kartu USB připojte k monitoru podle následujícího vyobrazení. Zobrazí se obrazovka MOJE MÉDIA.

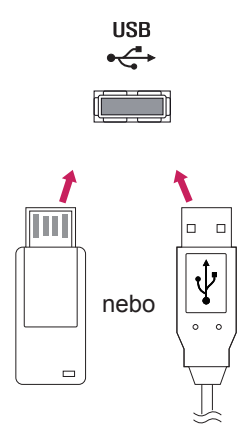

## **UPOZORNĚNÍ**

- Nevypínejte monitor ani nevyjímejte paměťové zařízení USB, je-li aktivní nabídka EMF (Moje média), jinak může dojít ke ztrátě souborů nebo poškození paměťového zařízení USB.
- Soubory uložené na paměťovém zařízení USB často zálohujte pro případ ztráty nebo poškození souborů. Na ztrátu nebo poškození souborů se nevztahuje záruka.

#### **Tipy pro používání paměťových zařízení USB**

- Rozpoznat je možné pouze paměťové zařízení USB.
- Pokud je paměťové zařízení USB připojeno prostřednictvím rozbočovače USB, nebude je možné rozpoznat.
- Paměťové zařízení USB, které používá program pro automatické rozpoznání, nemusí být rozpoznáno.
- Paměťové zařízení USB, které používá svůj vlastní ovladač, nemusí být rozpoznáno.
- Rychlost rozpoznání paměťového zařízení USB může záviset na příslušném zařízení.
- Pokud připojené paměťové zařízení USB pracuje, nevypínejte monitor ani zařízení USB neodpojujte. Při náhlém oddělení nebo odpojení takového zařízení může dojít k poškození uložených souborů nebo paměťového zařízení USB.
- Nepřipojujte paměťové zařízení USB, které se při připojení k počítači chovalo nepřirozeně. Zařízení může způsobit funkční poruchu produktu nebo může selhat při přehrávání. Vždy používejte pouze paměťové zařízení USB, které obsahuje standardní hudební soubory, obrazové soubory nebo video soubory.
- Používejte pouze paměťové zařízení USB naformátované v systému souborů FAT32 nebo v systému souborů NTFS, poskytovaném operačním systémem Windows. V případě, že je paměťové zařízení naformátováno pomocí jiného obslužného programu, který není podporován systémem Windows, nemusí být rozpoznáno.
- Paměťové zařízení USB, které vyžaduje externí zdroj napájení (více než 0,5 A), připojte ke zdroji napájení. Pokud toto neprovedete, zařízení nemusí být rozpoznáno.
- Paměťové zařízení USB připojte pomocí kabelu dodávaného výrobcem zařízení.
- Některá paměťová zařízení USB nemusí být podporována nebo jejich činnost nemusí být plynulá.
- y Metoda uspořádání souborů u paměťových zařízení USB je podobná jako u systému Windows XP a u názvu souboru rozpozná až 100 anglických znaků.
- Vždy si zálohujte důležité soubory, protože může dojít k poškození dat na paměťovém zařízení USB. Neneseme zodpovědnost za jakoukoliv ztrátu dat.
- Pokud pevný disk USB nemá externí zdroj napájení, zařízení USB nemusí být rozpo znáno. Ujistěte se proto, zda je připojen ex terní zdroj napájení.
	- Pro externí zdroj napájení použijte napájecí adaptér. Neručíme za kabel USB pro externí zdroj napájení.
- Pokud paměťové zařízení USB obsahuje několik oddílů, nebo pokud používáte USB čtečku paměťových karet, je možné používat až 4 oddíly nebo paměťová zařízení USB.
- Pokud je paměťové zařízení USB připojeno k USB čtečce paměťových karet, nemusí být načtena data o jeho obsahu.
- Pokud paměťové zařízení USB nepracuje správně, odpojte je a znovu připojte.
- Rychlost detekce paměťových zařízení USB se u různých zařízení liší.
- Je-li zařízení USB připojeno v Pohotovostním režimu, bude při zapnutí monitoru auto maticky spuštěn konkrétní pevný disk.
- Doporučená kapacita pro externí pevné disky USB je 1 TB nebo méně a pro paměťová zařízení USB 32 GB nebo méně.
- Jakékoliv zařízení, jehož kapacita je větší než doporučená kapacita, nemusí řádně pra covat.
- Pokud externí pevný disk USB s funkcí "Úspora energie" nepracuje, vypněte jej a opět zapněte, aby pracoval správně.
- Jsou podporována i paměťová zařízení USB nižší verze než USB 2.0. Nemusí však správně fungovat při použití seznamu filmů.
- V jedné složce lze rozeznat maximálně 999 podsložek nebo souborů.
- Doporučuje se používat certifikované úložné zařízení USB a kabel. V opačném případě by úložné zařízení USB nemuselo být zjištěno a mohlo by dojít k chybě přehrávání.
- Pro přehrávání souborů distribuovaných a uložených programem SuperSign Manager je možné použít pouze paměťovou kartu USB. Pevný disk USB nebo čtečka karet USB nebudou fungovat.
- Soubory distribuované a uložené programem SuperSign Manager je možné přehrávat pouze pomocí zformátovaného úložného zařízení souborů FAT 32.
- Záznamové zařízení s rozhraním USB 3.0 nemusí fungovat.

#### <span id="page-23-0"></span> **Procházení souborů**

Můžete procházet soubory uložené na záznamovém zařízení USB.

- 1 Stisknutím tlačítka **SETTINGS** (NASTAVENÍ) přejděte na hlavní menu.
- 2 Pomocí tlačítka Vyhledat přejděte na položku **MOJE MÉDIA** a stiskněte tlačítko **OK**.
- 3 Pomocí tlačítka Vyhledat přejděte na požadovanou položku **Seznam filmů**, **Seznam foto** nebo **Seznam obsah**u a **stiskněte tlačítko OK**.

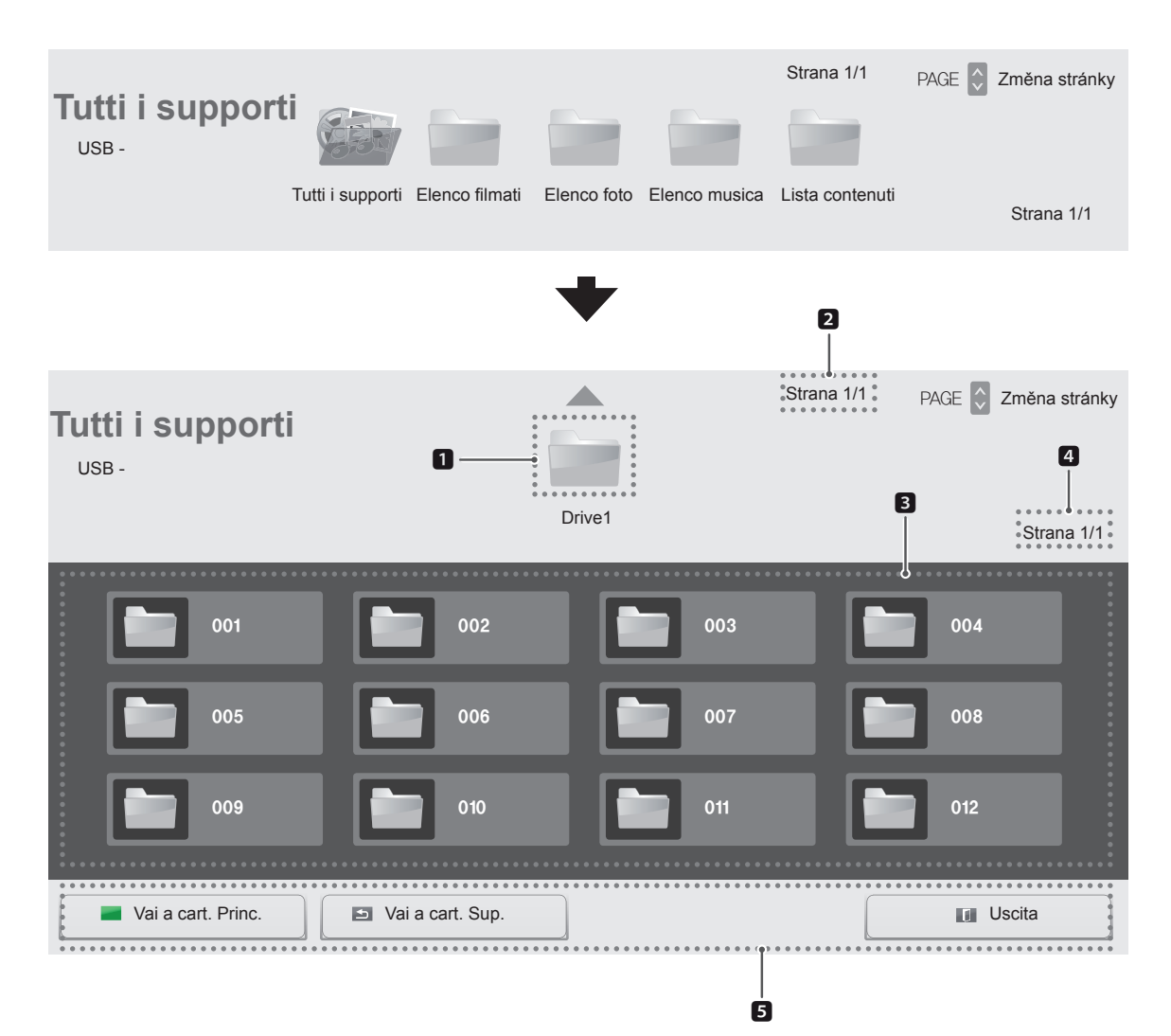

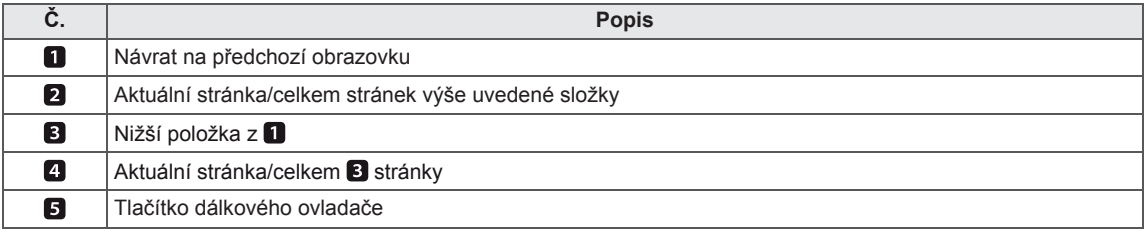

#### **Podporovaný formát souboru**

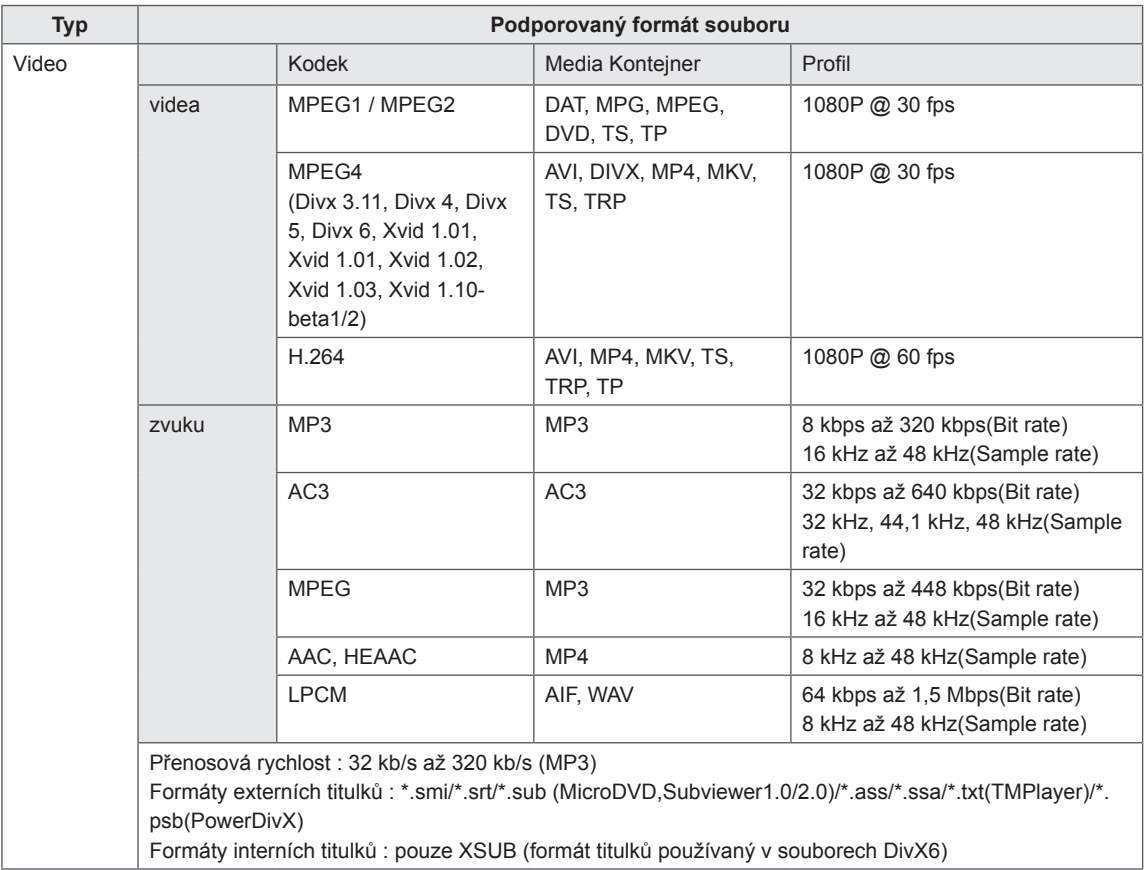

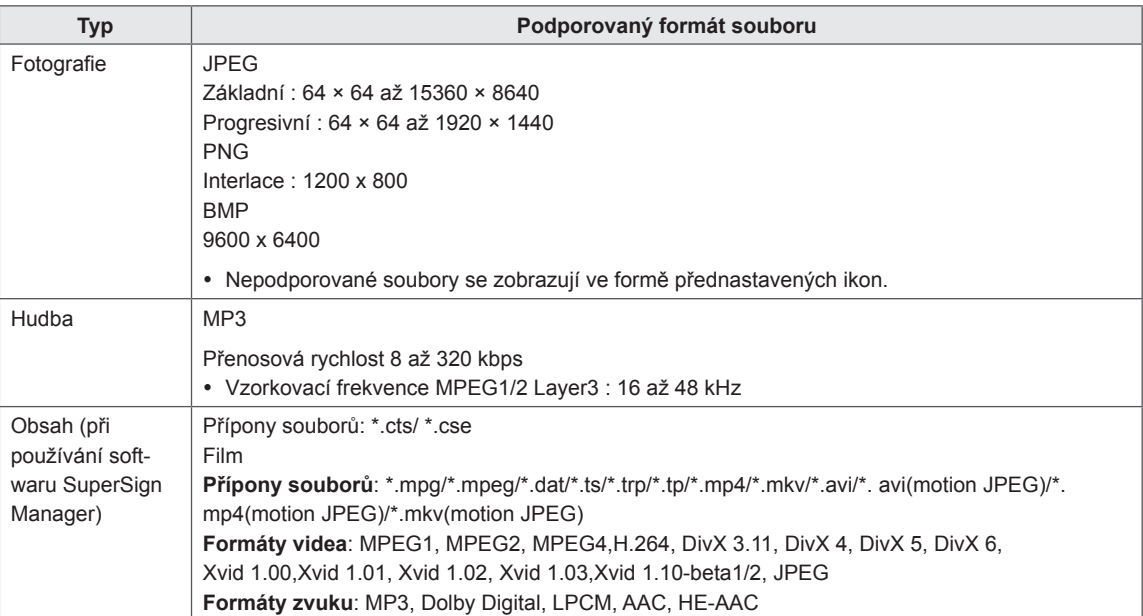

#### <span id="page-26-0"></span>**Sledování filmů**

Přehraje filmové soubory uložené na záznamovém zařízení USB.

- 1 Stisknutím tlačítka **SETTINGS** (NASTAVENÍ) přejděte na hlavní menu.
- 2 Pomocí navigačních tlačítek přejděte na položku **MOJE MÉDIA** a stiskněte tlačítko OK.
- 3 Pomocí navigačních tlačítek přejděte na **Seznam filmů** a stiskněte tlačítko **OK**.
- 4 Pomocí navigačních tlačítek přejděte na požadovanou složku a stiskněte tlačítko OK.
- 5 Pomocí navigačních tlačítek přejděte na požadovaný soubor a stiskněte tlačítko OK.

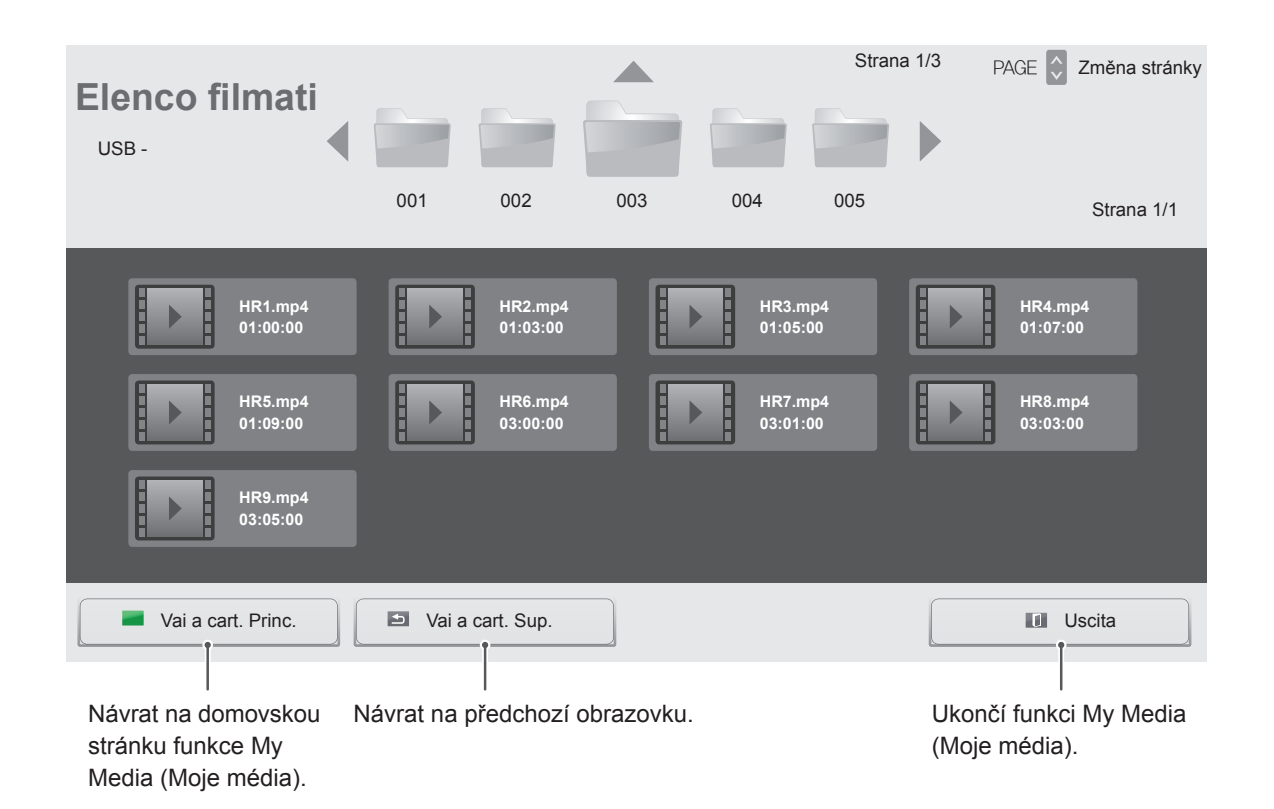

6 Během přehrávání filmu zobrazíte stisknutím tlačítka **OK** následující nastavení.

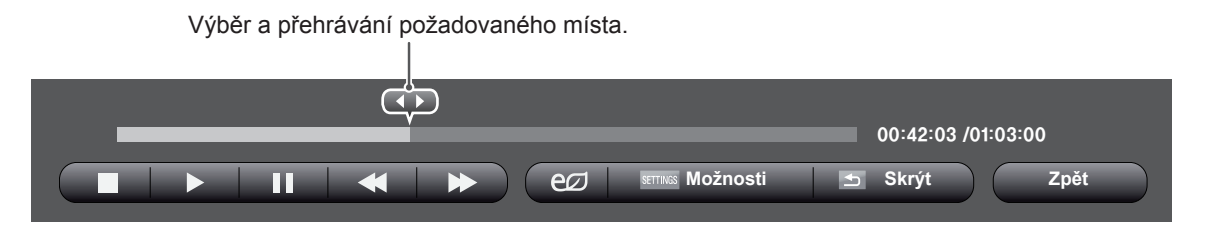

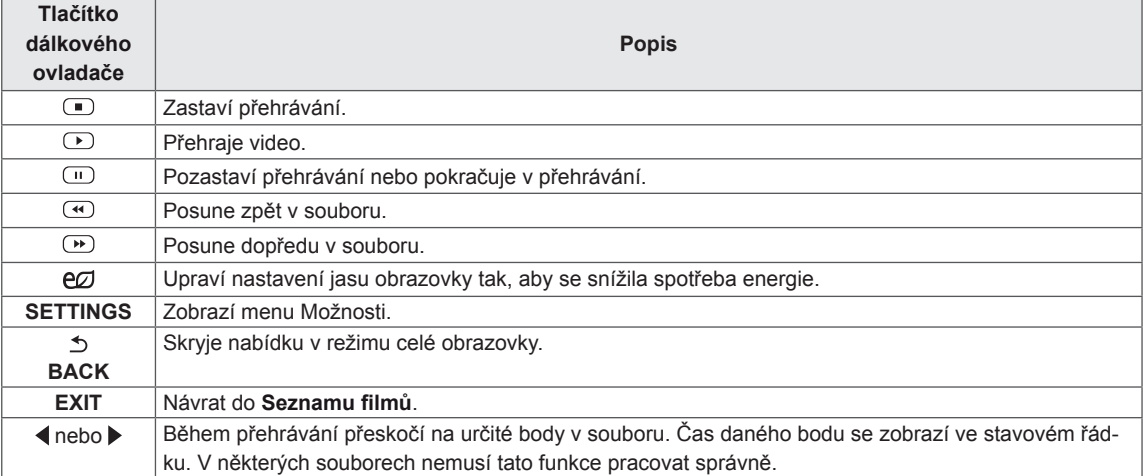

#### **Tipy pro použití přehrávání souborů videa**

- Některé titulky vytvořené uživatelem nemusí být řádně funkční.
- Některé speciální znaky nejsou v titulcích podporovány.
- Nejsou podporovány značky HTML v titulcích.
- Nejsou k dispozici titulky v jiných než podporovaných jazycích.
- Při změně jazyka zvuku může dojít k dočasným poruchám na obrazovce (zastavení obrazu, rychlejší přehrávání atd.).
- Poškozený videosoubor se nemusí přehrát správně, případně mohou být některé funkce přehrávání nepoužitelné.
- Videosoubory vytvořené určitými kódovacími zařízeními se nemusí přehrát správně.
- Pokud obrazová a zvuková struktura nahraného souboru není prokládaná, bude přehrán pouze obraz nebo pouze zvuk.
- V závislosti na snímku jsou podporována HD videa s maximálním rozlišením 1920 × 1080 při 25/30P nebo 1280 × 720 při 50/60P.
- Videa s rozlišením vyšším než 1 920 × 1 080 při 25/30P nebo 1 280 × 720 při 50/60P se v závislosti na snímku nemusí přehrávat správně.
- Videosoubory jiných typů nebo formátů nemusí fungovat správně.
- Maximální přenosová rychlost přehrávatelného videosouboru je 20 Mb/s. (pouze Motion JPEG: 10 Mb/s)
- Nezaručujeme plynulé přehrávání souborů kódovaných úrovní 4.1 nebo vyšší při použití kodeku H.264/AVC.
- Není podporován audio kodek DTS Audio.
- Přehrávání filmových souborů větších než 30 GB není podporováno.
- Filmový soubor DivX a jeho soubor titulků musí být umístěny ve stejné složce.
- Aby se zobrazily titulky, název souboru titulků se musí shodovat s názvem videosouboru.
- Přehrávání videa prostřednictvím připojení USB, které nepodporuje vysokou rychlost, nemusí pracovat správně.
- Soubory kódované pomocí kompenzace GMC (Global Motion Compensation) nemusí být možné přehrát.
- Při sledování filmu pomocí funkce Movie List (Seznam videí) můžete upravit obraz pomocí tlačítka Energy Saving (Úspora energie) na dálkovém ovladači. Uživatelská nastavení pro jednotlivé režimy obrazu nejsou funkční.

#### **Možnosti videa**

- 1 Stisknutím tlačítka **SETTINGS (NASTAVENÍ)** přejděte k rozevíracím nabídkám.
- 2 Pomocí navigačních tlačítek přejděte na možnost **Nastavení přehrávání videa.**, **Nastavení videa.**nebo **Nastavení zvuku.** a stiskněte **OK**.

## **POZNÁMKA**

- y Hodnoty změněné v **Seznamu filmů** nemají vliv na **Seznam foto** nebo **Seznam hudby**. Rovněž hodnoty změněné v **Seznamu foto** nebo **Seznamu hudby** nemají vliv na Seznam filmů.
- y Hodnoty změněné v **Seznamu foto** a **Seznamu hudby** se vzájemně neovlivňují.
- Při obnovení přehrávání videosouboru po zastavení přehrávání můžete přehrávání obnovit od místa, kde bylo přerušeno.

Výběrem možnosti **Nastavení přehrávání videa.** otevřete následující nabídky: Další podrobnosti <sup>o</sup> nabídce Nastavení videa.

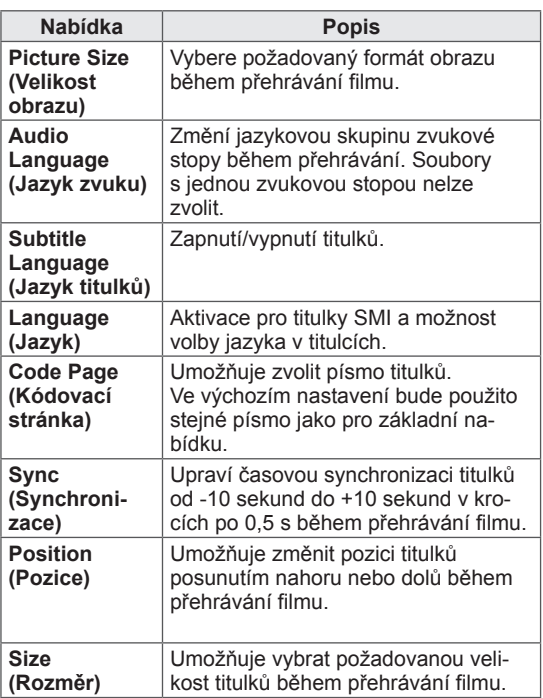

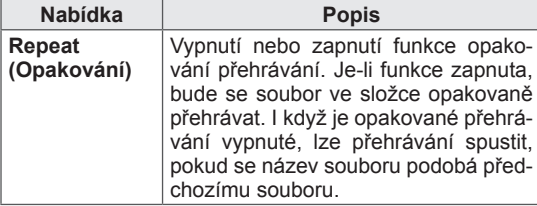

#### **POZNÁMKA**

- Pouze 10 000 synchronizačních bloků je možné podporovat v souboru titulků.
- Při přehrávání videa je možné stisknutím tlačítka **ARC** nastavit velikost obrazu.
- Titulky ve vašem jazyce jsou podporovány pouze tehdy, pokud je menu OSD rovněž v tomto jazyce.
- Možnosti kódovací stránky je možné deaktivovat v závislosti na jazyce souborů titulků.
- Zvolte příslušnou kódovací stránku pro soubory titulků.

naleznete v sekci **ÚPRAVA NASTAVENÍ**. Viz [str.37](#page-36-1)

Další podrobnosti o nabídce Nastavení zvuku. naleznete v sekci **ÚPRAVA NASTAVENÍ**. Viz [str.40](#page-39-1)

#### <span id="page-29-0"></span> **Prohlížení fotografií**

Můžete prohlížet soubory obrázků uložené na záznamovém zařízení USB.

- 1 Stisknutím tlačítka **SETTINGS** (NASTAVENÍ) přejděte na hlavní menu.
- 2 Pomocí navigačních tlačítek přejděte na položku **MOJE MÉDIA** a stiskněte tlačítko **OK**.
- 3 Pomocí navigačních tlačítek přejděte na položku **Seznam foto** a stiskněte tlačítko **OK**.
- 4 Pomocí navigačních tlačítek přejděte na požadovanou složku a stiskněte tlačítko OK.
- 5 Pomocí navigačních tlačítek přejděte na požadovaný soubor a stiskněte tlačítko OK.

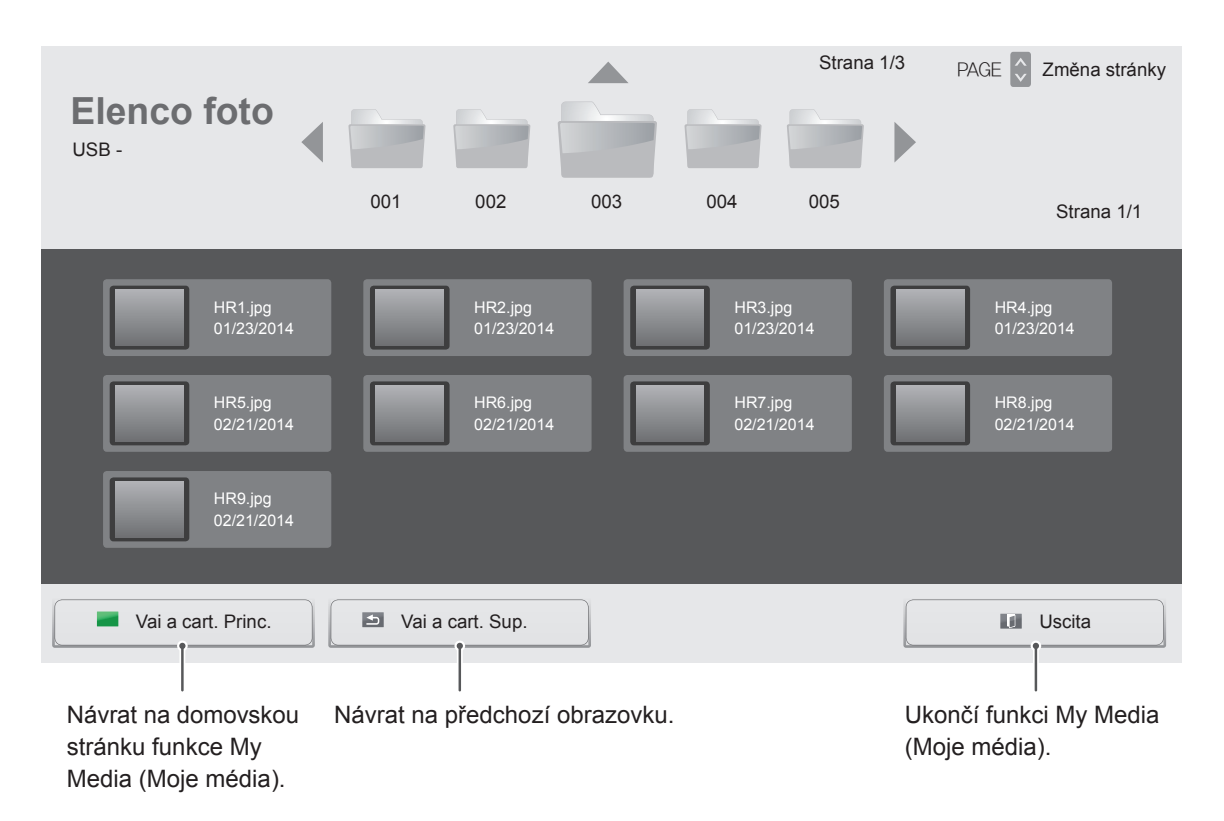

6 Při prohlížení fotografií můžete zobrazit následující nastavení.

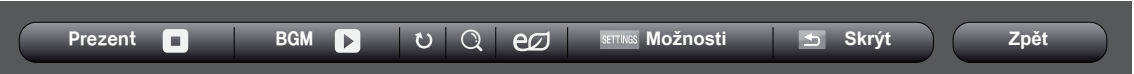

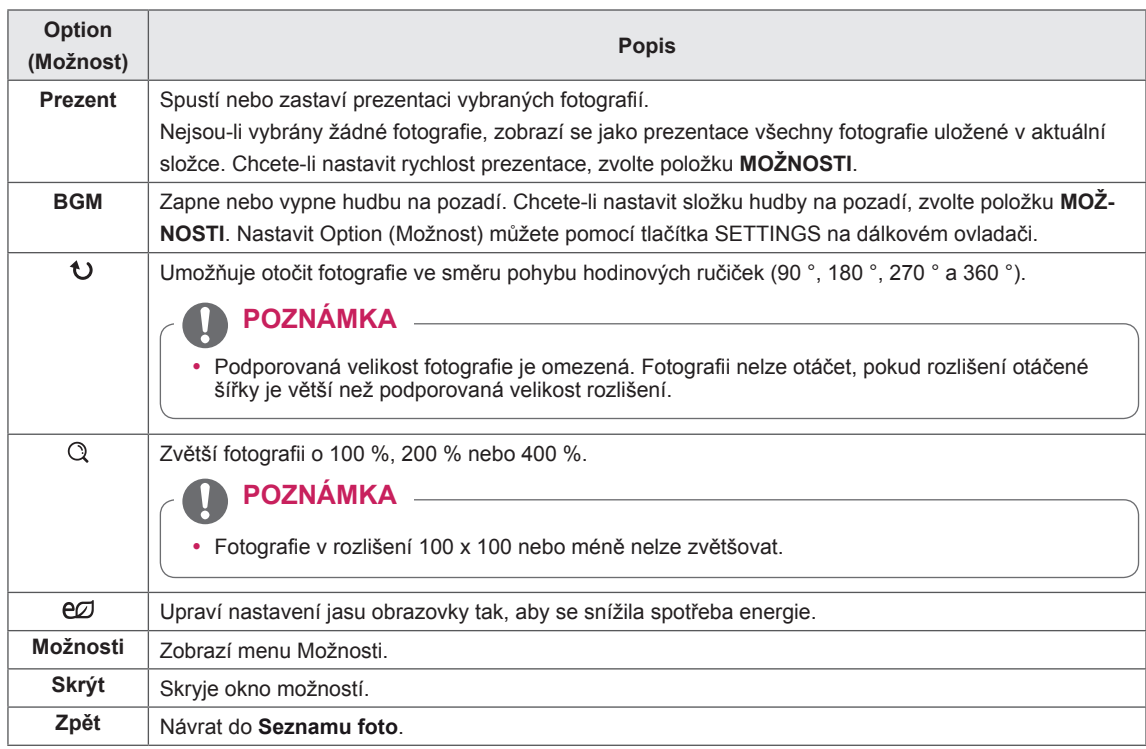

#### **Možnosti pro foto**

- 1 Stisknutím tlačítka **SETTINGS (NASTAVENÍ)** si zobrazte nabídku **Možnosti**.
- 2 Pomocí navigačních tlačítek přejděte na položku **Nastavení zobrazení fotografie.**, **Nastavení videa.**nebo **Nastavení zvuku.** a stiskněte **OK**.

#### **POZNÁMKA**

- y Hodnoty změněné v **Seznamu filmů** nemají vliv na **Seznam foto** nebo **Seznam hudby**. Rovněž hodnoty změněné v **Seznamu foto** nebo **Seznamu hudby** nemají vliv na Seznam filmů.
- y Hodnoty změněné v **Seznamu foto** a **Seznamu hudby** se vzájemně neovlivňují.

Vybráním možnosti Setting Photo View (Nastavení zobrazení fotografie) přejdete na následující menu:

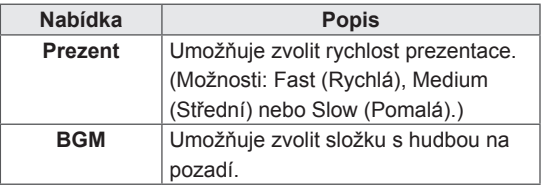

Další podrobnosti o nabídce Nastavení videa. naleznete v sekci **ÚPRAVA NASTAVENÍ**. Viz [str.37](#page-36-1)

Další podrobnosti o nabídce Nastavení zvuku. naleznete v sekci **ÚPRAVA NASTAVENÍ**. Viz [str.40](#page-39-1)

#### <span id="page-31-0"></span> **Poslech hudby**

Přehraje hudební soubory uložené na záznamovém zařízení USB.

- 1 Stisknutím tlačítka **SETTINGS** (NASTAVENÍ) přejděte na hlavní menu.
- 2 Pomocí navigačních tlačítek přejděte na položku **MOJE MÉDIA** a stiskněte tlačítko **OK**.
- 3 Pomocí navigačních tlačítek přejděte na položku **Seznam hudby** a stiskněte **OK**.
- 4 Pomocí navigačních tlačítek přejděte na požadovanou složku a stiskněte tlačítko OK.
- 5 Pomocí navigačních tlačítek přejděte na požadovaný soubor a stiskněte tlačítko OK.

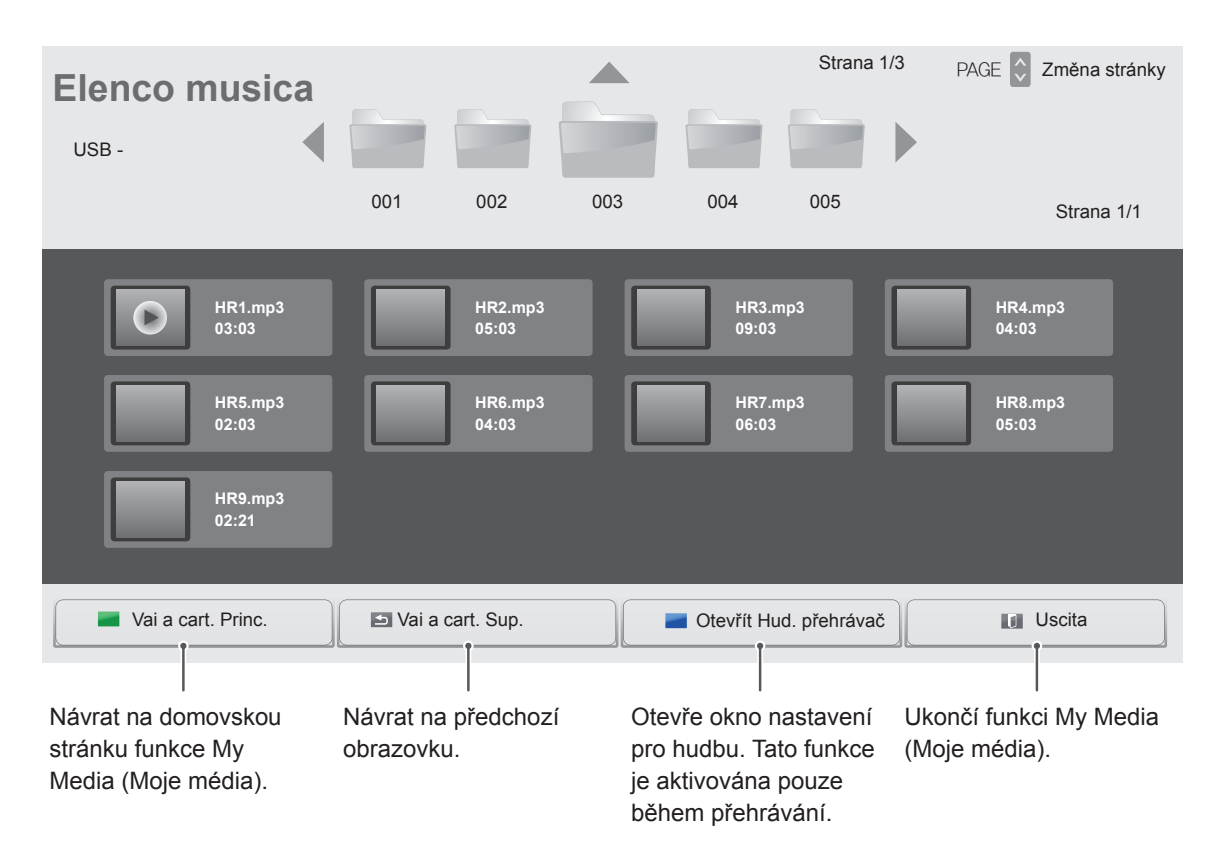

6 Během přehrávání hudby zobrazíte stisknutím tlačítka OK nebo modrého tlačítka (**=**) následující nastavení.

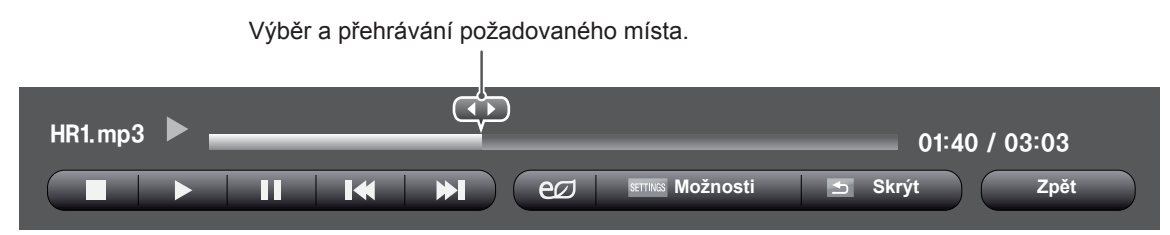

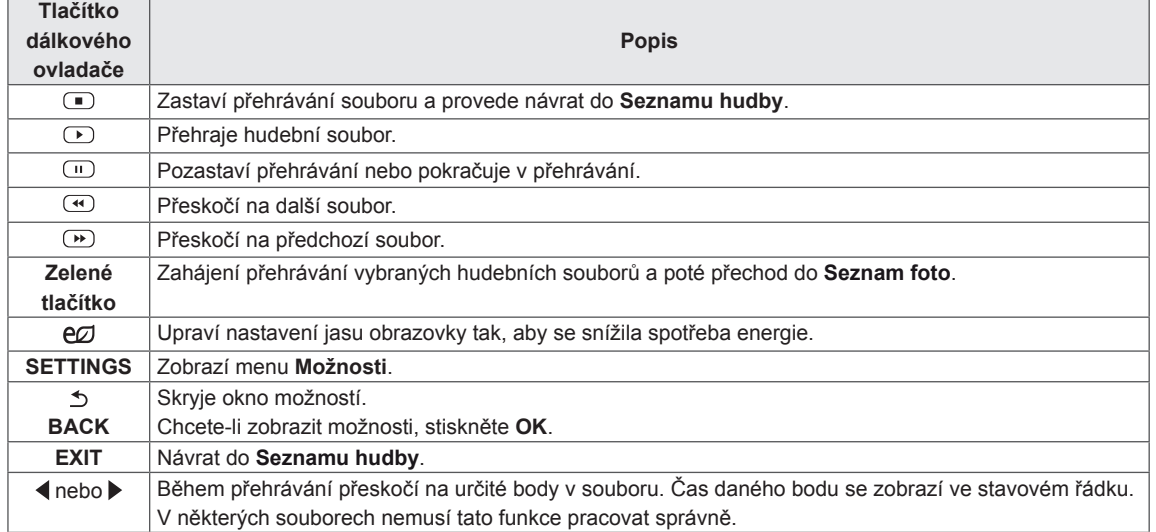

#### **Tipy pro přehrávání hudebních souborů**

• Toto zařízení nepodporuje soubory MP3 s vloženými značkami ID3.

#### **POZNÁMKA**

- Poškozené hudební soubory nebudou přehrány a místo doby přehrávání bude zobrazeno 00:00.
- Hudba stažená z placené služby s ochranou autorských práv se nespustí a v poli pro dobu přehrávání se zobrazí nepatřičné informace.
- Pokud stisknete tlačítko OK, (.) šetřič obrazovky se ukončí.
- $\bullet$  Tlačítka PLAY ( $\circled{L}$ ), Pause ( $\circled{L}$ ),  $\circled{L}$ ,  $\circled{H}$ ,  $\bigcirc$  na dálkovém ovladači jsou dostupná i v tomto režimu.
- Tlačítkem  $\textcircled{\tiny{1}}$  vyberete následující hudební soubor a tlačítkem vyberete předchozí hudební soubor.

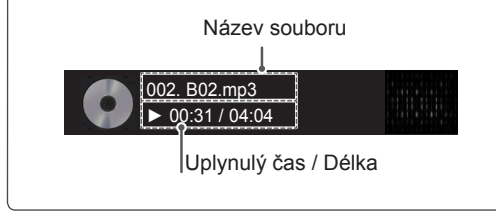

#### **Možnosti hudby**

- 1 Stisknutím tlačítka **SETTINGS** přejděte do nabídky **Pop-Up (Překravná nabídka)**.
- 2 Pomocí navigačních tlačítek přejděte na možnost **Set Audio Play (N astavení přehrávání zvuku)**nebo **Set Audio (Nastavení zvuku)** a stiskněte **OK**.

## **POZNÁMKA**

- y Hodnoty změněné v **Seznamu filmů** nemají vliv na **Seznam foto** nebo **Seznam hudby**. Rovněž hodnoty změněné v **Seznamu foto** nebo **Seznamu hudby** nemají vliv na Seznam filmů.
- y Hodnoty změněné v **Seznamu foto** a **Seznamu hudby** se vzájemně neovlivňují.

Pokud vyberete možnost **Set Audio Play (Nastavení přehrávání zvuku),**

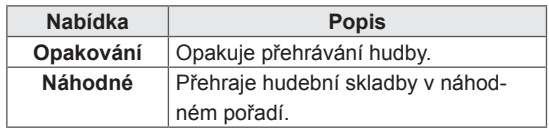

Další podrobnosti o nabídce Nastavení zvuku. naleznete v sekci **ÚPRAVA NASTAVENÍ**. Viz [str.40](#page-39-1)

## <span id="page-34-0"></span>**Zobrazování seznamu obsahu**

Přehrává uložené soubory pomocí možnosti **Export** v softwaru **SuperSign Manager**.

- 1 Stisknutím tlačítka **SETTINGS** (NASTAVENÍ) přejděte na hlavní menu.
- 2 Pomocí navigačních tlačítek přejděte na položku **MOJE MÉDIA** a stiskněte tlačítko **OK**.
- 3 Pomocí navigačních tlačítek přejděte na položku **Seznam obsahu** a stiskněte tlačítko **OK**.
- 4 Pomocí navigačních tlačítek přejděte na požadovanou složku a stiskněte tlačítko OK.
- 5 Pomocí navigačních tlačítek přejděte na požadovaný soubor a stiskněte tlačítko OK.

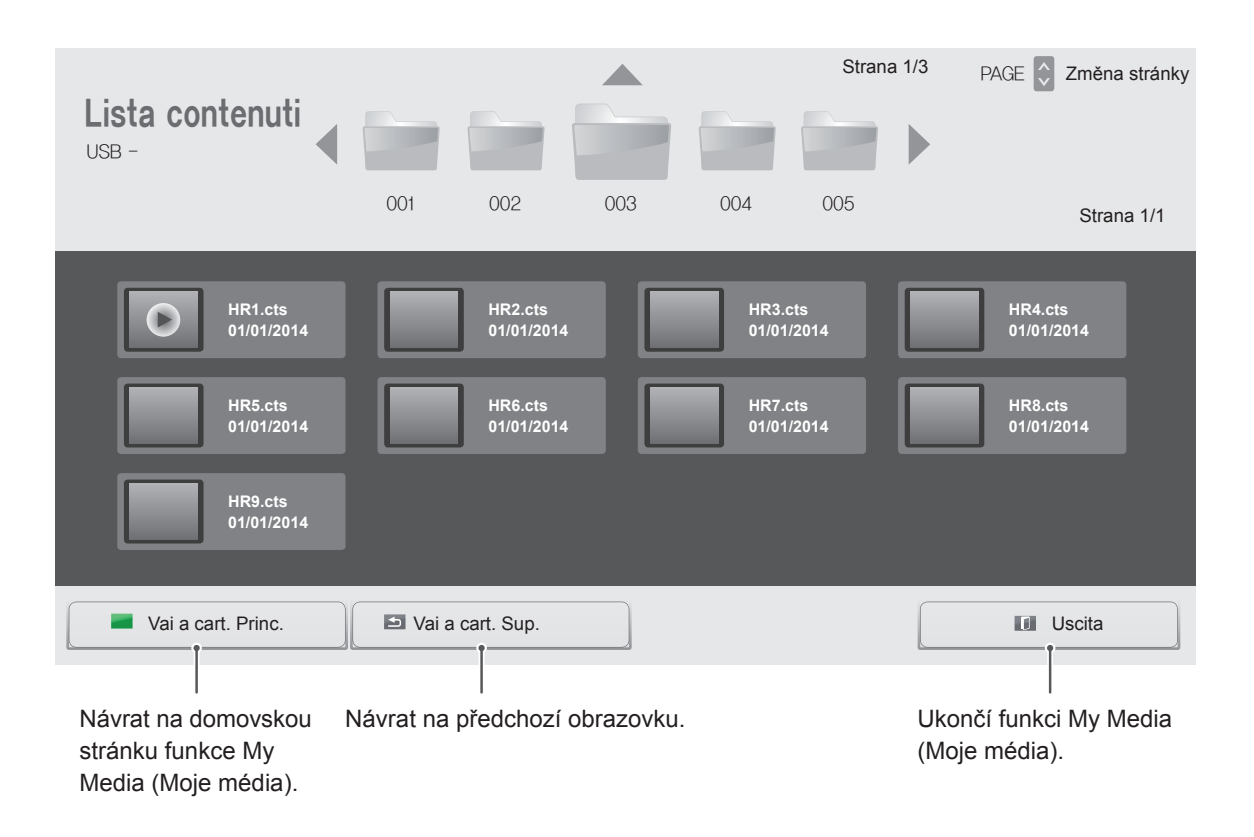

**POZNÁMKA**

- **Při přehrávání souborů médií ze Seznamu obsahu jsou k dispozici pouze tlačítka BACK (ZPĚT), EXIT (UKONČIT)** a tlačítko hlasitosti. Výběrem tlačítek **ZPĚT** a **EXIT (UKONČIT)** ukončíte přehrávání souborů médií a vrátíte se do Seznamu obsahu.
- Pokud se v zařízení USB nachází složka AutoPlay a formáty jejich souborů jsou podporovány, je možné je přehrát automaticky po připojení zařízení USB k monitoru.

# <span id="page-35-0"></span>**ÚPRAVA NASTAVENÍ**

## **Přechod do hlavní nabídky**

- 1 Stisknutím tlačítka **SETTINGS** přejděte do hlavní nabídky.
- 2 Pomocí navigačních tlačítek přejděte do jedné z následujících nabídek a stiskněte tlačítko **OK**.
- 3 Pomocí navigačních tlačítek přejděte na požadované nastavení nebo položku a stiskněte tlačítko **OK**.
- 4 Po dokončení stiskněte tlačítko **EXIT (KONEC)**. Jakmile se dostanete do předchozí nabídky, stiskněte tlačítko **BACK (ZPĚT)**.

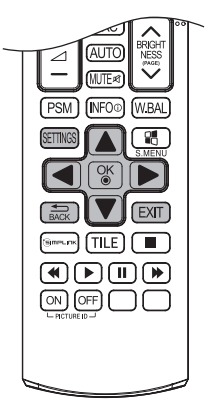

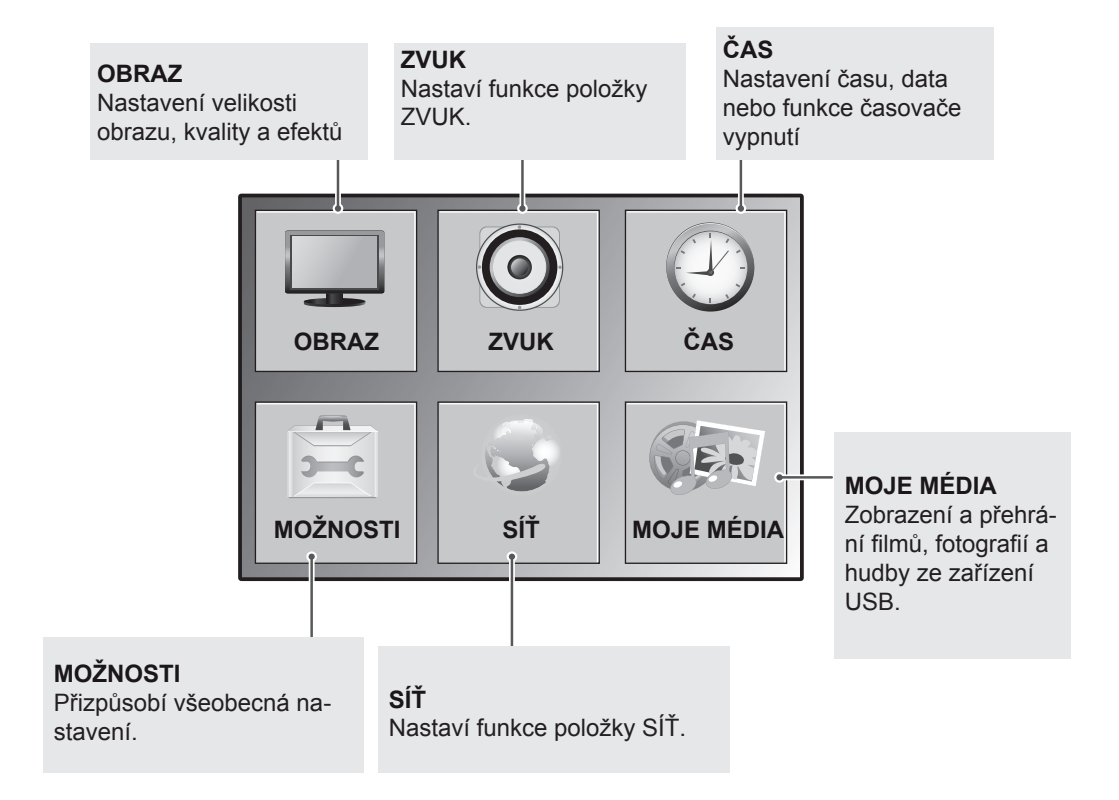
# **Nastavení pro OBRAZ**

- 1 Stisknutím tlačítka **SETTINGS** přejděte do hlavní nabídky.
- 2 Pomocí navigačních tlačítek přejděte na položku **OBRAZ** a stiskněte tlačítko **OK**.
- 3 Pomocí navigačních tlačítek přejděte na požadované nastavení nebo položku a stiskněte tlačítko **OK**.
	- - Chcete-li se vrátit na předchozí úroveň, stiskněte **BACK (ZPĚT)**.
- 4 Po dokončení stiskněte tlačítko **EXIT (KONEC)**. Jakmile se dostanete do předchozí nabídky, stiskněte tlačítko **BACK (ZPĚT)**.

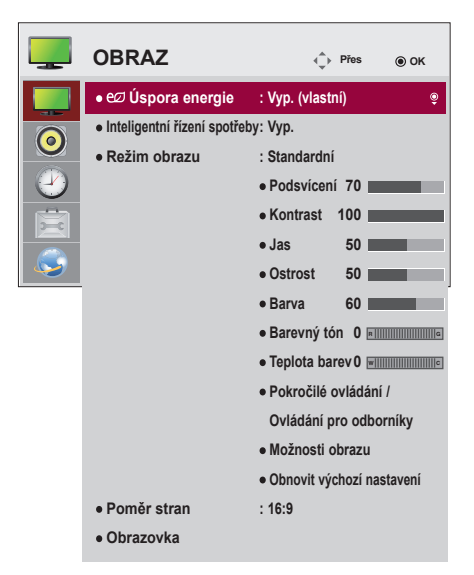

Následující text popisuje dostupná nastavení obrazu:

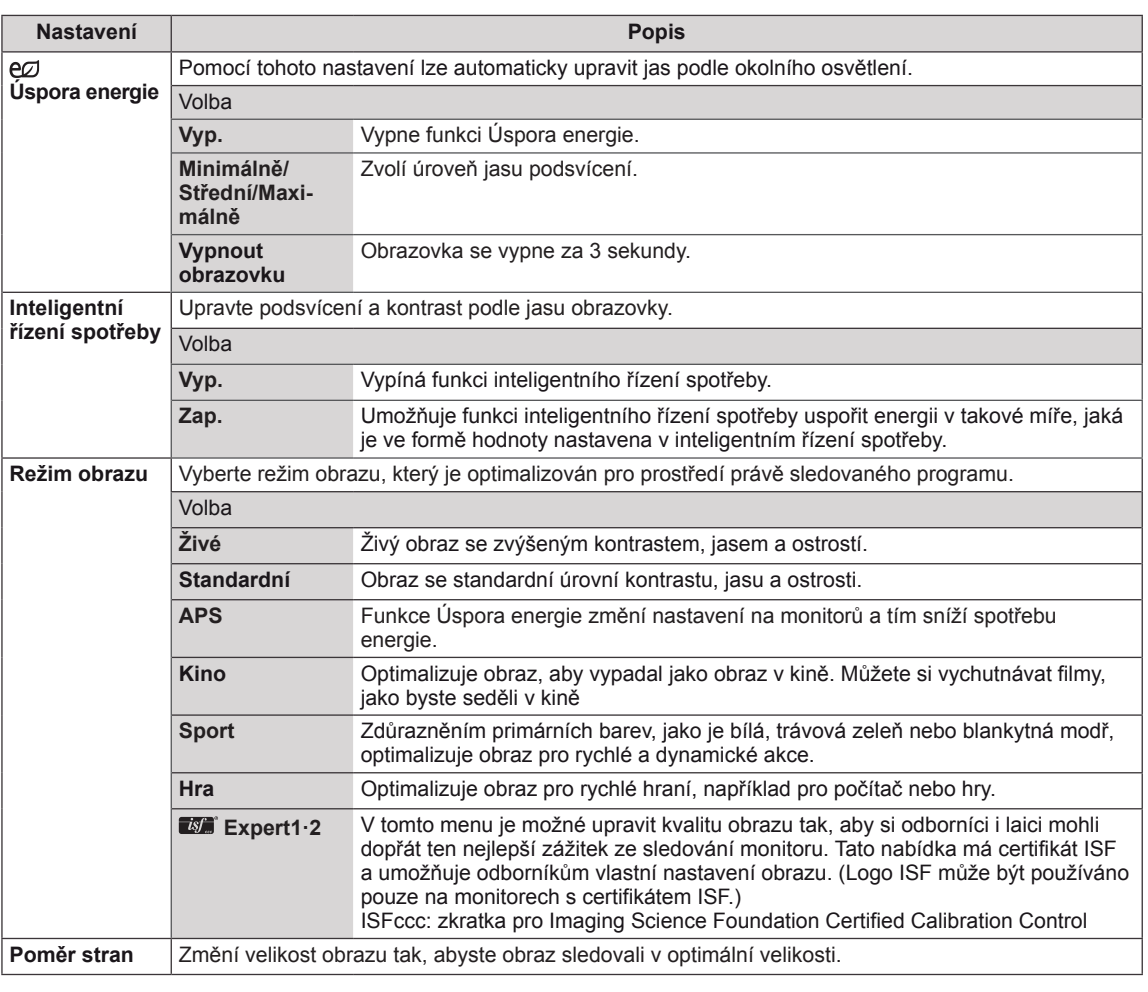

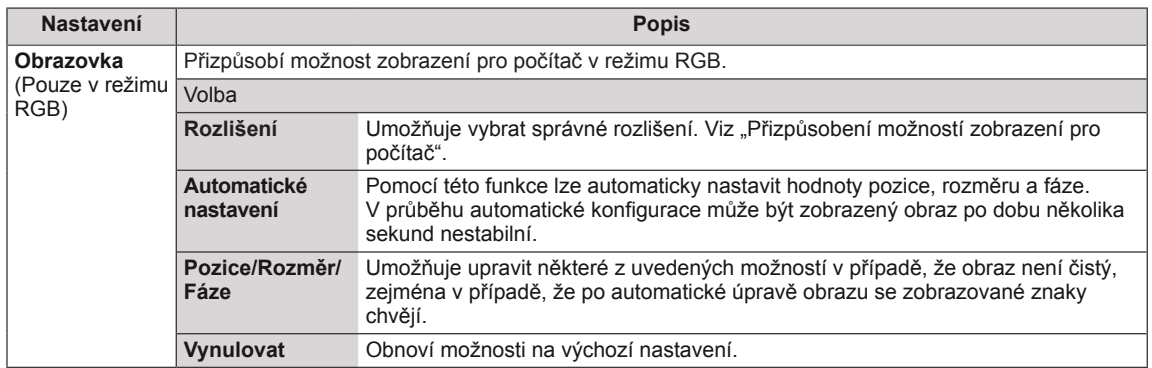

#### **Volby Režimu obrazu**

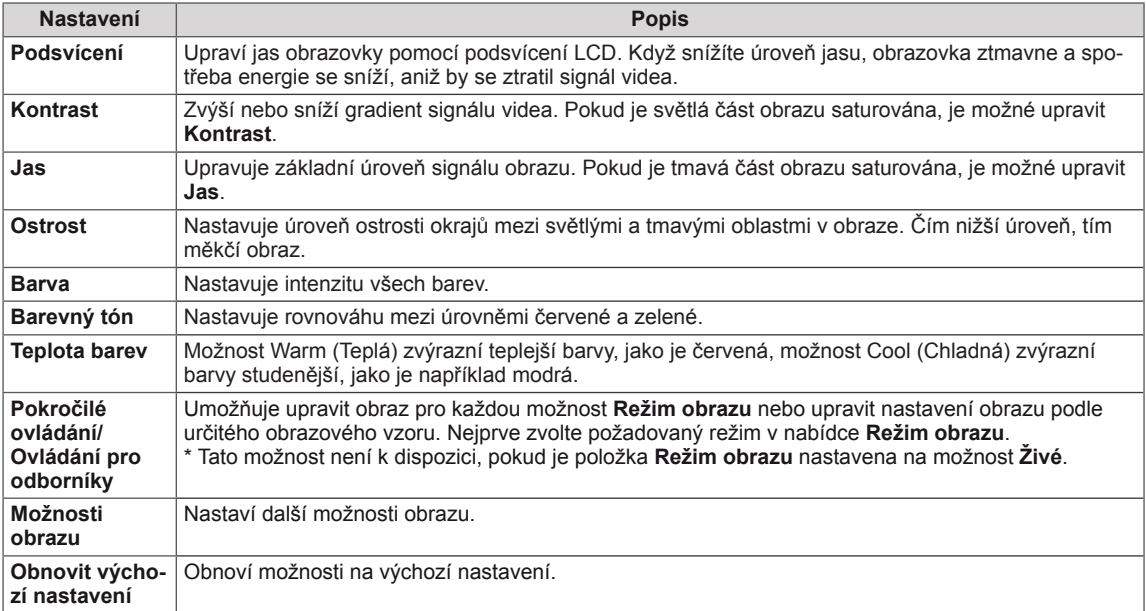

# **POZNÁMKA**

- Když zvolíte režimu obrazu, automaticky se nastaví příslušné nabídky.
- · Při používání funkce Inteligentní řízení spotřeby může obrazovka v bílých oblastech obrázku vypadat sytě.
- Pokud je funkce Úspora energie nastavena na hodnotu Minimálně, Střední nebo Maximálně, je funkce Inteligentní řízení spotřeby vypnutá.

# **Pokročilé ovládání - Režim obrazu (Standardní/ APS/ Sport/ Hra)**

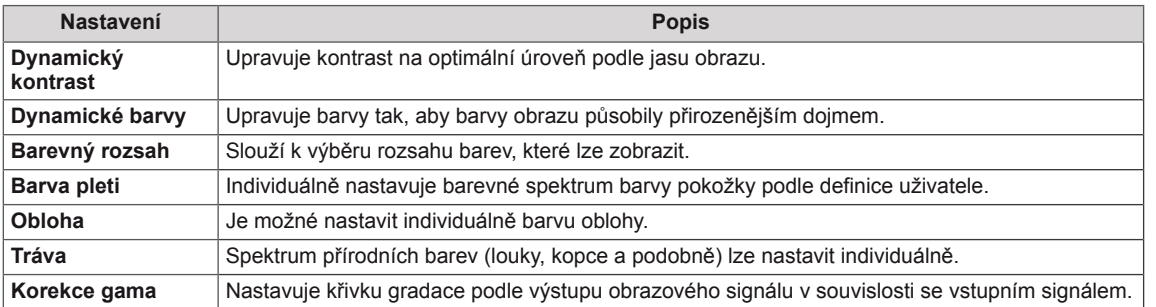

## **Ovládání pro odborníky - Režim obrazu (Kino/ Expert1/ Expert2)**

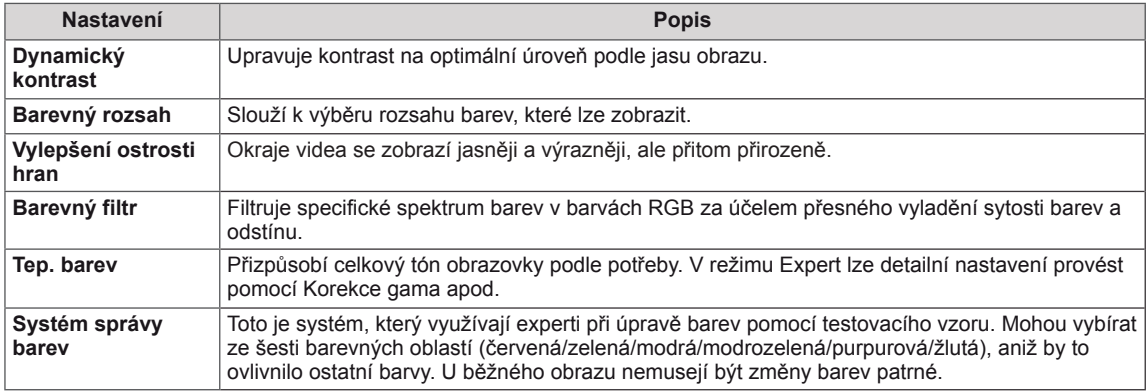

#### **Možnosti obrazu - Režim HDMI (DTV)**

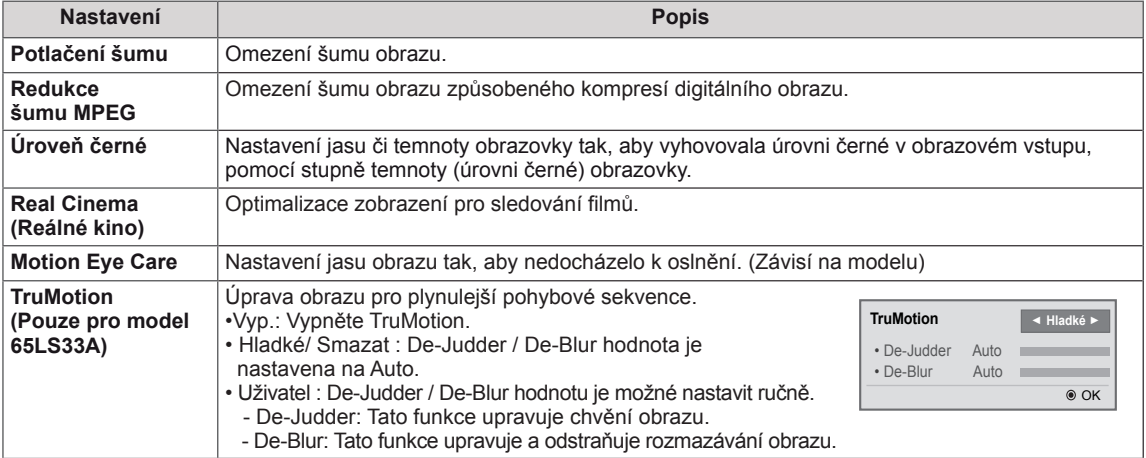

# **Nastavení pro ZVUK**

- 1 Stisknutím tlačítka **SETTINGS** přejděte do hlavní nabídky.
- 2 Pomocí navigačních tlačítek přejděte na položku **ZVUK** a stiskněte tlačítko **OK**.
- 3 Pomocí navigačních tlačítek přejděte na požadované nastavení nebo položku a stiskněte tlačítko **OK**.
	- Chcete-li se vrátit na předchozí úroveň, stiskněte BACK **(ZPĚT)**.
- 4 Po dokončení stiskněte tlačítko **EXIT (KONEC)**. Jakmile se dostanete do předchozí nabídky, stiskněte tlačítko **BACK (ZPĚT)**.

Následující text popisuje dostupná nastavení zvuku:

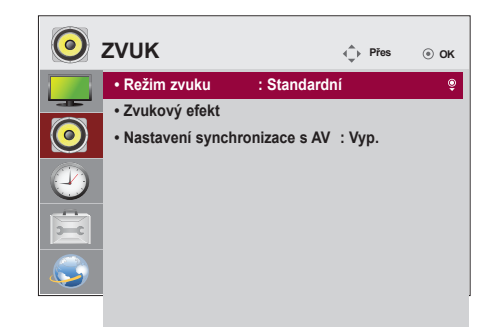

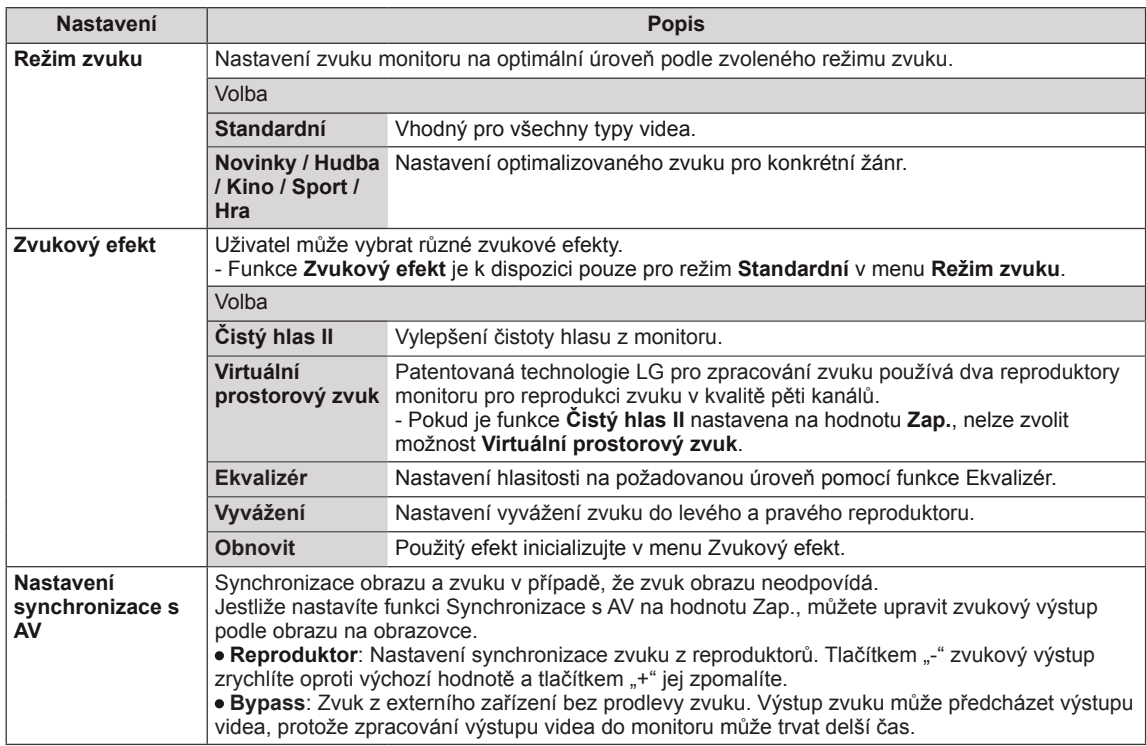

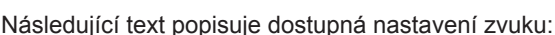

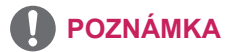

y Některé modely nemusí mít integrované reproduktory. V takovém případě je nutné pro poslech zvuku připojit externí reproduktory.

# **Nastavení pro ČAS**

- 1 Stisknutím tlačítka **SETTINGS** přejděte do hlavní nabídky.
- 2 Pomocí navigačních tlačítek přejděte na možnost **ČAS** a stiskněte možnost **OK**.
- 3 Pomocí navigačních tlačítek přejděte na požadované nastavení nebo položku a stiskněte možnost **OK**.
	- Chcete-li se vrátit na předchozí úroveň, stiskněte **BACK (ZPĚT)**.
- 4 Po dokončení stiskněte tlačítko **EXIT (KONEC)**. Jakmile se dostanete do předchozí nabídky, stiskněte tlačítko **EXIT (KONEC)**.

Následující text popisuje dostupná nastavení času:

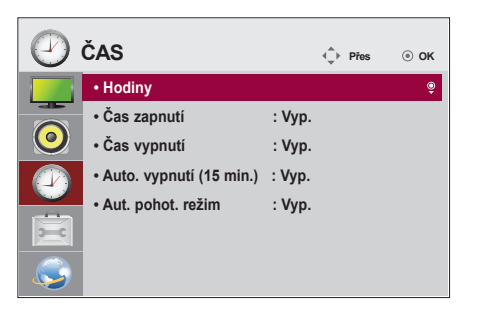

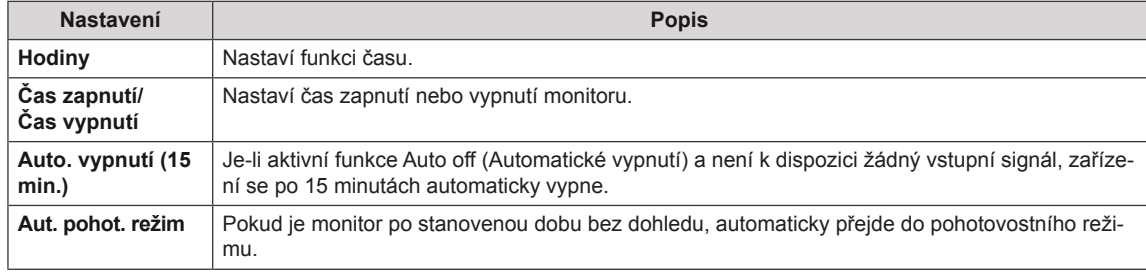

# **POZNÁMKA**

- y Čas vypnutí/ zapnutí lze uložit až pro sedm plánů. Monitor se zapne nebo vypne v předem nastavený čas podle seznamu plánu. Pokud je v seznamu plánu uloženo více předvoleb času, začne tato funkce pracovat od času nejblíže aktuálnímu času.
- Když je nastaven čas zapnutí nebo čas vypnutí, budou se tyto funkce aktivovat každý den v přednastavený čas.
- Je-li naplánovaná doba zapnutí a vypnutí stejná, doba vypnutí má přednost, pokud je zařízení zapnuté, a doba zapnutí má přednost, pokud je vypnuté.

**(ZPĚT)**.

# **Nastavení pro MOŽNOSTI**

- 1 Stisknutím tlačítka **SETTINGS** přejděte do hlavní nabídky.
- 2 Pomocí navigačních tlačítek přejděte na položku **MOŽNOS-TI** a stiskněte možnost **OK**.
- 3 Pomocí navigačních tlačítek přejděte na požadované nastavení nebo položku a stiskněte možnost **OK**. - Chcete-li se vrátit na předchozí úroveň, stiskněte **BACK**
- 4 Po dokončení stiskněte tlačítko **EXIT (KONEC)**. Jakmile se dostanete do předchozí nabídky, stiskněte tlačítko **EXIT (KONEC)**.

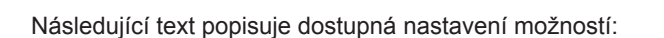

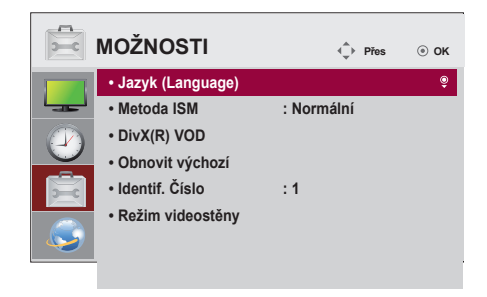

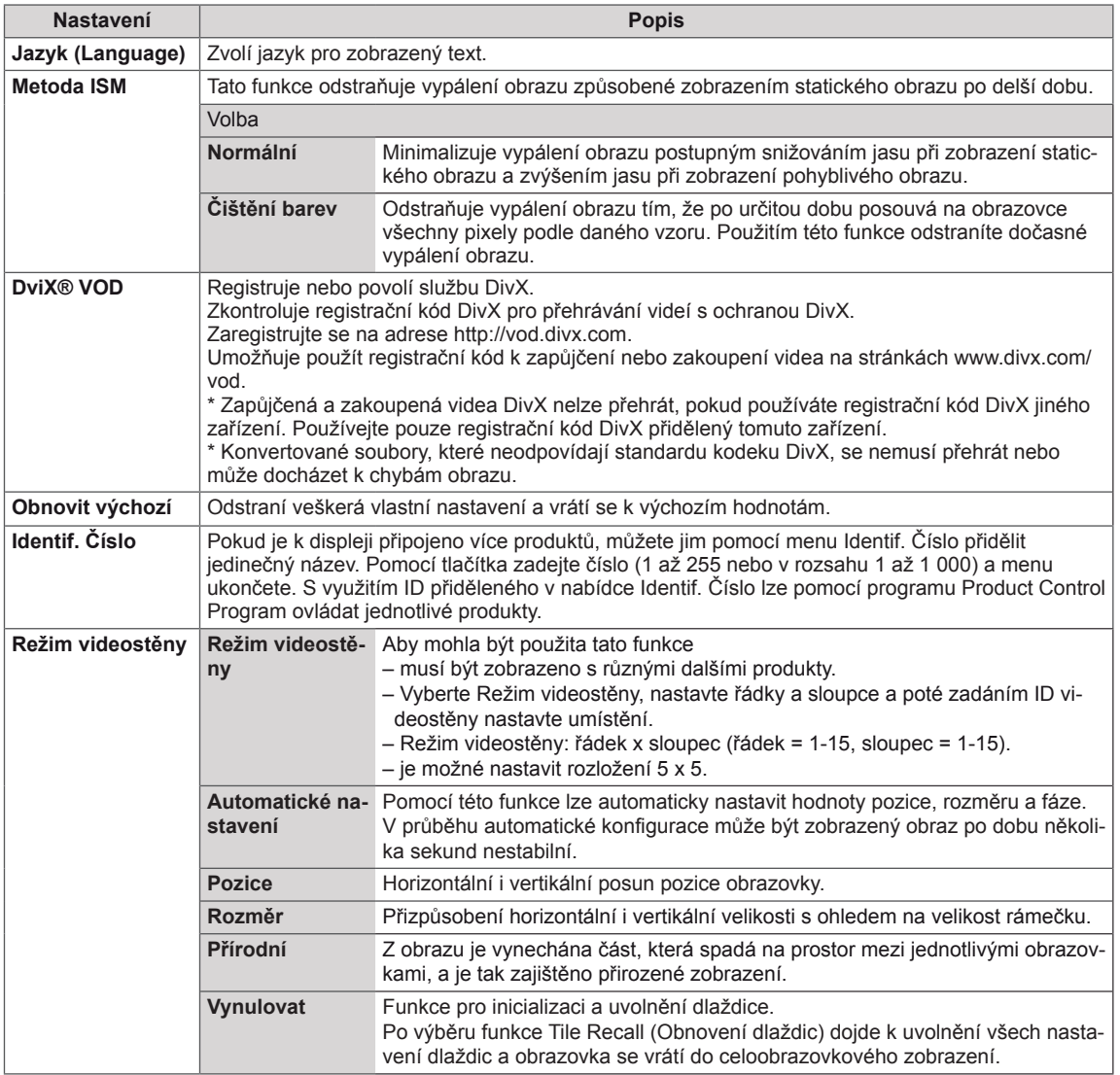

# **Nastavení pro SÍŤ**

- 1 Stisknutím tlačítka **SETTINGS** přejděte do hlavní nabídky.
- 2 Pomocí navigačních tlačítek přejděte na položku **SÍŤ** a stiskněte tlačítko **OK**.
- 3 Pomocí navigačních tlačítek přejděte na požadované nastavení nebo položku a stiskněte tlačítko **OK**.
	- Chcete-li se vrátit na předchozí úroveň, stiskněte BACK **(ZPĚT)**.
- 4 Po dokončení stiskněte tlačítko **EXIT (KONEC)**. Jakmile se dostanete do předchozí nabídky, stiskněte **BACK (ZPĚT)**.

Následující text popisuje dostupná nastavení možností:

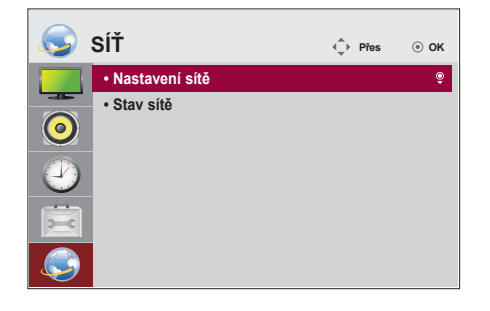

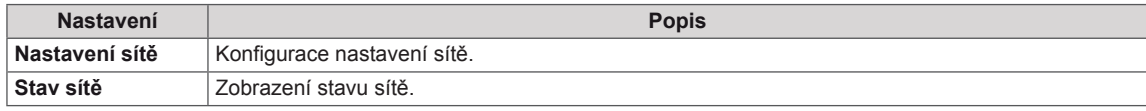

# **ODSTRAŇOVÁNÍ POTÍŽÍ**

### **Není zobrazen žádný obraz**

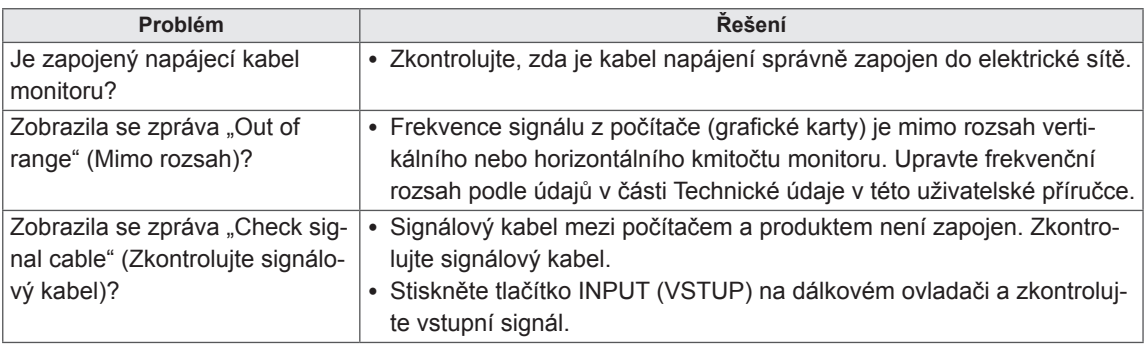

## **Na obrazovce se po připojení produktu zobrazí zpráva "Unknown Product" (Neznámý produkt).**

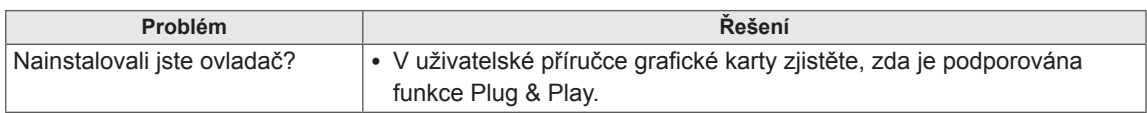

## **Obraz na obrazovce není normální.**

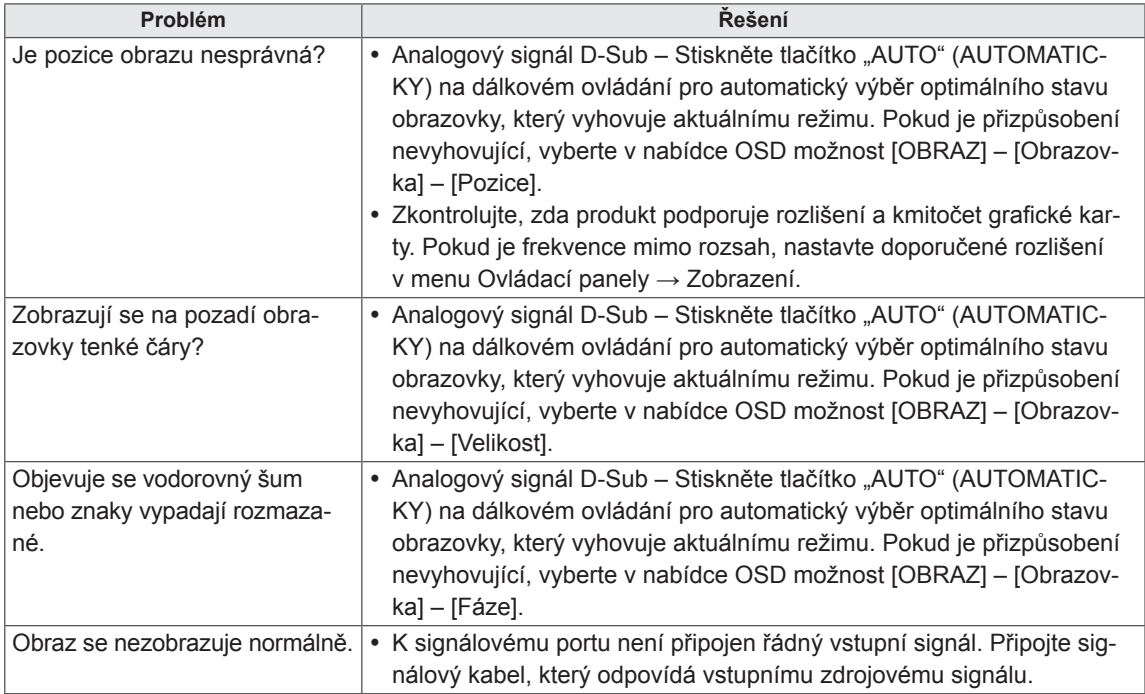

## **Na produktu se objeví zbytkový obraz.**

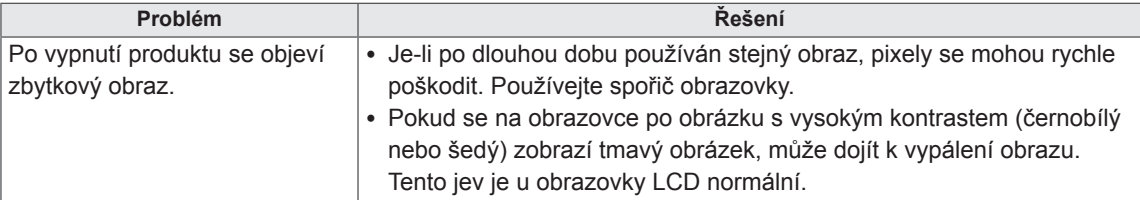

# **Nefunguje zvuk.**

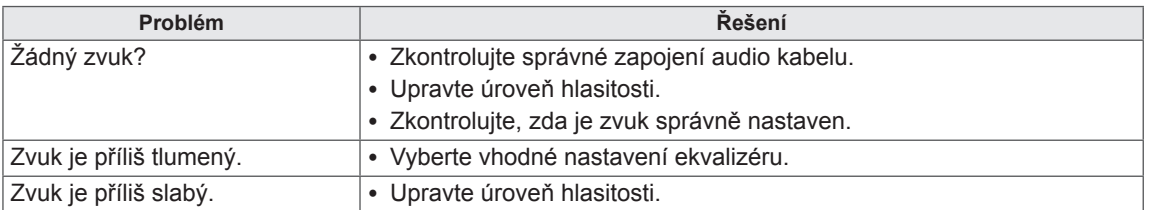

## **Barvy na obrazovce nejsou normální.**

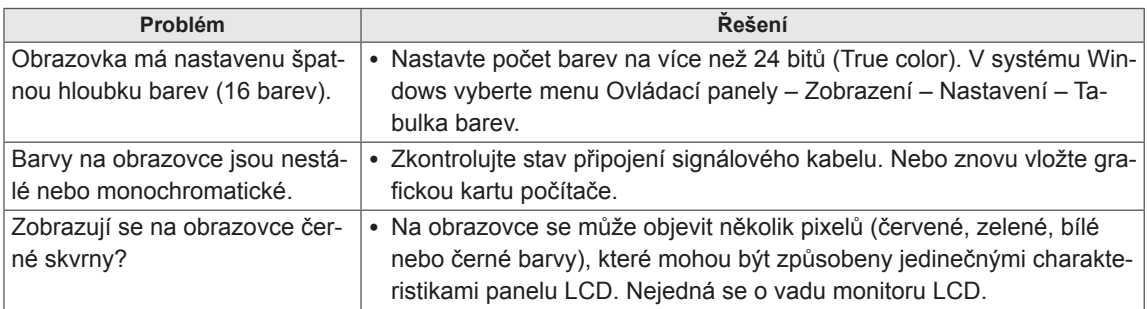

# **Zařízení nefunguje standardním způsobem.**

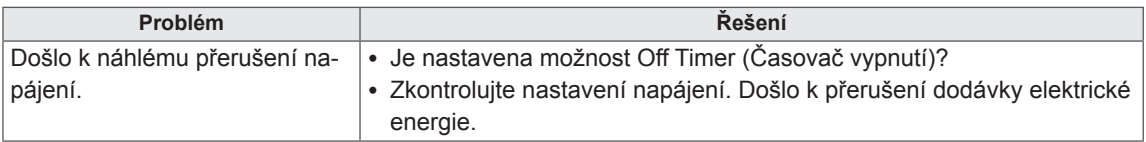

# **TECHNICKÉ ÚDAJE**

# 32LS33A

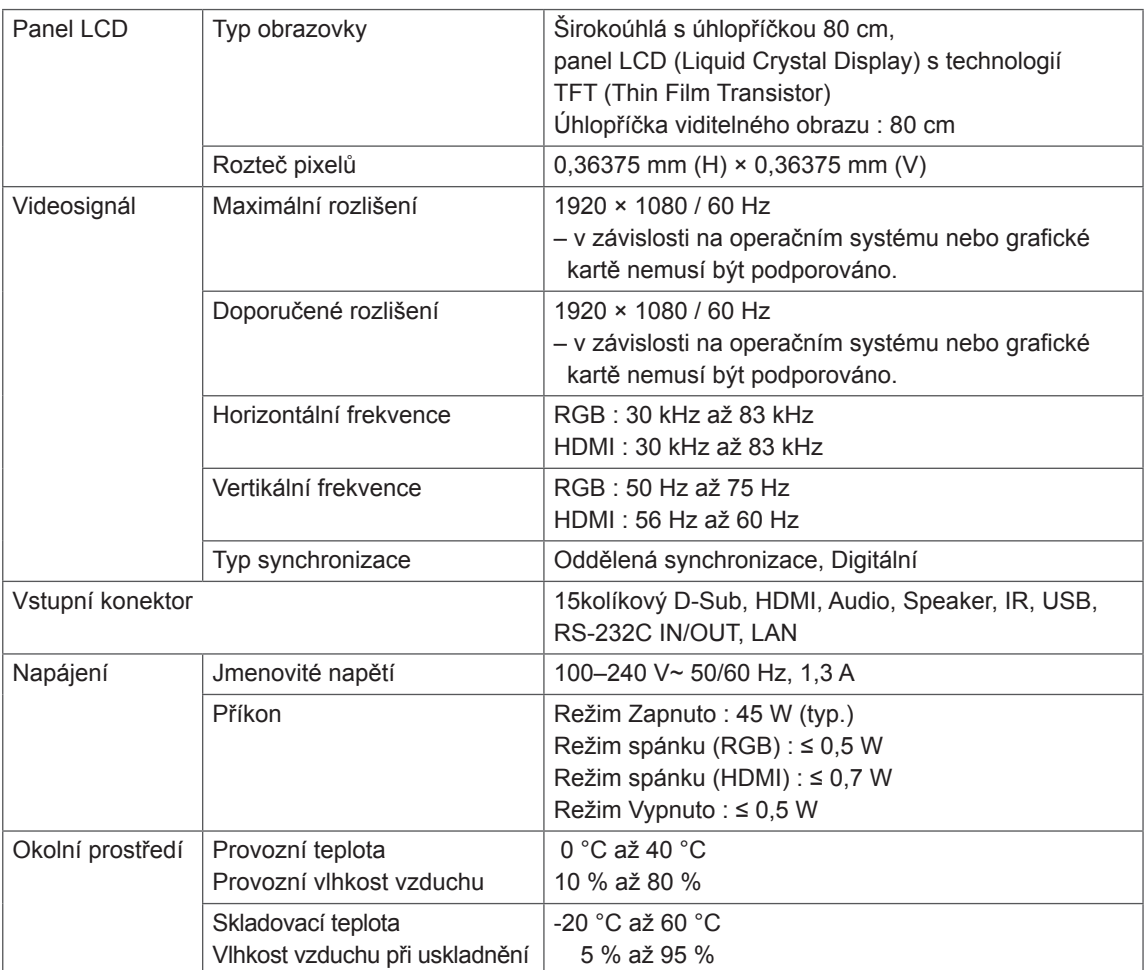

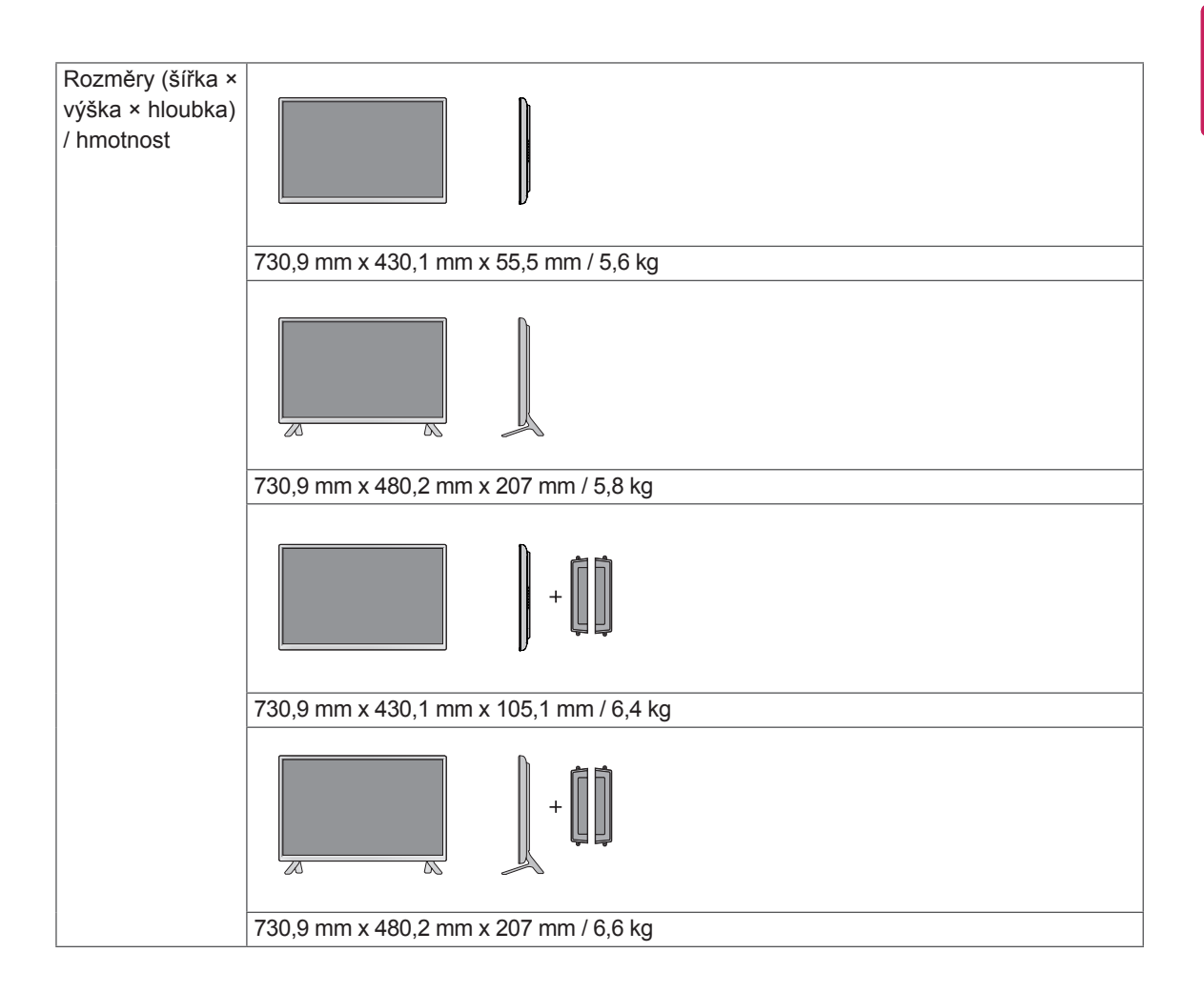

## **\* Týká se pouze modelů s možností připojení reproduktorů.**

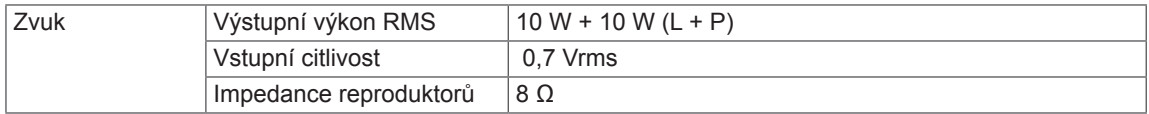

# 42LS33A 42LS35A

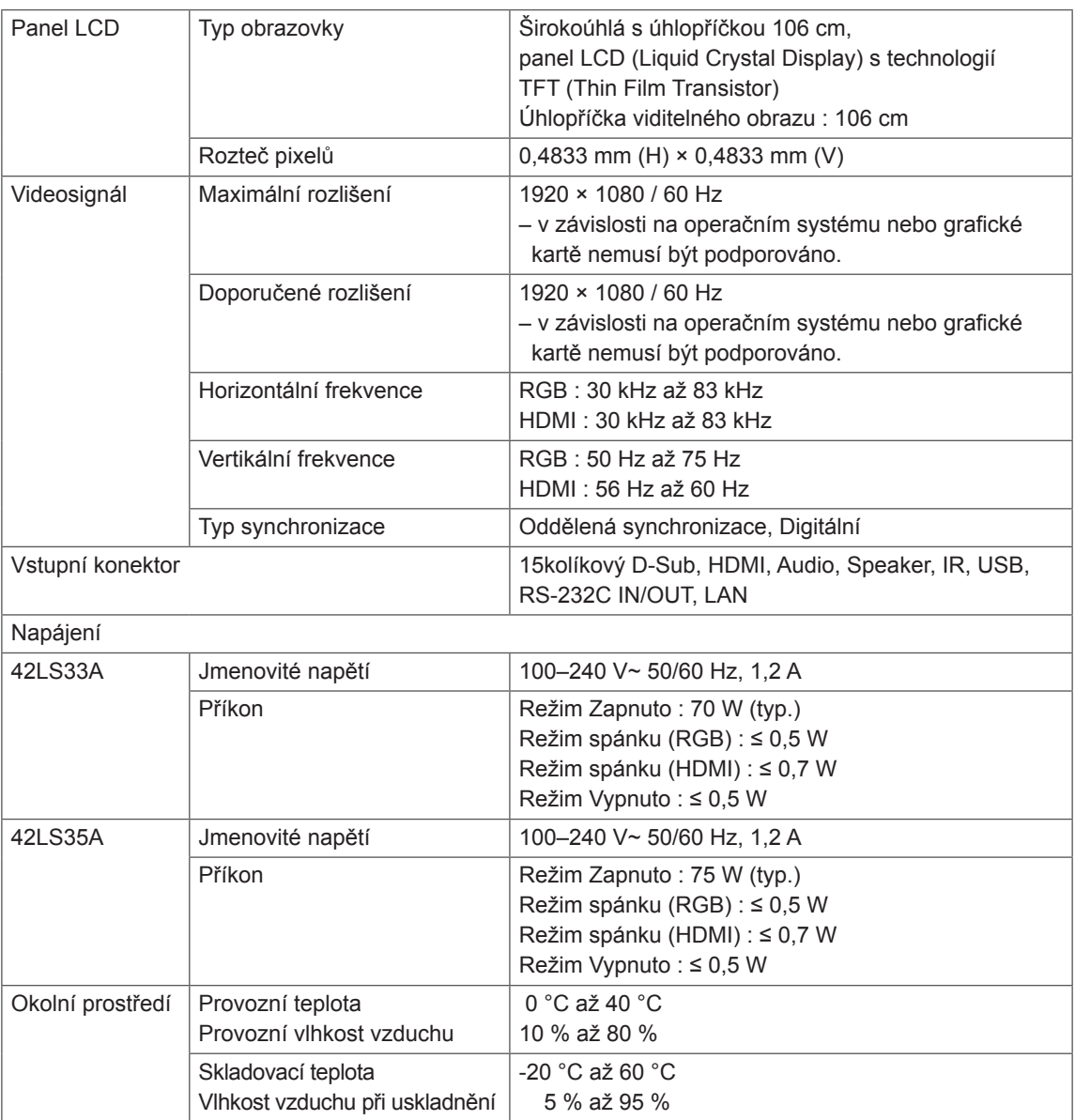

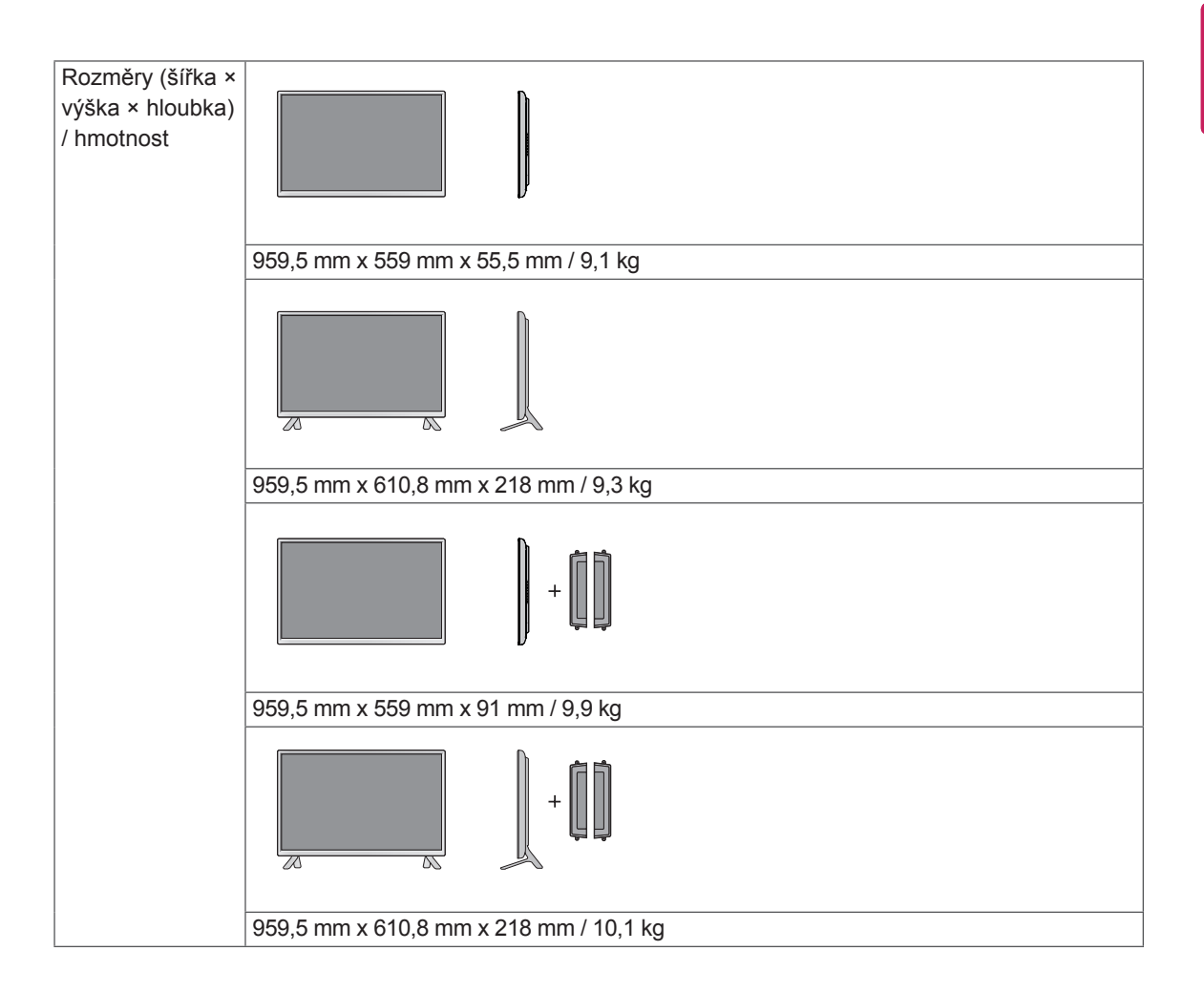

## **\* Týká se pouze modelů s možností připojení reproduktorů.**

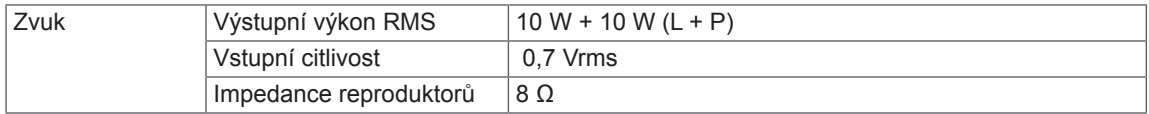

# 47LS33A 47LS35A

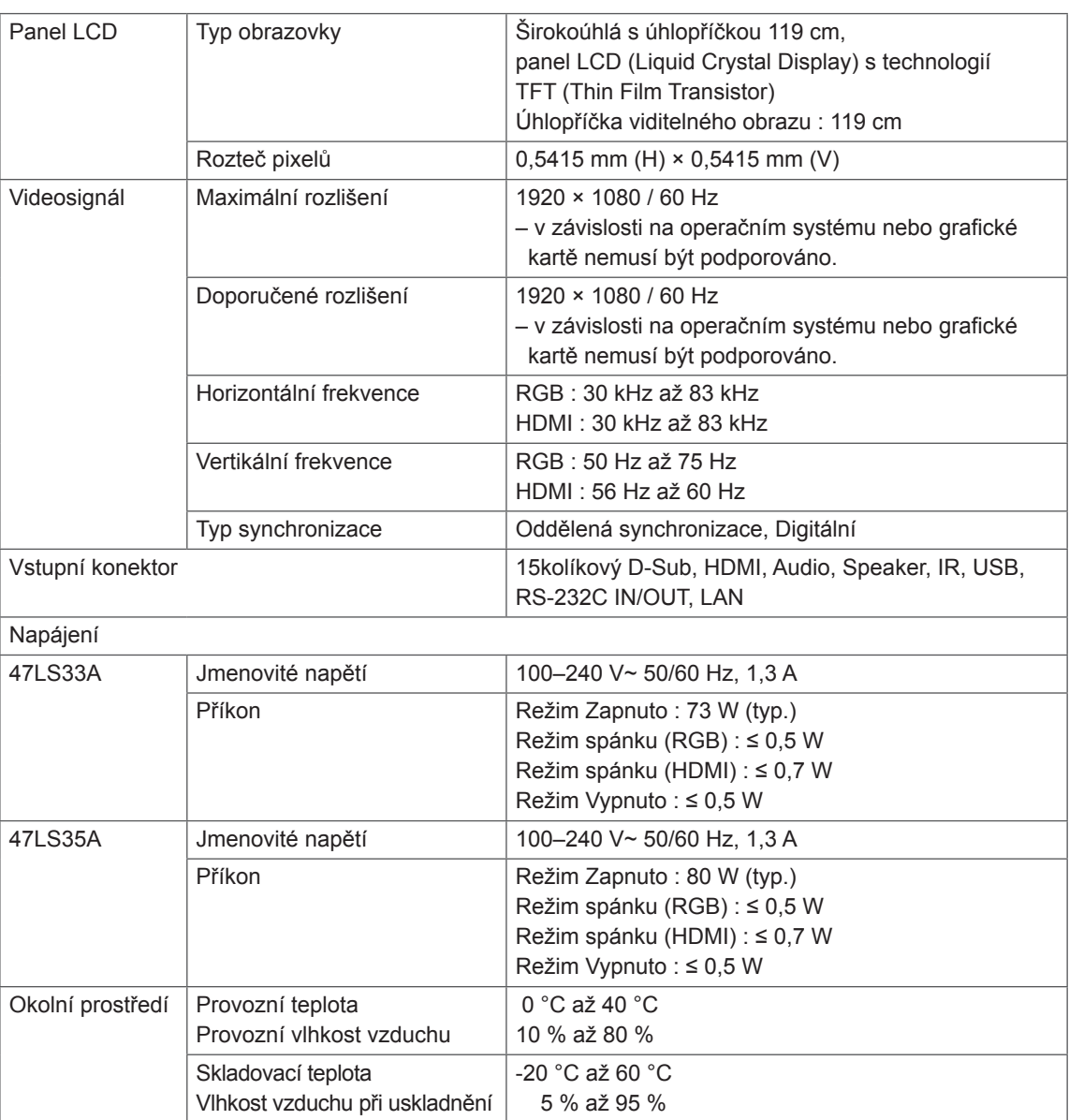

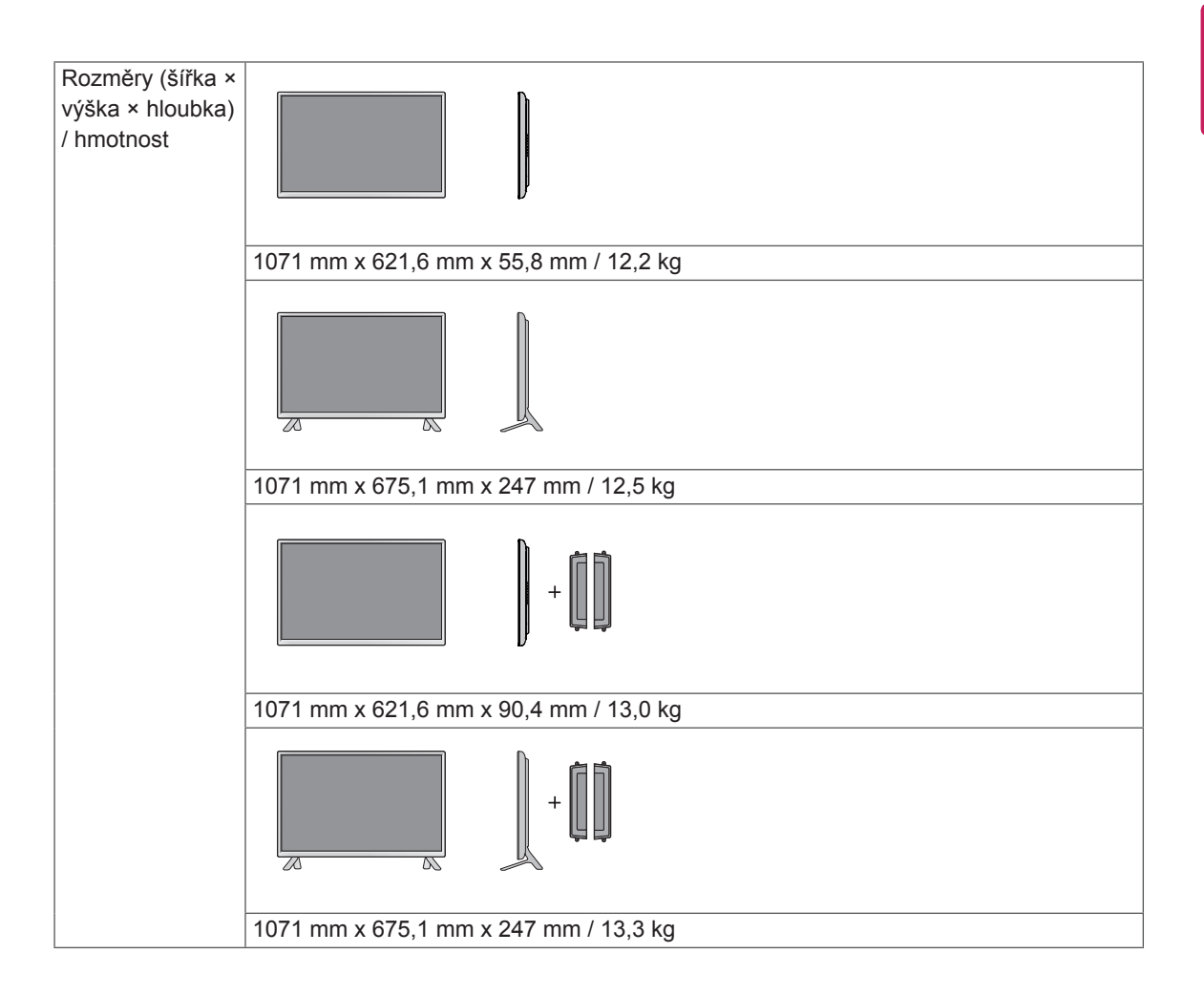

## **\* Týká se pouze modelů s možností připojení reproduktorů.**

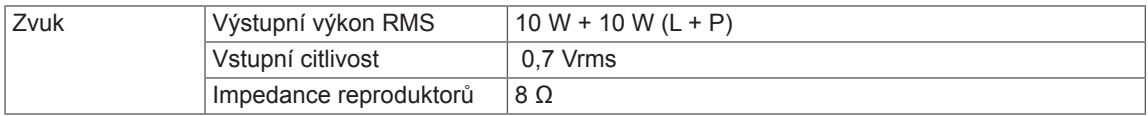

# 55LS33A 55LS35A

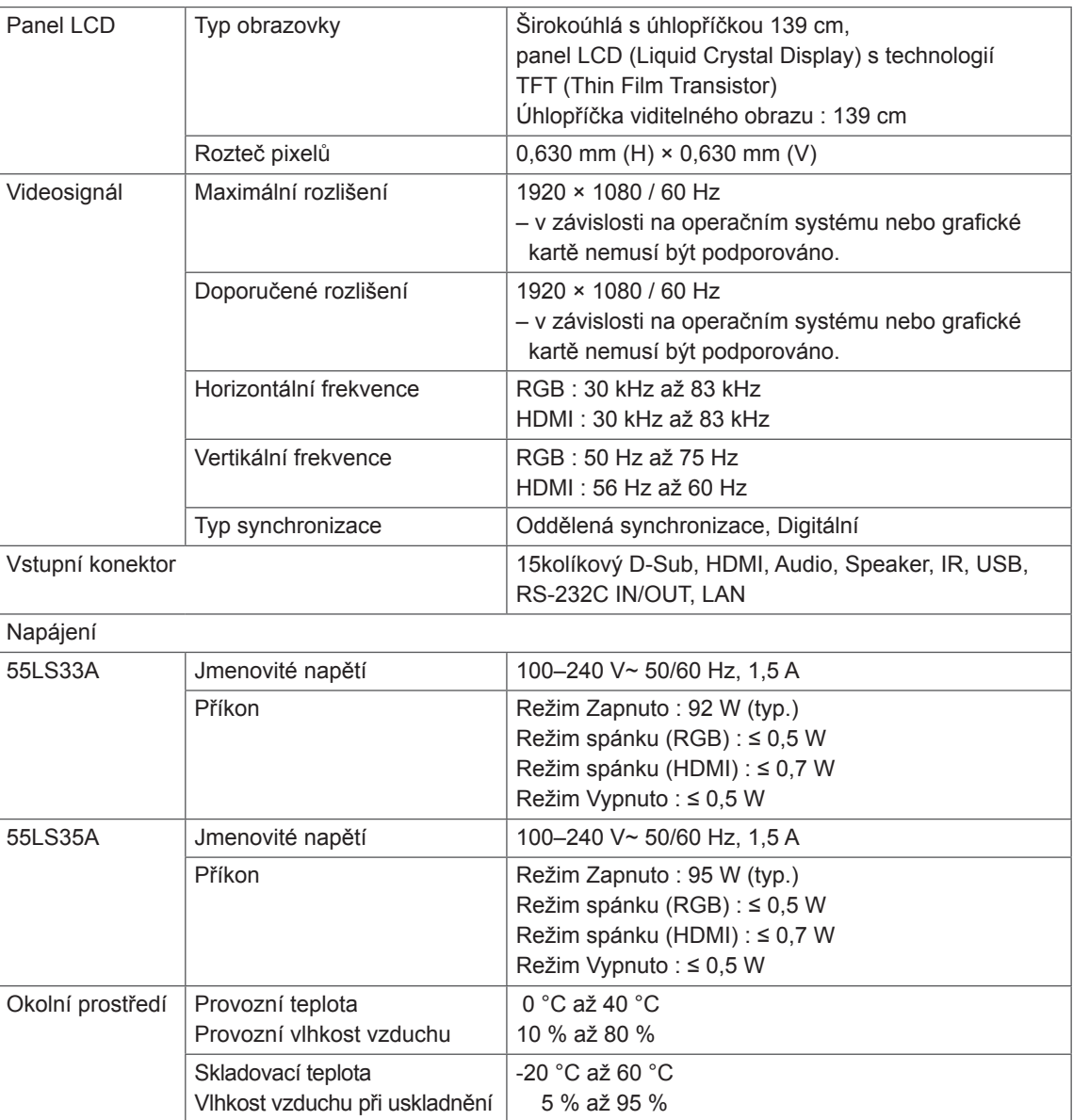

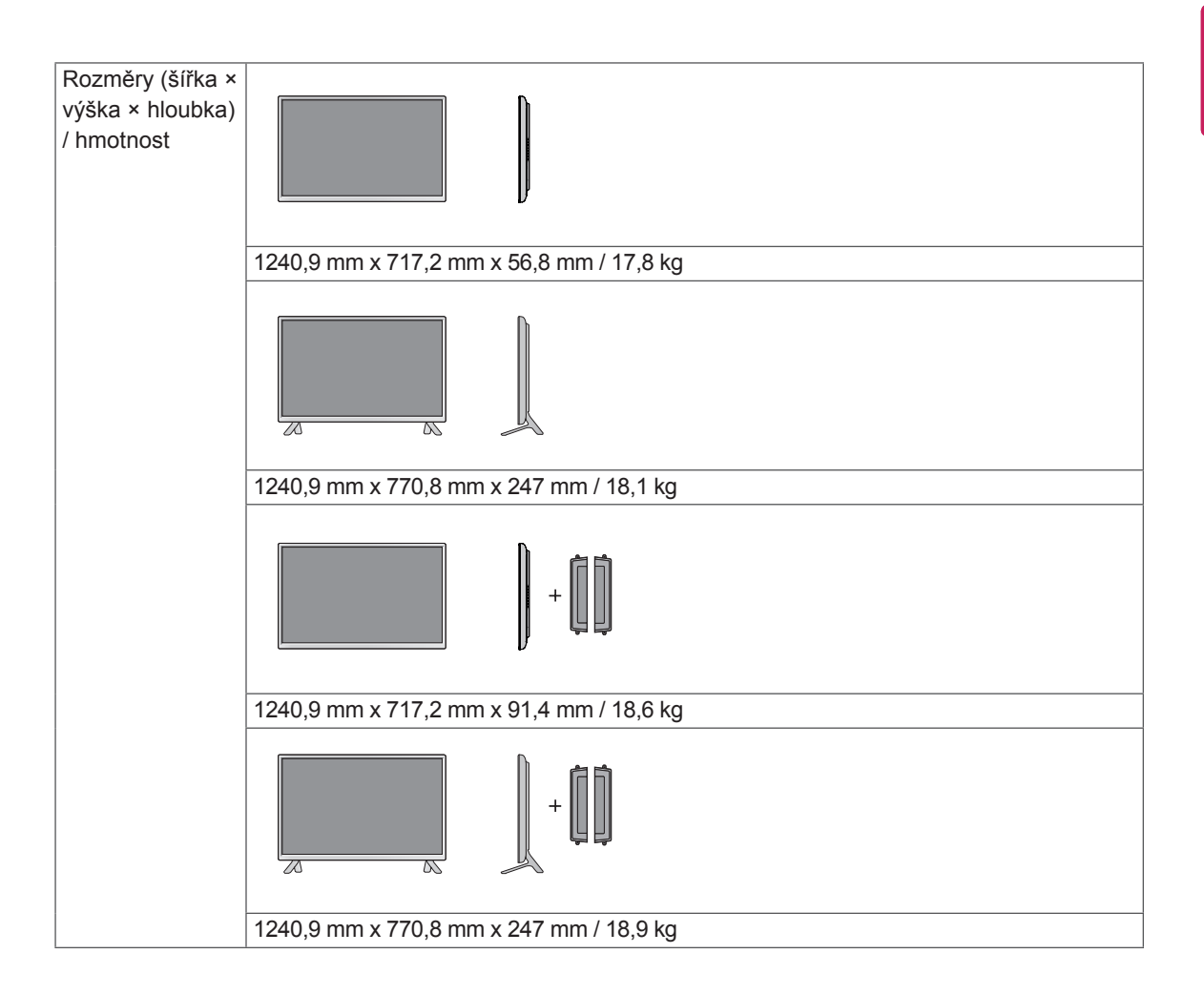

## **\* Týká se pouze modelů s možností připojení reproduktorů.**

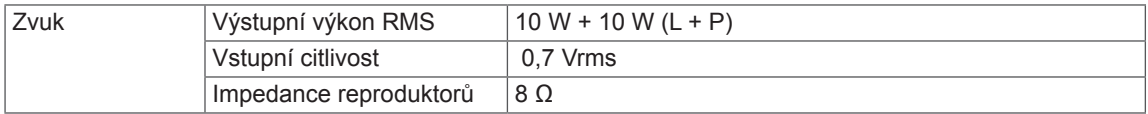

# 65LS33A

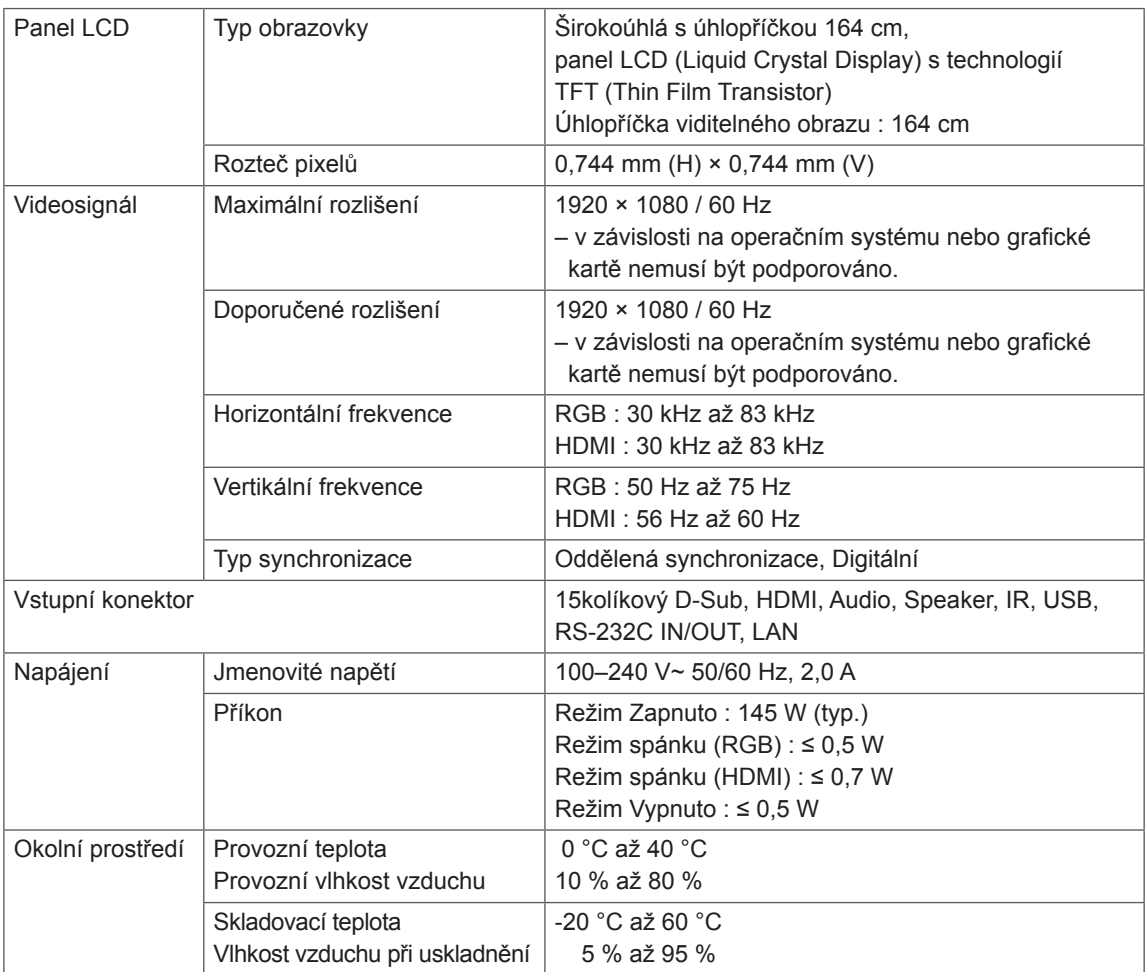

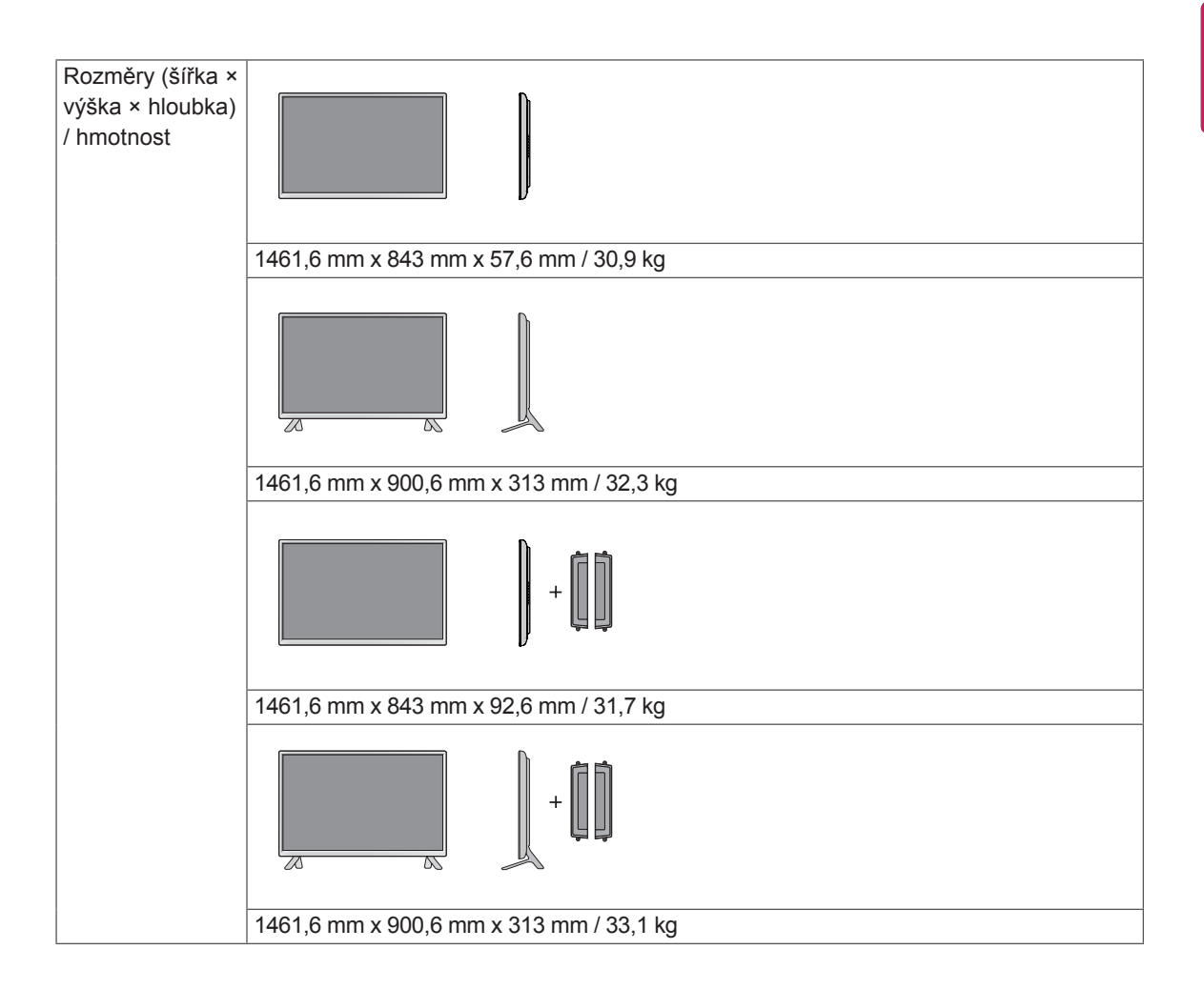

## **\* Týká se pouze modelů s možností připojení reproduktorů.**

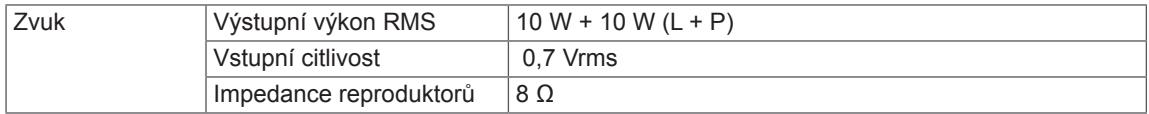

Vyobrazení v tomto návodu se může lišit od skutečného produktu nebo příslušenství. Velikosti šroubů najdete v části "Montáž na stěnu".

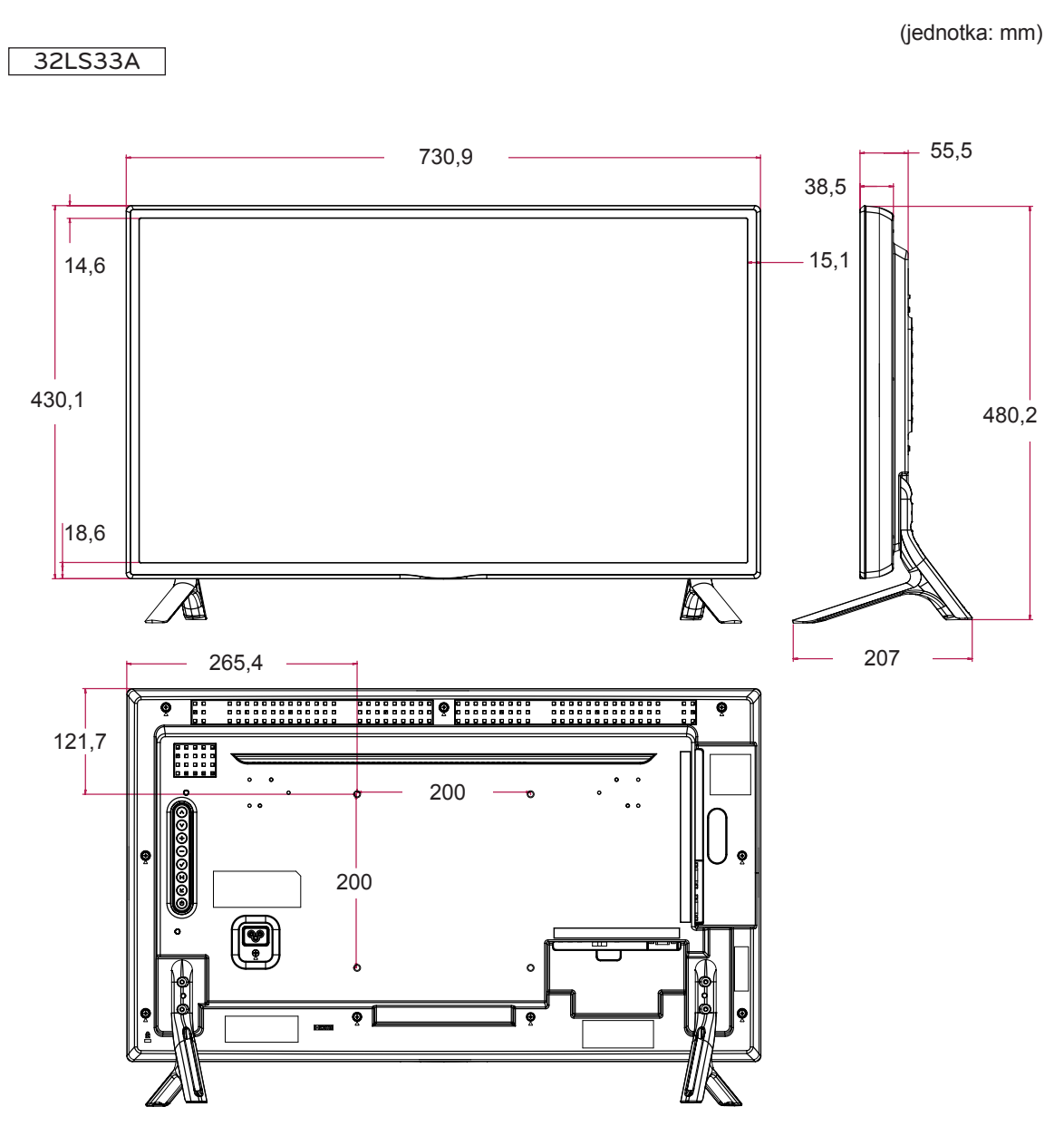

Vyobrazení v tomto návodu se může lišit od skutečného produktu nebo příslušenství. Velikosti šroubů najdete v části "Montáž na stěnu".

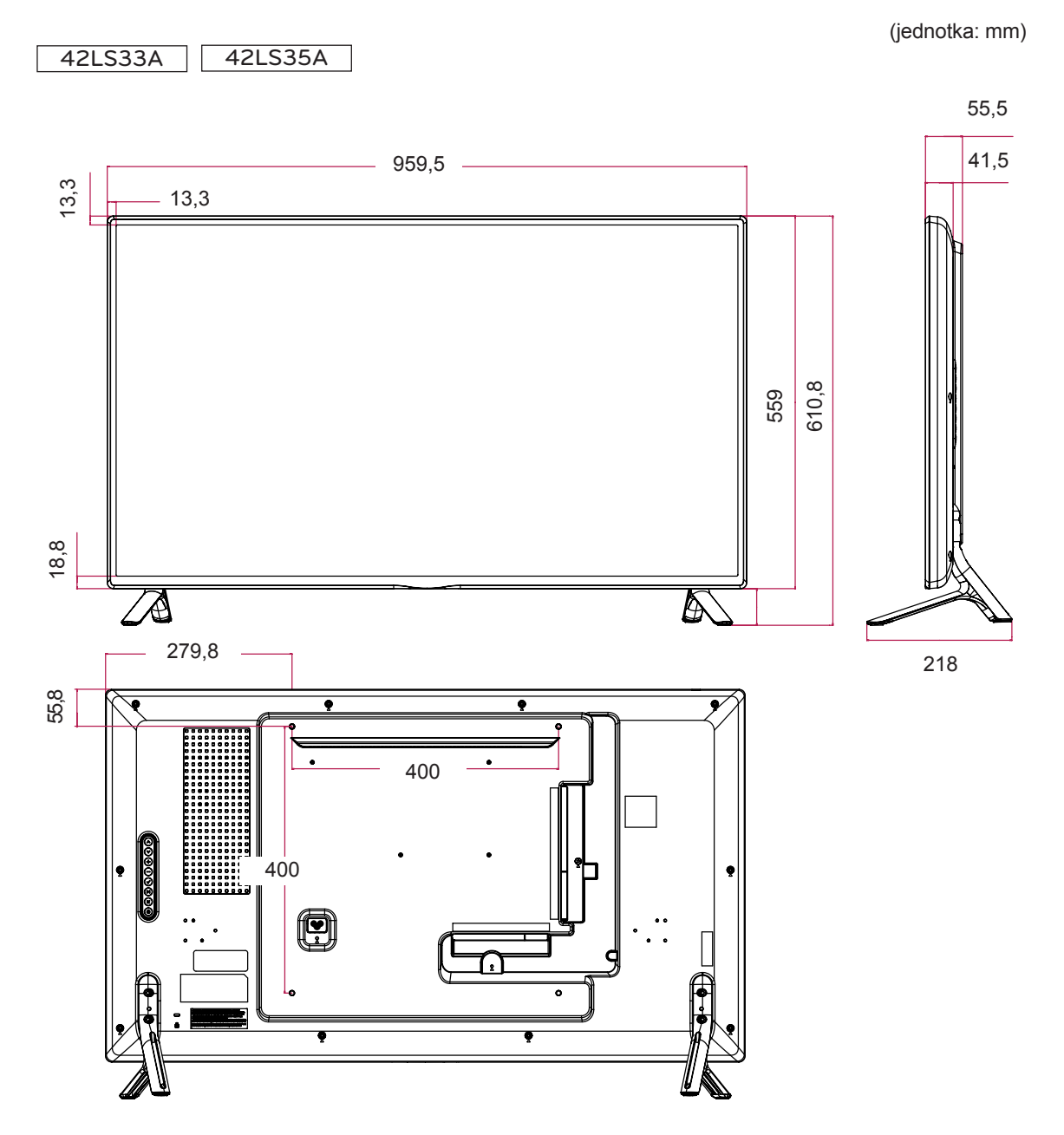

Vyobrazení v tomto návodu se může lišit od skutečného produktu nebo příslušenství. Velikosti šroubů najdete v části "Montáž na stěnu".

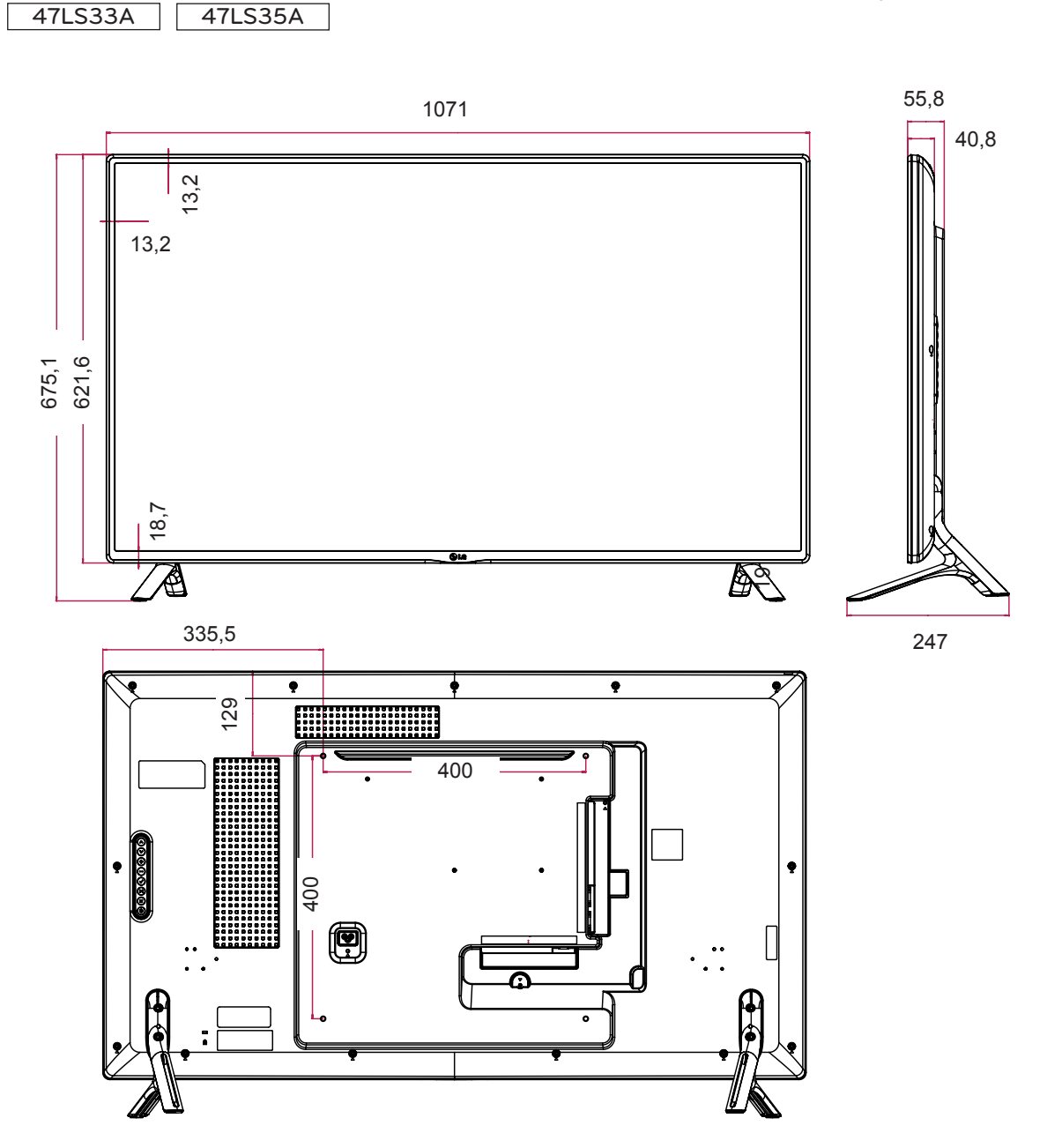

(jednotka: mm)

(jednotka: mm)

#### **Rozměry**

Vyobrazení v tomto návodu se může lišit od skutečného produktu nebo příslušenství. Velikosti šroubů najdete v části "Montáž na stěnu".

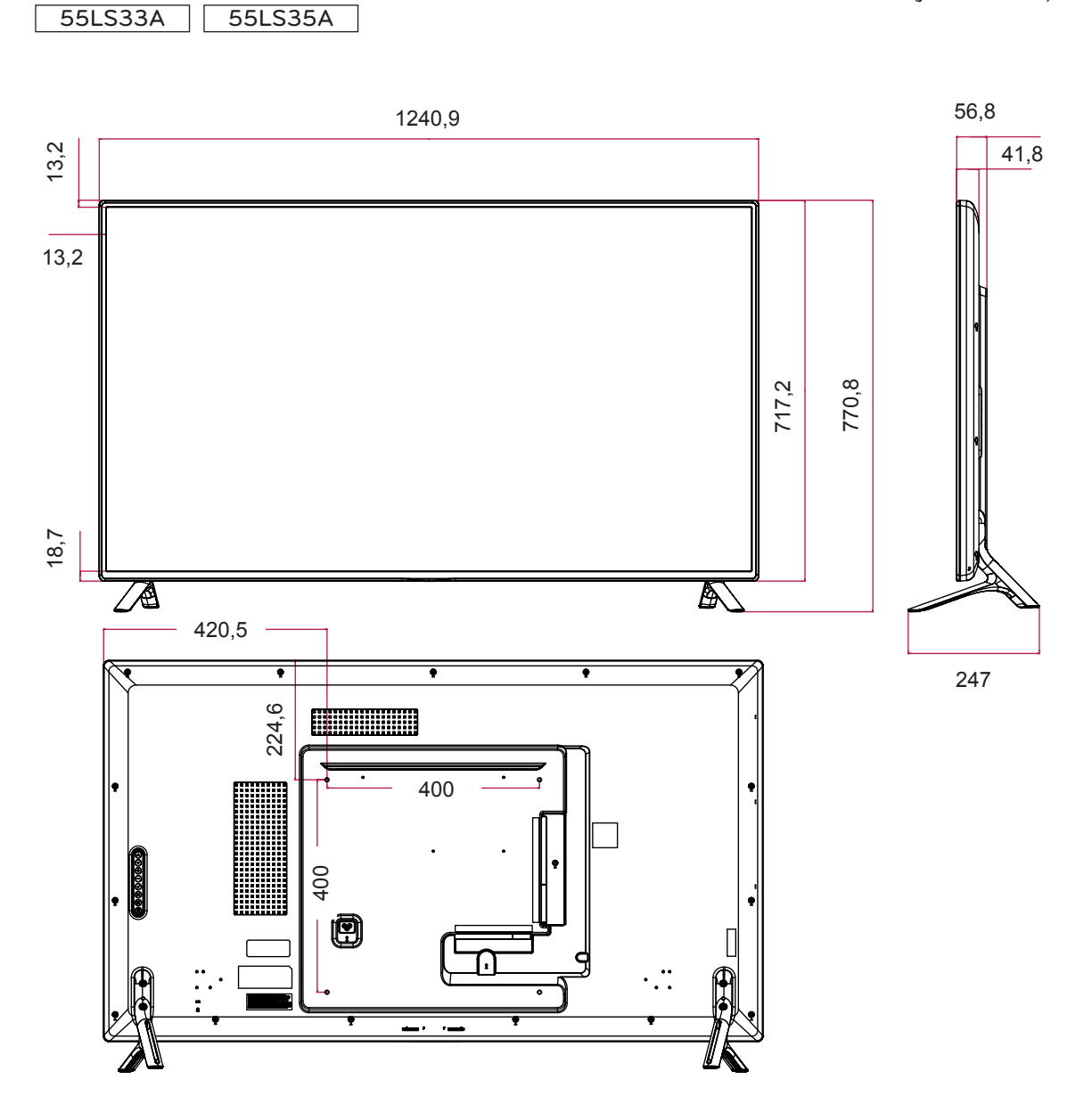

Vyobrazení v tomto návodu se může lišit od skutečného produktu nebo příslušenství. Velikosti šroubů najdete v části "Montáž na stěnu".

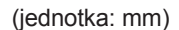

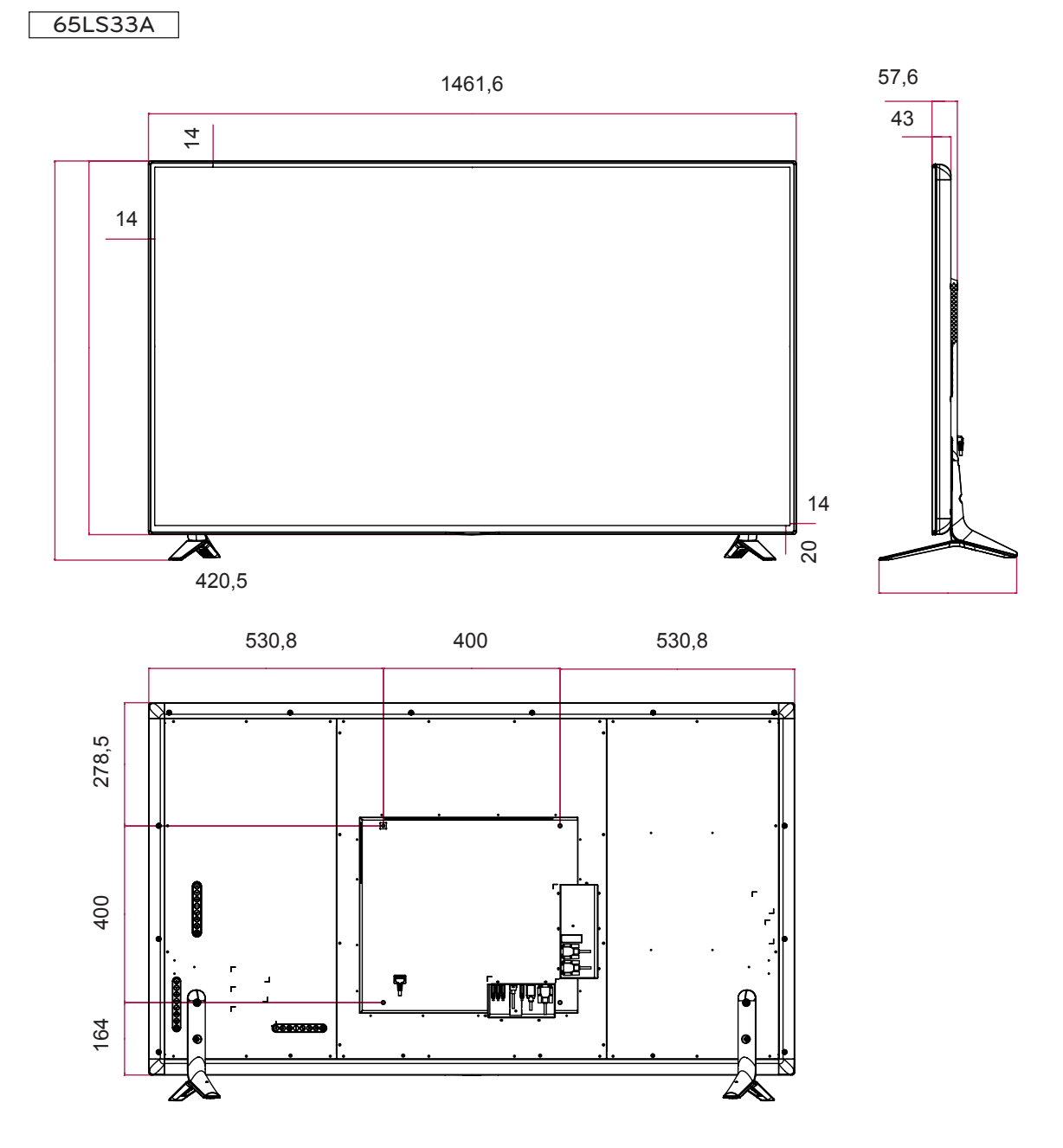

#### **Podporovaný režim RGB (PC)**

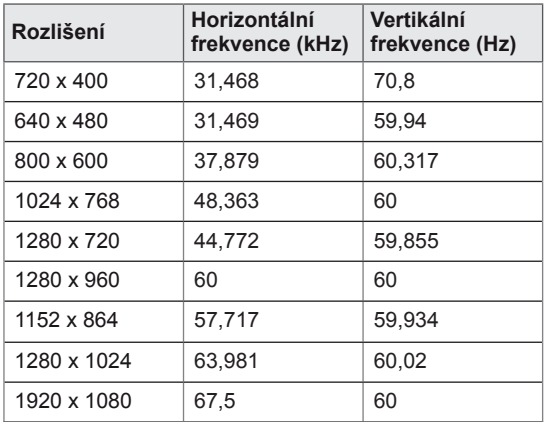

#### **Podporovaný režim HDMI (DTV)**

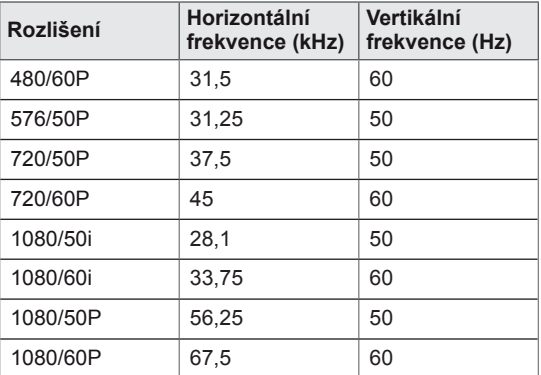

# **CS ČESKY**

#### **Podporované režimy HDMI (PC)**

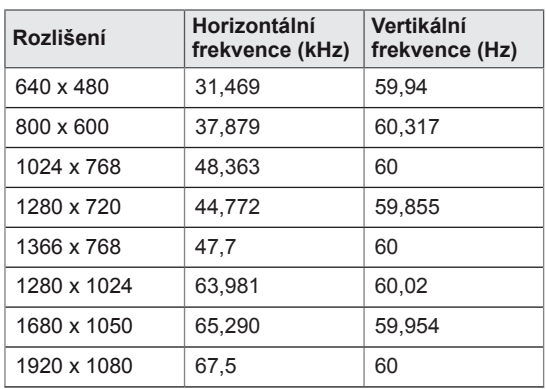

# **POZNÁMKA**

• Počítačová rozlišení dostupná jako možnosti označení vstupu v režimu RGB a režimu vstupu HDMI: 640 x 480 / 60 Hz, 1 280 x 720 / 60 Hz, 1 920 x 1 080 / 60 Hz a rozlišení DTV: 480p, 720p, 1080p.

# **POZNÁMKA** -

- Vertikální frekvence: Aby bylo možné sledovat displej monitoru, musí každou sekundu dojít k mnoha obnovením obrazu, jako u zářivky. Vertikální frekvence neboli obnovovací frekvence označuje rychlost obnovení obrazu za sekundu. Je udávána v Hz.
- Horizontální frekvence: Horizontální interval je doba nutná k zobrazení jednoho horizontálního řádku. Je-li jeden řádek rozdělen horizontálním intervalem, počet horizontálních řádků zobrazených každou sekundu je možné uvést do tabulky jako horizontální frekvenci. Je udávána v kHz.

# **KÓDY IR**

- y Tato funkce není k dispozici u všech modelů.
- Některé kódy kláves nejsou v závislosti na modelu podporovány.

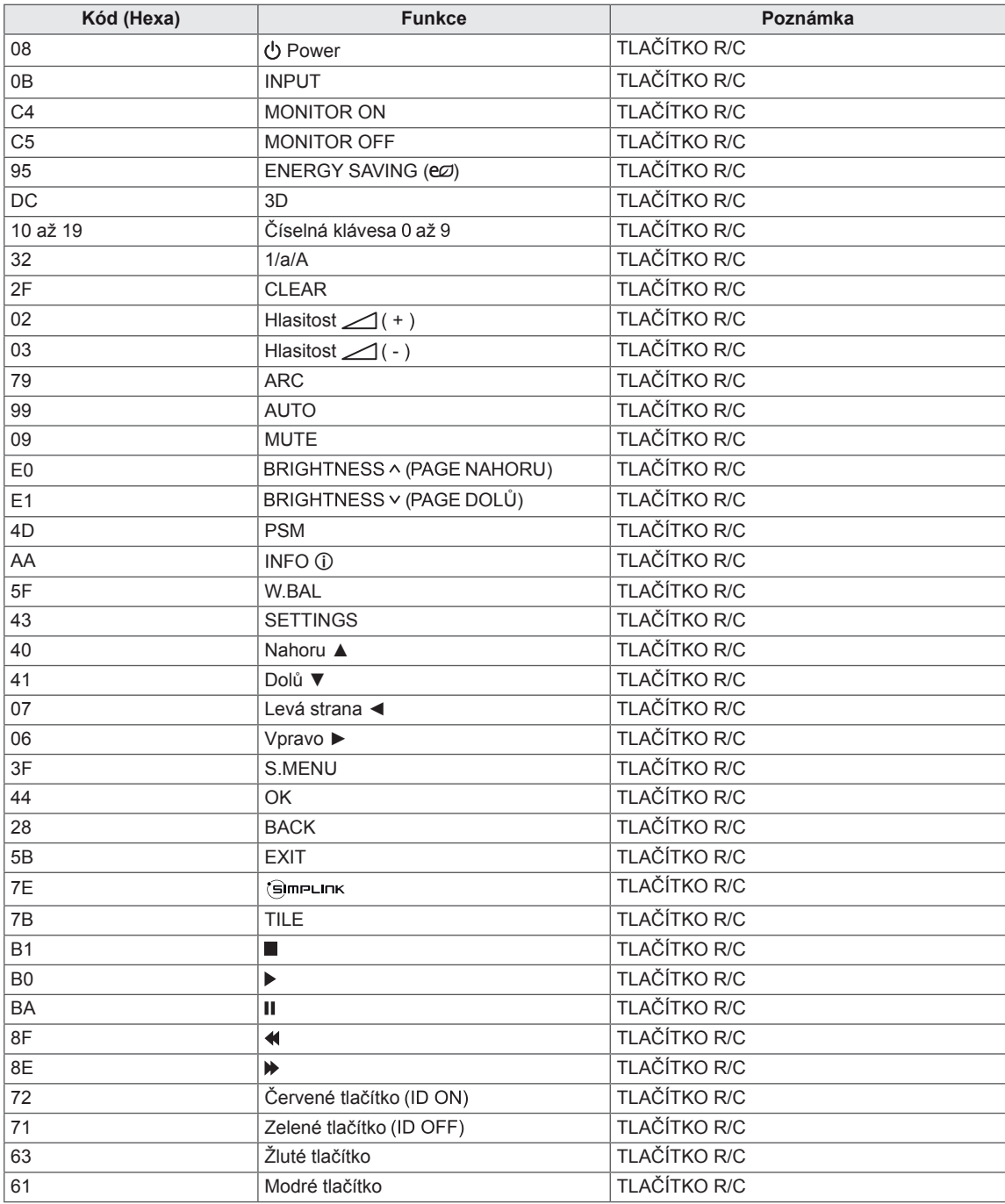

# **OVLÁDÁNÍ VÍCE PRODUKTŮ**

- Tuto metodu zvolte, pokud k jednomu počítači chcete připojit více produktů. Pokud k počítači připojíte více produktů, můžete je ovládat současně.
- y V menu s možnostmi musí být hodnota Set ID (ID produktu) nastavena mezi 1 a 255 (nebo v rozsahu 1 až 1 000) a nesmí být duplicitní.

# **Zapojení kabelů**

Připojte kabel RS-232C podle obrázku.

y Pro komunikaci mezi počítačem a produktem slouží protokol RS-232C. Produkt lze vypnout nebo zapnout, zvolit zdroj vstupního signálu nebo přizpůsobit menu OSD z počítače.

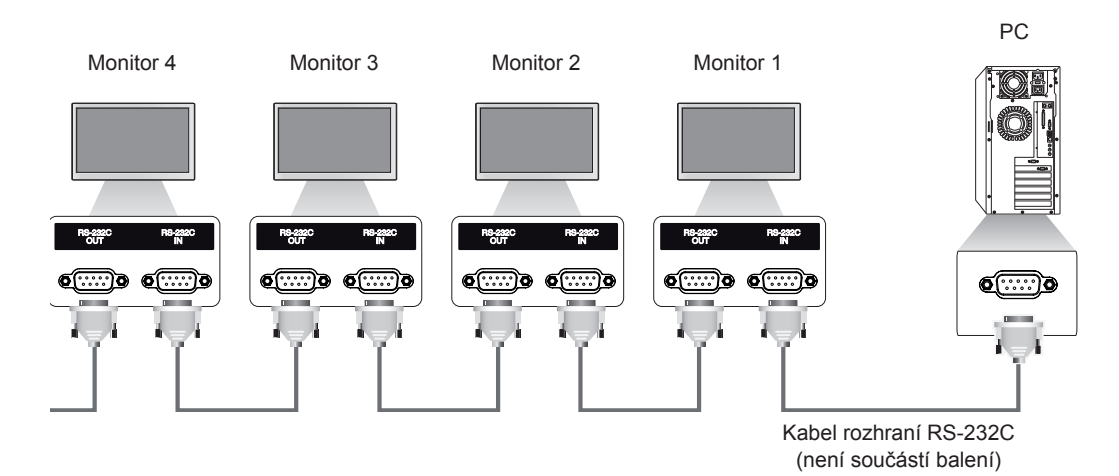

# **Konfigurace sériového rozhraní RS-232C**

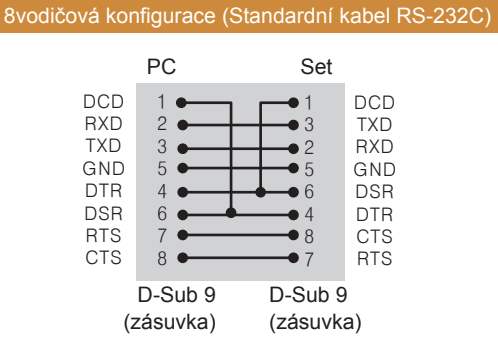

# **POZNÁMKA**

• Pokud používáte 3-drátové připojení (nestandardní), nelze použít sériové zapojení IR.

# **Komunikační parametry**

- · Přenosová rychlost: 9 600 BPS
- · Datová délka: 8 bitů
- y Paritní bit: Není
- Stop bit: 1 bit
- y Řízení toku: Není
- y Komunikační kód: ASCII kód
- Použijte překřížený kabel.

# **Referenční seznam příkazů**

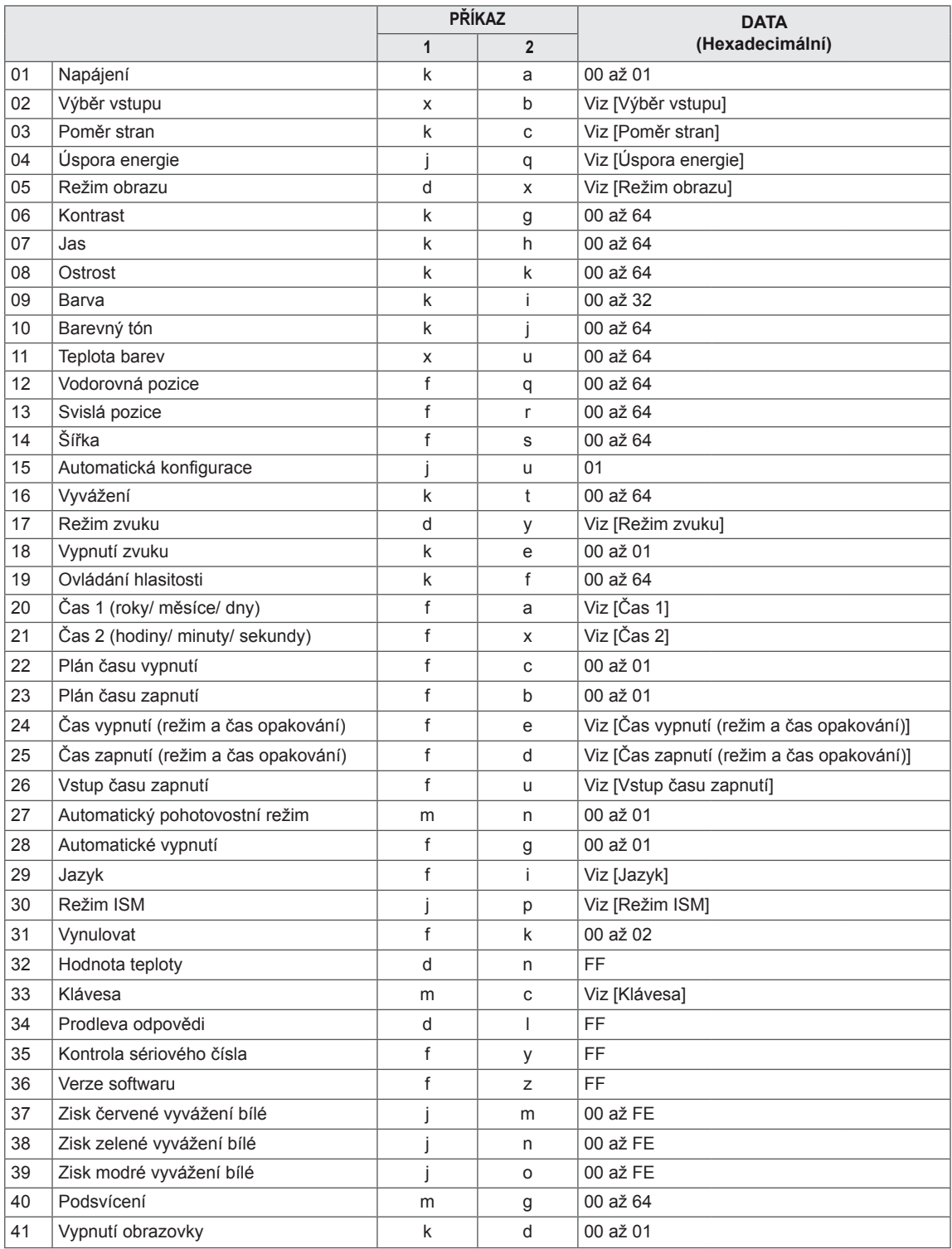

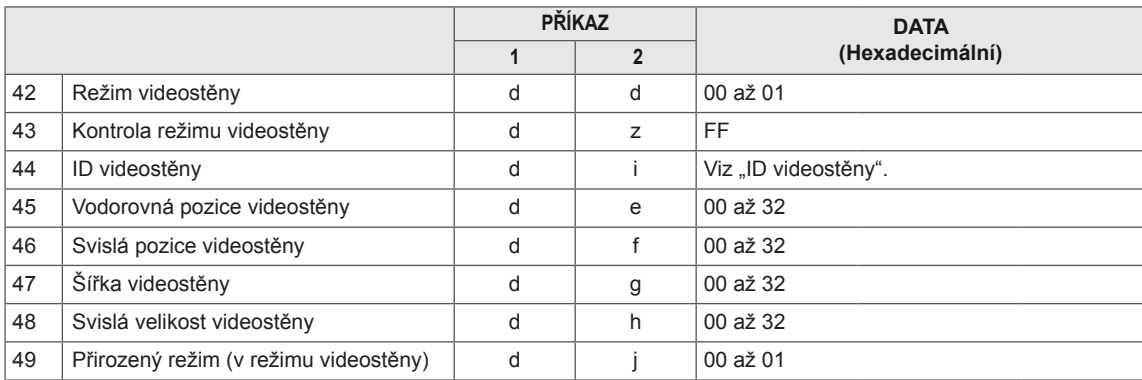

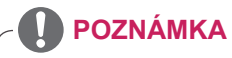

- Během operací využívajících rozhraní USB, například DivX nebo EMF, jsou všechny příkazy kromě Napájení(ka) a Klávesa(mc) ignorovány a považovány za NG.
- Některé příkazy nejsou v závislosti na modelu podporovány.
- · Příkaz "f f", který zobrazí stav určitého příkazu, nezobrazí OSD, aby byl kompatibilní s programem SuperSign.

# **Protokol příkazu/odpovědi**

#### **Příkazová sekvence**

[Command1][Command2][ ][Set ID][ ][Data][Cr]

- \* [Command1]: První příkaz pro ovládání monitoru.
- \* [Command2]: Druhý příkaz pro ovládání monitoru.
- \* [Set ID]: Používá se pro výběr monitoru, který chcete ovládat. A Set ID monitoru je možné přiřadit každému monitoru v rozsahu 1 až 255 (01H až FFH), nebo v rozsahu 1 až 1 000 (001H až 3e8H) u určitých modelů v nabídce OPTION v menu OSD. Volba "00H" nebo "000H" pro identifikační číslo monitoru umožní současné ovládání všech připojených monitorů. (U některých modelů nemusí být podporována.)
- \* [Data]: Přenese data příkazu.
	- Počet dat se může v závislosti na příkazu zvýšit.
- \* [Cr]: Návrat na začátek řádku. ASCII kód "0x0D".
- \* [ ]: Mezera. Odpovídá '0x20' v kódu ASCII.

#### **Potvrzení**

[Command2][ ][Set ID][ ][OK/NG][Data][x]

- \* Pokud produkt správně přijme data, pošle potvrzení (ACK) ve výše uvedeném formátu. Jestliže jsou data v režimu načtení dat, indikuje data zobrazující aktuální stav. Jestliže jsou data v režimu čtení dat, indikuje jednoduše data odeslaná z PC.
- \* Pokud je odeslán příkaz s ID monitoru "00" (=0x00) nebo "000" (=0x000), je reflektován na všech monitorech a neodesílají se žádná potvrzení (ACK).
- \* Pokud je v ovládacím režimu odeslána prostřednictvím rozhraní RS-232C hodnota dat "FF", lze zkontrolovat aktuální hodnotu nastavení funkce (pouze u některých funkcí).
- \* Některé příkazy nejsou v závislosti na modelu podporovány.

#### **01. Napájení (Příkaz: k a)**

Slouží k ovládání zapnutí a vypnutí displeje.

#### Příkazová sekvence

#### [k][a][ ][Set ID][ ][Data][Cr]

Data 00: Vypnuto

 01: Zapnuto

#### Potvrzení

#### [a][ ][Set ID][ ][OK/NG][Data][x]

\* Signál potvrzení bude řádně odeslán pouze

v případě, že je monitor plně zapnut.

\* Mezi příkazovou sekvencí a signálem potvrzení může dojít k určité časové prodlevě.

#### **04. Úspora energie (Příkaz: j q)**

Slouží k nastavení funkce Úspora energie.

#### Příkazová sekvence

#### [il[q][ ][Set ID][ ][Data][Cr]

- Data 00: Vypnuto
	- 01: Minimálně
	- 02: Střední
	- 03. Maximálně
	- 04: Automaticky
	- 05. Vypnout obrazovku

#### Potvrzení

## [q][ ][Set ID][ ][OK/NG][Data][x]

\*\* V závislosti na modelu nemusí být podporována.

#### **02. Výběr vstupu (Příkaz: x b)**

Slouží k výběru vstupního zdroje displeje.

#### Příkazová sekvence

[x][b][ ][Set ID][ ][Data][Cr]

#### Data 60: RGB

 90: HDMI (HDMI1) (DTV) A0: HDMI (HDMI1) (PC)

#### Potvrzení

#### [b][ ][Set ID][ ][OK/NG][Data][x]

\* Některé vstupní signály nemusí být v závislosti na modelu podporovány.

#### **05. Režim obrazu (Příkaz: d x)**

Slouží k výběru režimu obrazu.

#### Příkazová sekvence [d][x][ ][Set ID][ ][Data][Cr]

## Data 00: Živý

- 01: Standardní
- 02. Kino
- 03. Sport
- 04: Hra
- 05: Expert1
- 06: Expert2

# 08: APS

Potvrzení [x][ ][Set ID][ ][OK/NG][Data][x]

#### **03. Poměr stran (Příkaz: k c)**

Nastavení formátu obrazovky.

#### Příkazová sekvence

#### [k][c][ ][Set ID][ ][Data][Cr]

Data 01: 4:3

- 02: 16:9
	- 04: Zvětšený (HDMI DTV)
	- 09: Pouze skenování (nad 720p) (HDMI DTV)
	- 10 až 1F: Cinema Zoom 1 až 16 (HDMI DTV)

\* Dostupné typy dat se mohou lišit podle vstupního signálu. Další informace naleznete v části o poměru stran v návodu k obsluze.

\*Poměr stran se může lišit v závislosti na konfiguraci vstupu konkrétního modelu.

#### Potvrzení

[c][ ][Set ID][ ][OK/NG][Data][x]

**06. Kontrast (Příkaz: k g)**

Slouží k nastavení ostrosti obrazu.

Příkazová sekvence

#### [k][g][ ][Set ID][ ][Data][Cr]

Data 00 až 64: Kontrast 0 až 100

#### Potvrzení

[g][ ][Set ID][ ][OK/NG][Data][x]

**07. Jas (Příkaz: k h)** Úprava jasu obrazovky. Příkazová sekvence [k][h][ ][Set ID][ ][Data][Cr] Data 00 až 64: Jas 0 až 100

> Potvrzení [h][ ][Set ID][ ][OK/NG][Data][x]

**10. Barevný tón (Příkaz: k j)** Pro nastavení barevného tónu. Příkazová sekvence [k][i][ ][Set ID][ ][Data][Cr] Data 00 až 64: Barevný tón R50 až G50 Potvrzení [i][ ][Set ID][ ][OK/NG][Data][x]

## **08. Ostrost (Příkaz: k k)**

Pro nastavení ostrosti obrazu. \* Tato funkce je k dispozici pouze pro vstup AV/ Komponentní.

Příkazová sekvence

[k][k][ ][Set ID][ ][Data][Cr]

Data 00 až 32: Ostrost 0 až 50

Potvrzení

[k][ ][Set ID][ ][OK/NG][Data][x]

#### **11. Teplota barev (Příkaz: x u)**

Přizpůsobení teploty barev obrazovky. Příkazová sekvence [x][u][ ][Set ID][ ][Data][Cr] Data 00 až 64: Teplé barvy 50 až Chladné barvy 50 Potvrzení [u][ ][Set ID][ ][OK/NG][Data][x]

#### **12. Vodorovná pozice (Příkaz: f q)**

Slouží k nastavení vodorovné pozice obrazovky. Tato funkce je dostupná pouze, pokud je Režim videostěny nastaven na hodnotu Vypnuto. \* Provozní rozsah se mění podle rozlišení vstupu RGB.

(K dispozici pouze pro vstup RGB-PC.)

## Příkazová sekvence

#### [f][q][ ][Set ID][ ][Data][Cr]

Data 00 až 64: min. -50 (vlevo) až max. 50 (vpravo) Potvrzení [q][ ][Set ID][ ][OK/NG][Data][x]

**09. Barva (Příkaz: k i)**

Přizpůsobení barev obrazovky. Příkazová sekvence [k][i][ ][Set ID][ ][Data][Cr] Data 00 až 64: Barevnost 0 až 100 Potvrzení [i][ ][Set ID][ ][OK/NG][Data][x]

#### **13. Svislá pozice (Příkaz: f r)**

Slouží k nastavení svislé pozice obrazovky. Tato funkce je dostupná pouze, pokud je Režim videostěny nastaven na hodnotu Vypnuto. \* Provozní rozsah se mění podle rozlišení vstupu RGB.

(K dispozici pouze pro vstup RGB-PC.)

#### Příkazová sekvence

#### [f][r][ ][Set ID][ ][Data][Cr]

Data 00 až 64: min. -50 (Bottom) až max. 50 (Top)

#### Potvrzení

[r][ ][Set ID][ ][OK/NG][Data][x]

**16. Vyvážení (Příkaz: k t)**

Přizpůsobení vyvážení zvuku.

Příkazová sekvence

[k][t][ ][Set ID][ ][Data][Cr]

Data 00 až 64: Levý kanál 50 až Pravý kanál 50

Potvrzení

[t][ ][Set ID][ ][OK/NG][Data][x]

#### **14. Šířka (Příkaz: f s)**

Slouží k nastavení šířky obrazovky. Tato funkce je dostupná pouze, pokud je Režim videostěny nastaven na hodnotu Vypnuto. \* Provozní rozsah se mění podle rozlišení vstupu RGB.

(K dispozici pouze pro vstup RGB-PC.)

#### Příkazová sekvence

#### [f][s][ ][Set ID][ ][Data][Cr]

Data 00 – 64: Min. -50 (snížit) – Max. 50 (rozšířit) Potvrzení

[s][ ][Set ID][ ][OK/NG][Data][x]

#### **17. Režim zvuku (Příkaz: d y)**

Slouží k výběru režimu zvuku.

Příkazová sekvence

#### [d][y][ ][Set ID][ ][Data][Cr]

- Data 01: Standardní
	- 02: Hudba
	- 03: Kino
	- 04: Sport
	- 05: Hra
	- 07: Novinky

Potvrzení

[v][ ][Set ID][ ][OK/NG][Data][x]

#### **15. Automatická konfigurace (Příkaz: j u)**

Slouží k automatické úpravě pozice obrazu a minimalizaci jeho chvění. (K dispozici pouze pro vstup RGB-PC.)

Příkazová sekvence

[i][u][ ][Set ID][ ][Data][Cr]

Data 01: Nastavit

Potvrzení

[u][ ][Set ID][ ][OK/NG][Data][x]

#### **18. Vypnutí zvuku (Příkaz: k e)**

Slouží k ovládání funkce Vypnout zvuk (zapnuto/ vypnuto).

Příkazová sekvence

#### [k][e][ ][Set ID][ ][Data][Cr]

Data 00 : Vypnout zvuk (Hlasitost vypnuta) 01 : Aktuální hlasitost (Hlasitost zapnuta)

Potvrzení

[e][ ][Set ID][ ][OK/NG][Data][x]

**19. Ovládání hlasitosti (Příkaz: k f)** Slouží k nastavení hlasitosti přehrávání. Příkazová sekvence [k][f][ ][Set ID][ ][Data][Cr] Data 00 až 64: Hlasitost 0 až 100 Potvrzení

[f][ ][Set ID][ ][OK/NG][Data][x]

**22. Plán času vypnutí (Příkaz: f c)** Aktivuje/deaktivuje plán času vypnutí. Příkazová sekvence [f][c][ ][Set ID][ ][Data][Cr] Data 00: Vypnuto 01: Zapnuto Potvrzení

[c][ ][Set ID][ ][OK/NG][Data][x]

**20. Čas 1 (roky/ měsíce/ dny) (Příkaz: f a)** Slouží k nastavení hodnot položky Čas 1 (roky/ měsíce/dny). Příkazová sekvence [f][a][ ][Set ID][ ][Data1][ ][Data2][ ][Data3][Cr] Data1 00 až 1E: 2010 až 2040 Data2 01 až 0C: leden až prosinec Data3 01 až 1F: 1 až 31 \* Chcete-li zkontrolovat hodnoty položky Čas 1 (rok/

měsíc/den), zadejte "fa [Set ID] ff". Potvrzení

[a][ ][Set ID][ ][OK/NG][Data1][Data2][Data3][x]

**23. Plán času zapnutí (Příkaz: f b)** Aktivuje/deaktivuje plán času zapnutí. Příkazová sekvence [f][b][ ][Set ID][ ][Data][Cr] Data 00: Vypnuto 01: Zapnuto

Potvrzení [b][ ][Set ID][ ][OK/NG][Data][x]

**21. Čas 2 (hodiny/ minuty/ sekundy) (Příkaz: f x)** Pro nastavení hodnot položky Čas 2(Hodina/ Minuta/

Sekunda).

Příkazová sekvence

[f][x][ ][Set ID][ ][Data1][ ][Data2][ ][Data3][Cr]

Data1 00 až 17: 00 až 23 hodin Data2 00 až 3B: 00 až 59 minut Data3 00 až 3B: 00 až 59 sekund

\* Chcete-li zkontrolovat hodnoty položky Čas 2 (hodina/minuta/sekunda), zadejte "fx [Set ID] ff" \* Tento příkaz nebude fungovat, pokud položka Čas 1 (rok/měsíc/den) nebyla předem nastavena.

#### Potvrzení

[x][ ][Set ID][ ][OK/NG][Data1][Data2][Data3][x]

**24. Čas vypnutí (režim a čas opakování) (Příkaz: f e)** Slouží k nastavení funkce Čas vypnutí (režim a čas opakování).

Příkazová sekvence

#### [f][e][ ][Set ID][ ][Data1][ ][Data2][ ][Data3][Cr] Data1 1. f1h až f7h (načíst data) F1: Načíst 1. údaj funkce Čas vypnutí F2: Načíst 2. údaj funkce Čas vypnutí F3: Načíst 3. údaj funkce Čas vypnutí F4: Načíst 4. údaj funkce Čas vypnutí F5: Načíst 5. údaj funkce Čas vypnutí

F6: Načíst 6. údaj funkce Čas vypnutí

F7: Načíst 7. údaj funkce Čas vypnutí

2. e1h až e7h (vymazat jeden index), e0h (vymazat všechny indexy)

E0: Vymazat všechna data funkce Čas vypnutí

E1: Vymazat 1. údaj funkce Čas vypnutí

E2: Vymazat 2. údaj funkce Čas vypnutí

E3: Vymazat 3. údaj funkce Čas vypnutí

E4: Vymazat 4. údaj funkce Čas vypnutí

E5: Vymazat 5. údaj funkce Čas vypnutí

E6: Vymazat 6. údaj funkce Čas vypnutí

E7: Vymazat 7. údaj funkce Čas vypnutí

3. 01h až 06h (nastavit den v týdnu pro funkci Čas vypnutí)

00: Vypnuto

01: Jednou

02. Denně

03: Pondělí až pátek

04: Pondělí až sobota

05: Sobota až neděle

06. Neděle

07. Pondělí

08. Úterý 09. Středa

0A. Čtvrtek

0B. Pátek

0C. Sobota

Data2 00 až 17: 00 až 23 hodin

Data3 00 až 3B: 00 až 59 minut

\* Chcete-li načíst nebo vymazat seznam funkce Čas vypnutí, nastavte FFH pro [Data2] a [Data3].

(Příklad 1: fe 01 f1 ff ff – načtení 1. údaje funkce Čas vypnutí.)

(Příklad 2: fe 01 e1 ff ff – vymazání 1. údaje funkce Čas vypnutí.)

(Příklad 3: fe 01 04 02 03 – nastavení funkce Čas vypnutí na "pondělí až sobota, 02:03".)

\* Tato funkce je podporována pouze tehdy, když jsou nastavené hodnoty 1 (rok/měsíc/den) a 2 (hodina/ minuta/sekunda).

Potvrzení

[e][ ][Set ID][ ][OK/NG][Data1][Data2][Data3][x]

**25. Čas zapnutí (režim a čas opakování) (Příkaz: f d)** Slouží k nastavení funkce Čas zapnutí (režim a čas opakování).

Příkazová sekvence

[f][d][ ][Set ID][ ][Data1][ ][Data2][ ][Data3][Cr] Data1 1. f1h až f7h (načíst data) F1: Načíst 1. údaj funkce Čas zapnutí F2: Načíst 2. údaj funkce Čas zapnutí F3: Načíst 3. údaj funkce Čas zapnutí F4:Načíst 4. údaj funkce Čas zapnutí F5: Načíst 5. údaj funkce Čas zapnutí F6: Načíst 6. údaj funkce Čas zapnutí F7: Načíst 7. údaj funkce Čas zapnutí 2. e1h až e7h (vymazat jeden index), e0h (vymazat všechny indexy) E0: Vymazat všechna data funkce Čas zapnutí E1: Vymazat 1. údaj funkce Čas zapnutí E2: Vymazat 2. údaj funkce Čas zapnutí E3: Vymazat 3. údaj funkce Čas zapnutí E4: Vymazat 4. údaj funkce Čas zapnutí E5: Vymazat 5. údaj funkce Čas zapnutí E6: Vymazat 6. údaj funkce Čas zapnutí E7: Vymazat 7. údaj funkce Čas zapnutí 3. 01h až 06h (nastavit den v týdnu pro funkci Čas zapnutí) 00: Vypnuto 01: Jednou 02. Denně 03: Pondělí až pátek 04: Pondělí až sobota 05: Sobota až neděle 06. Neděle 07. Pondělí 08. Úterý 09. Středa 0A. Čtvrtek 0B. Pátek 0C. Sobota Data2 00 až 17: 00 až 23 hodin Data3 00 až 3B: 00 až 59 minut \* Chcete-li načíst nebo vymazat seznam funkce Čas vypnutí, nastavte FFH pro [Data2] a [Data3]. (Příklad 1: fd 01 f1 ff ff – načtení 1. údaje funkce Čas zapnutí.) (Příklad 2: fd 01 e1 ff ff – vymazání 1. údaje funkce Čas zapnutí.) (Příklad 3: fd 01 04 02 03 – nastavení funkce Čas zapnutí na "pondělí až sobota, 02:03".) \* Tato funkce je podporována pouze tehdy, když jsou nastavené hodnoty 1 (rok/měsíc/den) a 2 (hodina/ minuta/sekunda).

Potvrzení

[d][ ][Set ID][ ][OK/NG][Data1][Data2][Data3][x]

#### **26. Vstup času zapnutí (Příkaz: f u)**

Přidá novou položku plánu výběrem vstupu pro aktuální nastavení časovače zapnutí.

#### Příkazová sekvence

[f][u][ ][Set ID][ ][Data1][Cr] [f][u][ ][Set ID][ ][Data1][Data2][Cr]

Data (Přidat plán) 60. RGB 90: HDMI (HDMI1)

#### Data1

1. f1h až f4h (načíst data) F1: Vybrat 1. vstup plánu F2: Vybrat 2. vstup plánu F3: Vybrat 3. vstup plánu F4: Vybrat 4. vstup plánu F5: Vybrat 5. vstup plánu F6: Vybrat 6. vstup plánu F7: Vybrat 7. vstup plánu

#### Data2

\* Chcete-li načíst vstup plánu, zadejte FFH pro [Data2].

Pokud není při pokusu o přečtení či změnu dat plánu pro [Data1] k dispozici žádný plán, bude zobrazen text NG a operace se nezdaří.

(Příklad 1: fu 01 60 – přesunutí každého vstupu plánu o jeden řádek dolů a uložení 1. vstupu plánu v režimu RGB.)

(Příklad 2: fu 01 f1 ff – načtení 1. vstupu plánu.) \* Tato funkce je podporována pouze v případě, že jsou nastaveny hodnoty 1 (rok/měsíc/den), 2 (hodina/ minuta/sekunda) a Čas zapnutí (Režim opakování/ čas).

\*\* V závislosti na modelu nemusí být podporována.

#### Potvrzení

[u][ ][Set ID][ ][OK/NG][Data][x] [u][ ][Set ID][ ][OK/NG][Data1][Data2][x]

#### **27. Automatický pohotovostní režim (Příkaz: m n)**

Souží k nastavení funkce Automatický pohotovostní režim.

#### Příkazová sekvence

#### [m][n][ ][Set ID][ ][Data][Cr]

- Data 00: Vypnuto (Nevypínat po 4 hodinách)
	- 01: 4 hodiny (Vypnout po 4 hodinách)
	- 02: 6 hodiny (Vypnout po 6 hodinách)
	- 03: 8 hodiny (Vypnout po 8 hodinách)

#### Potvrzení

[n][ ][Set ID][ ][OK/NG][Data][x]

#### **28. Automatické vypnutí (Příkaz: f g)**

Slouží k nastavení funkce Automatické vypnutí.

Příkazová sekvence

#### [f][g][ ][Set ID][ ][Data][Cr]

Data 00: Vypnuto (nevypínat po 15 min.) 01: Zapnuto (vypnout po 15 min.)

#### Potvrzení

[g][ ][Set ID][ ][OK/NG][Data][x]

#### **29. Jazyk (Příkaz: f i)**

Slouží k nastavení jazyka nabídky OSD.

#### Příkazová sekvence

#### [f][i][ ][Set ID][ ][Data][Cr]

- Data 00: Čeština
	- 01: Dánština
	- 02: Němčina
	- 03: Angličtina
	- 04: Španělština (EU)
	- 05: Řečtina
	- 06: Francouzština
	- 07: Italština
	- 08: Nizozemština
	- 09: Norština
	- 0A: Portugalština
	- 0B: Portugalština (BR)
	- 0C: Ruština
	- 0D: Finština
	- 0E: Švédština
	- 0F: Korejština
	- 10: Čínština (Mandarinština)
	- 11: Kantonská čínština (Kantonština)

#### Potvrzení

[i][ ][Set ID][ ][OK/NG][Data][x]

#### **30. Režim ISM (Příkaz: j p)**

Slouží k výběru metody ISM, která zabraňuje vypálení obrazovky způsobenému dlouhodobým zobrazením statického obrazu.

#### Příkazová sekvence

[j][p][ ][Set ID][ ][Data][Cr]

Data 08: Normální 20: Čištění barev

#### Potvrzení

[p][ ][Set ID][ ][OK/NG][Data][x]
## **31. Vynulovat (Příkaz: f k)**

Provedení funkcí Obnovení nastavení obrazu, Obnovení nastavení obrazovky, Obnovení nastavení zvuku a Obnovení výchozího nastavení. (Obnovení nastavení obrazovky je možné provést pouze ve vstupním režimu RGB.)

## Příkazová sekvence

#### [f][k][ ][Set ID][ ][Data][Cr]

- Data 00: Obnov. nast. obr.
	- 01: Výchozí nastavení obrazovky
	- 02: Obnovit výchozí nastavení
	- 03: Výchozí nastavení zvuku

## Potvrzení

#### [k][ ][Set ID][ ][OK/NG][Data][x]

## **34. Prodleva odpovědi (Příkaz: d l)**

Slouží k ověření doby používání panelu.

## Příkazová sekvence

[d][I][ ][Set ID][ ][Data][Cr]

Data FF: Načtení stavu

Potvrzení

#### [I][ ][Set ID][ ][OK/NG][Data][x]

\* Návratová hodnota dat je doba provozu v hodinách.

**32. Hodnota teploty (Příkaz: d n)** Kontrola hodnoty vnitřní teploty.

> Příkazová sekvence [d][n][ ][Set ID][ ][Data][Cr]

> Data FF: Kontrola stavu

Potvrzení

[n][ ][Set ID][ ][OK/NG][Data][x]

[n][ ][Set ID][ ][OK/NG][Data1][Data2][Data3][x]

\* Teplota je zobrazena hexadecimálně.

**35. Kontrola sériového čísla (Příkaz: f y)** Slouží ke kontrole sériového čísla.

Příkazová sekvence

[f][y][ ][Set ID][ ][Data][Cr]

Data FF: Kontrola sériového čísla produktu

Potvrzení

[y][ ][Set ID][ ][OK/NG][Data][x]

\* Formát dat je kód ASCII.

#### **33. Klávesa (Příkaz: m c)**

Slouží k odeslání kódu klávesy infračerveného dálkového ovladače.

#### Příkazová sekvence

[m][c][ ][Set ID][ ][Data][Cr]

Data IR\_KEY\_CODE (Kód tlačítka)

Potvrzení

#### [c][ ][Set ID][ ][OK/NG][Data][x]

Kód klávesy – viz Infračervený kód .

\* Některé kódy kláves nejsou v závislosti na modelu podporovány.

**36. Verze softwaru (Příkaz: f z)**

Slouží ke kontrole verze softwaru. Příkazová sekvence

[f][z][ ][Set ID][ ][Data][Cr]

Data FF: Kontrola verze softwaru Potvrzení

[z][ ][Set ID][ ][OK/NG][Data][x]

**37. Zisk červné vyvážení bílé (Příkaz: j m)** Slouží k nastavení funkce Zisk červené vyvážení bílé. Příkazová sekvence

[i][m][ ][Set ID][ ][Data][Cr] Data 00 až FE: Zisk červené 0 až 254 Potvrzení [m][ ][Set ID][ ][OK/NG][Data][x]

**40. Podsvícení (Příkaz: m g)** Slouží k nastavení podsvícení obrazovky. Příkazová sekvence [m][g][ ][Set ID][ ][Data][Cr] Data 00 až 64: Podsvícení 0 až 100

Potvrzení

[g][][set ID][][OK/NG][Data][x]

\*\* V závislosti na modelu nemusí být podporována.

**38. Zisk zelené vyvážení bílé (Příkaz: j n)** Slouží k nastavení funkce Zisk zelené vyvážení bílé. Příkazová sekvence [i][n][ ][Set ID][ ][Data][Cr] Data 00 až FE: Zisk zelené 0 až 254 Potvrzení [n][ ][Set ID][ ][OK/NG][Data][x]

**41. Vypnutí obrazovky (Příkaz: k d)** Zapne nebo vypne obrazovku. Příkazová sekvence [k][d][ ][Set ID][ ][Data][Cr] Data 00: Zapne obrazovku. 01: Vypne obrazovku.

> Potvrzení [d][ ][Set ID][ ][OK/NG][Data][x]

## **39. Zisk modré vyvážení bílé (Příkaz: j o)**

Slouží k nastavení funkce Zisk modré vyvážení bílé.

Příkazová sekvence [j][o][ ][Set ID][ ][Data][Cr] Data 00 až FE: Zisk modré 0 až 254 Potvrzení [o][ ][Set ID][ ][OK/NG][Data][x]

**42. Režim videostěny (Příkaz: d d)**

Slouží k nastavení režimu videostěny a hodnot sloupců a řádků videostěny.

## Příkazová sekvence

[d][d][ ][Set ID][ ][Data][Cr]

00 až FF: 1. bajt – řádek videostěny

2. bajt – sloupec videostěny

\*00, 01, 10, 11 znamená Režim videostěny vypnut. \*\* V závislosti na modelu nemusí být podporována.

## Potvrzení

[d][ ][Set ID][ ][OK/NG][Data][x]

#### **43. Kontrola režimu videostěny (Příkaz: d z)** Kontrola stavu režimu videostěny.

## Příkazová sekvence

#### [d][z][ ][Set ID][ ][Data][Cr]

Data FF: Kontrola stavu režimu videostěny.

\*\* V závislosti na modelu nemusí být podporována.

#### Potvrzení

#### [z][ ][Set ID][ ][OK/NG][Data1][Data2][Data3][x]

Data1 00: Režim videostěny vypnut 01: Režim videostěny zapnut

- Data2 00 až 0F: řádek videostěny
- Data3 00 až 0F: sloupec videostěny

## **46. Svislá pozice videostěny (Příkaz: d f)**

Slouží k nastavení svislé pozice videostěny. \* Tato funkce je dostupná pouze tehdy, když je možnost Přirozený režim v režimu videostěny nastavena na hodnotu Vypnuto a režim videostěny nastaven na hodnotu Zapnuto.

#### Příkazová sekvence

#### [d][f][ ][Set ID][ ][Data][Cr]

Data 0 až 32: 0 (Bottom) až 50 (Top) \*Hodnoty Bottom/Top jsou závislé na svislé velikosti videostěny.

\*\* V závislosti na modelu nemusí být podporována.

#### Potvrzení

[f][ ][Set ID][ ][OK/NG][Data][x]

## **44. ID videostěny (Příkaz: d i)**

Nastavit ID videostěny.

#### Příkazová sekvence

## [d][i][ ][Set ID][ ][Data][Cr]

Data 01 až E1: ID videostěny 01 až 225\*\* FF: zkontrolovat ID videostěny

\*\* Data nelze nastavit mimo (řádek videostěny) x (sloupec videostěny).

\*\* V závislosti na modelu nemusí být podporována. Potvrzení

## [i][ ][Set ID][ ][OK/NG][Data][x]

\*NG bude vráceno, pokud jsou data mimo (sloupec videostěny) x (řádek videostěny), kromě 0xFF.

#### **47. Šířka videostěny (Příkaz: d g)**

Nastavení šířky videostěny.

\* Před nastavením šířky videostěny nastavte vodorovnou pozici videostěny na 0 x 32. \* Tato funkce je dostupná pouze tehdy, když je možnost Přirozený režim v režimu videostěny nastavena na hodnotu Vypnuto a režim videostěny nastaven na hodnotu Zapnuto.

## Příkazová sekvence

## [d][g][ ][Set ID][ ][Data][Cr]

Data 00 až 32: 0 až 50 \*\* V závislosti na modelu nemusí být podporována.

## Potvrzení

[g][ ][Set ID][ ][OK/NG][Data][x]

#### **45. Vodorovná pozice videostěny (Příkaz: d e)**

Slouží k nastavení vodorovné pozice videostěny. \* Tato funkce je dostupná pouze tehdy, když je možnost Přirozený režim v režimu videostěny nastavena na hodnotu Vypnuto a režim videostěny nastaven na hodnotu Zapnuto.

## Příkazová sekvence

#### [d][e][ ][Set ID][ ][Data][Cr]

Data 00 to 32: -50 (vlevo) až 0 (vpravo) \*Hodnoty vlevo/vpravo jsou závislé na šířce videostěny.

\*\* V závislosti na modelu nemusí být podporována.

#### Potvrzení

[e][ ][Set ID][ ][OK/NG][Data][x]

**48. Svislá velikost videostěny (Příkaz: d h)**

Slouží k nastavení svislé velikosti videostěny. \*Před nastavením svislé velikosti videostěny nastavte svislou pozici videostěny na 0 x 00.

\* Tato funkce je dostupná pouze tehdy, když je možnost Přirozený režim v režimu videostěny nastavena na hodnotu Vypnuto a režim videostěny nastaven na hodnotu Zapnuto.

#### Příkazová sekvence

## [d][h][ ][Set ID][ ][Data][Cr]

Data 00 až 32: 0 až 50

\*\* V závislosti na modelu nemusí být podporována.

#### Potvrzení

[h][ ][Set ID][ ][OK/NG][Data][x]

#### **49. Přirozený režim (v režimu videostěny) (Příkaz: d j)** Aby se dosáhlo přirozeného zobrazení, je vynechána část obrazu, která by se normálně zobrazila v mezeře mezi monitory.

## Příkazová sekvence [d][j][ ][Set ID][ ][Data][Cr]

Data 00: Vypnuto 01: Zapnuto

Potvrzení [j][ ][Set ID][ ][OK/NG][Data][x]

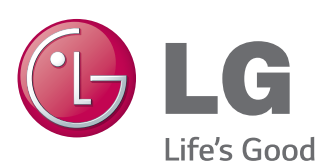

# **POZNÁMKA**

• ENERGY STAR(EPA) nemůže být podporovánov modelu 65LS33A.

ENERGY STAR is a set of power-saving guidelines issued by the U.S. Environmental Protection Agency(EPA).

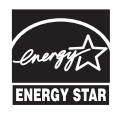

As an ENERGY STAR Partner LGE U. S. A., Inc. has determined that this product meets the ENERGY STAR guidelines for energy efficiency. Refer to ENERGYSTAR.gov for more information on the ENERGY STAR program.

Před použitím produktu si přečtěte Bezpečnostní opatření.

Uschovejte uživatelskou příručku (disk CD) na snadno přístupném místě pro budoucí použití. Model a sériové číslo ZAŘÍZENÍ jsou umístěny na zadní a jedné boční straně ZAŘÍZENÍ. Poznamenejte si je níže pro případ, že by byl třeba servis.

MODEL

Chcete-li získat zdrojový kód na základě licence GPL, LGPL, MPL a dalších licencí k softwaru s otevřeným zdrojovým kódem, který tento výrobek obsahuje, navštivte webový server http://opensource.lge.com. Kromě zdrojového kódu si lze stáhnout všechny zmiňované licenční podmínky, vyloučení záruky a upozornění na autorská práva.

Společnost LG Electronics poskytuje uživatelům otevřený zdrojový kód na disku CD-ROM za poplatek pokrývající náklady na distribuci (např. cenu média, poplatky za manipulaci a dopravu), po vyžádání e-mailem zaslaným adresu opensource@lge.com. Tato nabídka je platná po dobu tří (3) let od data zakoupení výrobku.

**VAROVÁNÍ** - Jedná se o výrobek třídy A. V domácím prostředí může tento výrobek způsobit rušení rozhlasového příjmu. V takovém případě může být po uživateli požadováno podniknutí vhodných opatření.

Při ZAPÍNÁNÍ nebo VYPÍNÁNÍ zařízení je normální dočasně hlučnější provoz.

SÉRIOVÉ ČÍSLO